## **Oracle Integrated Lights Out Manager (ILOM) 3.0**

Daily Management – CLI Procedures Guide

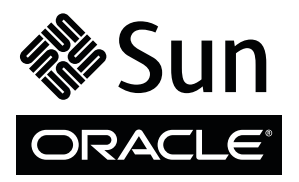

Part No.: E21445-06 February 2014

Copyright © 2008, 2014, Oracle and/or its affiliates. All rights reserved.

This software and related documentation are provided under a license agreement containing restrictions on use and disclosure and are protected by intellectual property laws. Except as expressly permitted in your license agreement or allowed by law, you may not use, copy, reproduce, translate,<br>broadcast, modify, license, transmit, distribute, exhibit, perform, publis disassembly, or decompilation of this software, unless required by law for interoperability, is prohibited.

The information contained herein is subject to change without notice and is not warranted to be error-free. If you find any errors, please report them to us in writing.

If this is software or related software documentation that is delivered to the U.S. Government or anyone licensing it on behalf of the U.S. Government, the following notice is applicable:

U.S. GOVERNMENT END USERS. Oracle programs, including any operating system, integrated software, any programs installed on the hardware, and/or documentation, delivered to U.S. Government end users are "commercial computer software" pursuant to the applicable Federal Acquisition<br>Regulation and agency-specific supplemental regulations. As such, use, duplicat restrictions applicable to the programs. No other rights are granted to the U.S. Government.

This software or hardware is developed for general use in a variety of information management applications. It is not developed or intended for use in any<br>inherently dangerous applications, including applications that may applications, then you shall be responsible to take all appropriate fail-safe, backup, redundancy, and other measures to ensure its safe use. Oracle Corporation and its affiliates disclaim any liability for any damages caused by use of this software or hardware in dangerous applications.

Oracle and Java are registered trademarks of Oracle and/or its affiliates. Other names may be trademarks of their respective owners.

Intel and Intel Xeon are trademarks or registered trademarks of Intel Corporation. All SPARC trademarks are used under license and are trademarks or<br>registered trademarks of SPARC International, Inc. AMD, Opteron, the AMD Advanced Micro Devices. UNIX is a registered trademark of The Open Group.

This software or hardware and documentation may provide access to or information on content, products, and services from third parties. Oracle Corporation and its affiliates are not responsible for and expressly disclaim all warranties of any kind with respect to third-party content, products, and services. Oracle Corporation and its affiliates will not be responsible for any loss, costs, or damages incurred due to your access to or use of third-party content, products, or services.

Copyright © 2008, 2014, Oracle et/ou ses affiliés. Tous droits réservés.

Ce logiciel et la documentation qui l'accompagne sont protégés par les lois sur la propriété intellectuelle. Ils sont concédés sous licence et soumis à des<br>restrictions d'utilisation et de divulgation. Sauf disposition de

Les informations fournies dans ce document sont susceptibles de modification sans préavis. Par ailleurs, Oracle Corporation ne garantit pas qu'elles soient exemptes d'erreurs et vous invite, le cas échéant, à lui en faire part par écrit.

Si ce logiciel, ou la documentation qui l'accompagne, est concédé sous licence au Gouvernement des Etats-Unis, ou à toute entité qui délivre la licence de ce logiciel ou l'utilise pour le compte du Gouvernement des Etats-Unis, la notice suivante s'applique :

U.S. GOVERNMENT END USERS. Oracle programs, including any operating system, integrated software, any programs installed on the hardware, and/or documentation, delivered to U.S. Government end users are "commercial computer software" pursuant to the applicable Federal Acquisition Regulation and agency-specific supplemental regulations. As such, use, duplication, disclosure, modification, and adaptation of the programs, including any operating system, integrated software, any programs installed on the hardware, and/or documentation, shall be subject to license terms and license<br>restrictions applicable to the programs. No other rights are granted to

Ce logiciel ou matériel a été développé pour un usage général dans le cadre d'applications de gestion des informations. Ce logiciel ou matériel n'est pas<br>conçu ni n'est destiné à être utilisé dans des applications à risque utilisez ce logiciel ou matériel dans le cadre d'applications dangereuses, il est de votre responsabilité de prendre toutes les mesures de secours, de<br>sauvegarde, de redondance et autres mesures nécessaires à son utilisati déclinent toute responsabilité quant aux dommages causés par l'utilisation de ce logiciel ou matériel pour ce type d'applications.

Oracle et Java sont des marques déposées d'Oracle Corporation et/ou de ses affiliés.Tout autre nom mentionné peut correspondre à des marques appartenant à d'autres propriétaires qu'Oracle.

Intel et Intel Xeon sont des marques ou des marques déposées d'Intel Corporation. Toutes les marques SPARC sont utilisées sous licence et sont des<br>marques ou des marques déposées de SPARC International, Inc. AMD, Opteron,

Ce logiciel ou matériel et la documentation qui l'accompagne peuvent fournir des informations ou des liens donnant accès à des contenus, des produits et<br>des services émanant de tiers. Oracle Corporation et ses affiliés déc services émanant de tiers. En aucun cas, Oracle Corporation et ses affiliés ne sauraient être tenus pour responsables des pertes subies, des coûts occasionnés ou des dommages causés par l'accès à des contenus, produits ou services tiers, ou à leur utilisation.

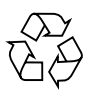

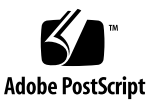

# **Contents**

#### **[Using This Documentation x](#page-12-0)iii**

[Download Product Software and Firmware x](#page-13-0)iv

#### **[CLI Overview 1](#page-16-0)**

[Oracle ILOM CLI — DMTF Server Management Command-Line Protocol](#page-17-0) [User-Interface 2](#page-17-0)

[Oracle ILOM CLI Connection](#page-17-1) 2

[Server SP or CMM Network Addresses Accepted by Oracle ILOM CLI 3](#page-18-0)

[Examples for Entering an IPv6 Address](#page-18-1) 3

[Oracle ILOM CLI Firmware and CLI Prompt 4](#page-19-0)

[Oracle ILOM CLI Management Namespace 4](#page-19-1)

[Oracle ILOM CLI Target Namespace](#page-20-0) 5

[CLI Management Target Namespace 5](#page-20-1)

[DMTF Supported CLP Commands 6](#page-21-0)

[CLI Command Options 7](#page-22-0)

[Basic Command-Line Editing Keystrokes](#page-23-0) 8

[Server SP — CLI Target Tree](#page-25-0) 10

[Entering CLI Command Syntax and Executing Commands 1](#page-26-0)1

[Entering CLI Command Syntax 1](#page-26-1)1

[Executing Commands](#page-26-2) 11

- ▼ [Execute Commands Individually 1](#page-27-0)2
- ▼ [Execute Combined Commands](#page-27-1) 12

[Common CLI Commands 1](#page-27-2)2

[Oracle ILOM 3.0 Properties Versus Oracle ILOM 2.x Properties](#page-32-0) 17

### **[Logging In to ILOM, Displaying Banner Messages, and Setting the CLI Session](#page-34-0) [Time-out 1](#page-34-0)9**

[Logging In and Out of ILOM and Recovering a Password 2](#page-35-0)0

[Before Your Initial Login 2](#page-35-1)0

- ▼ [Log In Using the Root Account \(CLI\)](#page-36-0) 21
- ▼ [Log In to Oracle ILOM With User Account \(CLI\)](#page-37-0) 22
- ▼ [Log Out of Oracle ILOM CLI 2](#page-37-1)2
- ▼ [Recover a Lost Password \(CLI\)](#page-38-0) 23

[Setting Up Banner Messages and CLI Session Time-Out](#page-39-0) 24

- ▼ [Display Banner Messages on Login Page \(CLI\)](#page-39-1) 24
- [Set CLI Session Time-Out Property Value 2](#page-40-0)5

### **[Configuring Network, Secure Shell, and Local Interconnect Settings 2](#page-42-0)7**

[Configuring Network Settings \(CLI\)](#page-43-0) 28

[Before You Begin — Network Settings \(CLI\) 2](#page-43-1)8

- ▼ [View and Configure IPv4 Network Settings \(CLI\) 3](#page-45-0)0
- [Edit Existing IPv4 Addresses \(CLI\)](#page-46-0) 31
- ▼ [View and Configure Dual-Stack IPv4 and IPv6 Network Settings](#page-47-0) [\(CLI\) 3](#page-47-0)2
- ▼ [Test IPv4 or IPv6 Network Configuration \(CLI\) 3](#page-53-0)8
- [Assign Host Name and System Identifier \(CLI\)](#page-54-0) 39
- ▼ [View and Configure DNS Settings \(CLI\)](#page-55-0) 40
- ▼ [View and Configure Serial Port Settings \(CLI\) 4](#page-56-0)1
- ▼ [Enable HTTP or HTTPS Web Access \(CLI\)](#page-57-0) 42
- ▼ [Switch Serial Port Output \(CLI\)](#page-59-0) 44

[Configuring Secure Shell Settings \(CLI\) 4](#page-60-0)5

- ▼ [Establish a Remote SSH Connection \(CLI\)](#page-60-1) 45
- ▼ [Enable or Disable SSH \(CLI\) 4](#page-60-2)5
- ▼ [View the SSH Authentication Keys \(CLI\) 4](#page-61-0)6
- ▼ [Generate a New SSH Authentication Key \(CLI\) 4](#page-63-0)8
- ▼ [Restart the SSH Server \(CLI\) 4](#page-63-1)8

[Configuring the Local Interconnect Interface \(CLI\) 4](#page-64-0)9

[Local Interconnect Requirements \(CLI\)](#page-64-1) 49

[Configure Local Interconnect Interface Between Server SP and Host](#page-65-0) [OS \(CLI\)](#page-65-0) 50

### **[Managing User Accounts \(CLI\) 5](#page-70-0)5**

[Configuring User Accounts \(CLI\)](#page-71-0) 56

- ▼ [Configure Single Sign On \(CLI\) 5](#page-71-1)6
- ▼ [Add a User Account \(CLI\)](#page-72-0) 57
- [Change a User Account Password \(CLI\)](#page-72-1) 57
- ▼ [Assign Roles to a User Account \(CLI\) 5](#page-73-0)8
- ▼ [Delete a User Account \(CLI\) 5](#page-74-0)9
- ▼ [View Individual User Accounts \(CLI\)](#page-75-0) 60
- ▼ [View a List of User Accounts \(CLI\)](#page-75-1) 60
- ▼ [View a List of User Sessions \(CLI\) 6](#page-76-0)1
- ▼ [View an Individual User Session \(CLI\) 6](#page-76-1)1

[Configuring SSH User Keys \(CLI\) 6](#page-77-0)2

- ▼ [Add an SSH Key 6](#page-77-1)2
- ▼ [Delete an SSH Key \(CLI\) 6](#page-78-0)3

[Configuring Active Directory \(CLI\)](#page-79-0) 64

- ▼ [Enable Active Directory](#page-79-1) strictcertmode (CLI) 64
- ▼ [Check Active Directory](#page-80-0) certstatus (CLI) 65
- ▼ [Remove an Active Directory Certificate \(CLI\) 6](#page-81-0)6
- [View and Configure Active Directory Settings \(CLI\) 6](#page-82-0)7
- [Troubleshoot Active Directory Authentication and Authorization](#page-89-0) [\(CLI\)](#page-89-0) 74

[Configuring Lightweight Directory Access Protocol \(LDAP\) \(CLI\)](#page-91-0) 76

- [Configure the LDAP Server \(CLI\) 7](#page-91-1)6
- ▼ [Configure Oracle ILOM for LDAP \(CLI\)](#page-92-0) 77

[Configuring LDAP/SSL \(CLI\) 7](#page-93-0)8

- [Enable LDAP/SSL](#page-93-1) strictcertmode 78
- ▼ [Check LDAP/SSL](#page-94-0) certstatus 79
- ▼ [Remove an LDAP/SSL Certificate \(CLI\) 8](#page-95-0)0
- ▼ [View and Configure LDAP/SSL Settings \(CLI\) 8](#page-95-1)0
- ▼ [Troubleshoot LDAP/SSL Authentication and Authorization \(CLI\)](#page-100-0) 85

[Configuring RADIUS \(CLI\) 8](#page-102-0)7

▼ [Configure RADIUS \(CLI\) 8](#page-102-1)7

### **[Managing Component Status and Service Actions \(CLI\)](#page-104-0) 89**

- ▼ [View Component Information \(CLI\)](#page-104-1) 89
- [Prepare to Remove a Component \(CLI\) 9](#page-106-0)1
- ▼ [Return a Component to Service \(CLI\) 9](#page-106-1)1
- ▼ [Enable and Disable Component State \(CLI\)](#page-107-0) 92
- ▼ [View and Clear Faults \(CLI\)](#page-107-1) 92

### **[Monitoring System Sensors and Managing Event Log Entries and Clock Settings](#page-110-0) [\(CLI\)](#page-110-0) 95**

[Monitoring System Sensors, Indicators, Event Logs \(CLI\) 9](#page-111-0)6

- ▼ [View Sensor Readings \(CLI\) 9](#page-111-1)6
- ▼ [Configure System Status Indicators \(CLI\)](#page-113-0) 98
- ▼ [Configure Clock Properties \(CLI\)](#page-114-0) 99
- ▼ [Filter Oracle ILOM Event Log List \(CLI\) 1](#page-115-0)00
- ▼ [Scroll, Dismiss, or Clear the Oracle ILOM Event Log List](#page-115-1) 100
- ▼ [Configure Remote Syslog Receiver IP Addresses \(CLI\) 1](#page-117-0)02
- [View and Manage SP Console Log Output \(CLI\)](#page-118-0) 103

### **[Monitoring Storage Components and Zone Manager 1](#page-122-0)07**

▼ [Monitor Storage Component Details on x86 Servers \(CLI\) 1](#page-122-1)07 [Accessing Sun Blade Zone Manager Functions](#page-127-0) 112

#### **[Managing System Alerts \(CLI\) 1](#page-132-0)17**

[Managing Alert Rule Configurations \(CLI\) 1](#page-133-0)18

[Requirements for Setting Alert Rules \(CLI\) 1](#page-133-1)18

- ▼ [Create or Edit Alert Rules \(CLI\)](#page-133-2) 118
- ▼ [Disable an Alert Rule \(CLI\) 1](#page-135-0)20
- ▼ [Enable Test Alerts \(CLI\)](#page-136-0) 121

[CLI Commands: Alert Rules](#page-137-0) 122

▼ [Configure the SMTP Client \(CLI\)](#page-138-0) 123

### **[Redirecting Storage Media and Locking the Oracle ILOM Remote Console](#page-142-0) [Display 1](#page-142-0)27**

[Redirect Storage Media \(CLI\) 1](#page-142-1)27

[Manage Oracle ILOM Remote Console Lock Options \(CLI\) 1](#page-143-0)28

#### **[Power Monitoring and Managing of Hardware Interfaces](#page-144-0) 129**

[Summary of Power Management Feature Updates \(CLI\)](#page-144-1) 129

[Monitoring System Power Consumption \(CLI\) 1](#page-147-0)32

[Requirements — Power Consumption Monitoring \(CLI\) 1](#page-147-1)32

- ▼ [Monitor Total System Power Consumption \(CLI\)](#page-148-0) 133
- [Monitor Actual Power Consumption \(CLI\) 1](#page-149-0)34
- ▼ [Monitor Individual Power Supply Consumption \(CLI\) 1](#page-150-0)35
- ▼ [Monitor Available Power \(CLI\) 1](#page-151-0)36
- ▼ [Monitor Server Hardware Maximum Power Consumption \(CLI\) 1](#page-151-1)36
- ▼ [Monitor Permitted Power Consumption \(CLI\) 1](#page-152-0)37
- ▼ [Monitor Power Consumption History \(CLI\)](#page-152-1) 137

[Configuring the Power Policy and Notification Threshold Values \(CLI\)](#page-155-0) 140

▼ [Configure Server SP Power Policy Value \(CLI\)](#page-155-1) 140

[View and Configure the Power Wattage Notification Threshold Value](#page-156-0) [\(CLI\) 1](#page-156-0)41

[Monitoring Component Power Allocation Distributions \(CLI\)](#page-158-0) 143

[Special Considerations for Power Allocation \(CLI\)](#page-158-1) 143

- [View Server Power Allocations for All System Components \(CLI\)](#page-159-0) 144
- ▼ [View Server Component Category Power Allocations \(CLI\) 1](#page-159-1)44
- [View CMM Power Allocations for All Chassis Components \(CLI\)](#page-161-0) 146
- [View CMM Component Category Power Allocations \(CLI\)](#page-161-1) 146
- [View Blade Slots Granted Power or Reserved Power as of Oracle ILOM](#page-162-0) [3.0.10 \(CLI\)](#page-162-0) 147
- [View Granted Power or Grant Limit for Blade as of Oracle ILOM 3.0.10](#page-163-0) [\(CLI\) 1](#page-163-0)48

[Configuring Power Limit Properties \(CLI\) 1](#page-164-0)49

[Special Considerations for Setting Power Limits \(CLI\)](#page-164-1) 149

- [Set Permitted Power for Chassis Blade Slots \(CLI\) 1](#page-165-0)50
- **[Set Server Power Budget Properties \(CLI\)](#page-166-0)** 151
- ▼ [Set CMM Grant Limit to Blade Server as of Oracle ILOM 3.0.10 \(CLI\)](#page-168-0) 153

[Manage CMM Power Supply Redundancy Properties \(CLI\)](#page-169-0) 154

▼ [View or Set CMM Power Supply Redundancy Properties \(CLI\)](#page-169-1) 154

### **[Managing Remote Host Power States, BIOS Boot Device, and Host Server](#page-172-0) [Console](#page-172-0) 157**

[Issuing Remote Power State Commands From Server SP CLI or CMM CLI](#page-172-1) 157

[Configure BIOS Host Boot Device Override \(CLI\) 1](#page-174-0)59

[Managing the SP Host Console](#page-176-0) 161

- ▼ [View and Configure Host Console Properties](#page-176-1) 161
- [Start Host Console and Display Console History and Bootlog 1](#page-178-0)63

### **[bootManaging TPM and LDom States on SPARC Servers \(CLI\)](#page-180-0) 165**

[Control TPM State on a SPARC Server \(CLI\)](#page-180-1) 165

[Managing LDom Configurations on SPARC Servers \(CLI\) 1](#page-183-0)68

[Requirements — LDom Configuration \(CLI\) 1](#page-183-1)68

- ▼ [View Targets and Properties for Stored LDom Configurations on](#page-184-0) [SPARC T3 Series Server \(CLI\) 1](#page-184-0)69
- ▼ [Specify Host Power to a Stored LDom Configuration \(CLI\) 1](#page-185-0)70
- ▼ [Enable or Disable the Control Domain Property Values \(CLI\) 1](#page-185-1)70

### **[CLI Command Reference](#page-188-0) 173**

[cd](#page-188-1) Command 173 [Syntax](#page-189-0) 174 [Options 1](#page-189-1)74 [Targets and Properties 1](#page-189-2)74 [Examples](#page-189-3) 174 [create](#page-189-4) Command 174 [Syntax](#page-190-0) 175 [Options 1](#page-190-1)75 [Targets, Properties, and Values](#page-190-2) 175 [Example](#page-190-3) 175 [delete](#page-191-0) Command 176 [Syntax](#page-191-1) 176 [Options 1](#page-191-2)76 [Targets](#page-191-3) 176 [Examples](#page-191-4) 176 [dump](#page-192-0) Command 177 [Syntax](#page-192-1) 177 [Options 1](#page-192-2)77 [exit](#page-192-3) Command 177 [Syntax](#page-192-4) 177 [Options 1](#page-192-5)77

[help](#page-193-0) Command 178 [Syntax 1](#page-193-1)78 [Options](#page-193-2) 178 [Commands](#page-193-3) 178 [Examples 1](#page-194-0)79 [load](#page-194-1) Command 179 [Syntax 1](#page-194-2)79 [Options](#page-194-3) 179 [Example 1](#page-195-0)80 [reset](#page-195-1) Command 180 [Syntax 1](#page-195-2)80 [Options](#page-195-3) 180 [Targets 1](#page-196-0)81 [Examples 1](#page-196-1)81 [set](#page-196-2) Command 181 [Syntax 1](#page-196-3)81 [Options](#page-196-4) 181 [Targets, Properties, and Values 1](#page-197-0)82 [Examples 1](#page-206-0)91 [show](#page-206-1) Command 191 [Syntax 1](#page-207-0)92 [Options](#page-207-1) 192 [Targets and Properties](#page-208-0) 193 [Examples 2](#page-218-0)03 [start](#page-218-1) Command 203 [Syntax 2](#page-218-2)03 [Options](#page-219-0) 204 [Targets 2](#page-219-1)04

[Examples](#page-219-2) 204 [stop](#page-219-3) Command 204 [Syntax](#page-219-4) 204 [Options 2](#page-219-5)04 [Targets](#page-220-0) 205 [Examples](#page-220-1) 205 [version](#page-220-2) Command 205 [Syntax](#page-220-3) 205 [Options 2](#page-220-4)05 [Example](#page-221-0) 206

## **[Diagnosing IPv4 or IPv6 Oracle ILOM Connection Issues 2](#page-222-0)07**

[Diagnosing Oracle ILOM Connection Issues](#page-222-1) 207

### **[Manual Host OS Configuration Guidelines for Local Interconnect Interface](#page-224-0) 209**

[Configuring Internal USB Ethernet Device on Host OS](#page-224-1) 209

**[Index](#page-228-0) 213**

# <span id="page-12-0"></span>Using This Documentation

This command-line interface (CLI) procedures guide describes the Oracle Integrated Lights Out Manager (ILOM) daily management features that are common to Oracle's Sun rack-mounted servers, server modules, and CMMs supporting Oracle ILOM 3.0.

Use this guide in conjunction with other guides in the Oracle ILOM 3.0 Documentation Collection. This guide is intended for technicians, system administrators, authorized Oracle service providers, and users who have experience managing system hardware.

This preface contains the following topics:

- ["Related Documentation" on page xiii](#page-12-1)
- ["Documentation Feedback" on page xiv](#page-13-1)
- ["Product Downloads" on page xiv](#page-13-2)
- ["Oracle ILOM 3.0 Firmware Version Numbering Scheme" on page xv](#page-14-0)
- ["Support and Accessibility" on page xvi](#page-15-0)

# <span id="page-12-1"></span>Related Documentation

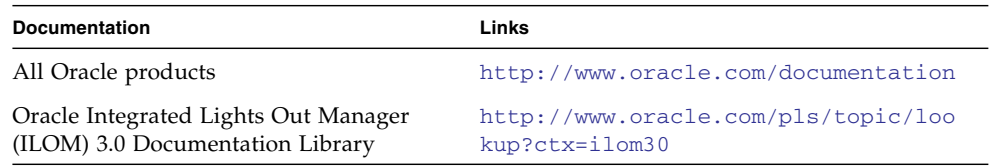

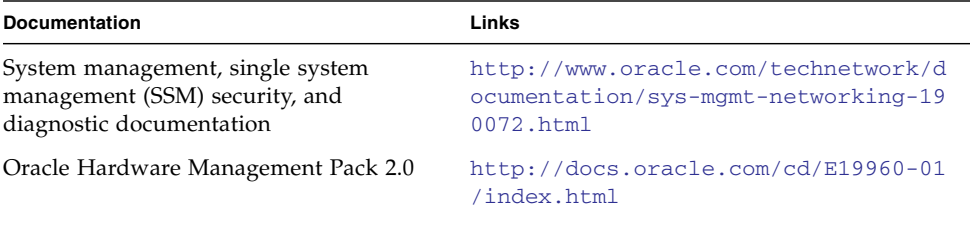

**Note:** To locate Oracle ILOM 3.0 documentation that is specific to your Sun server platform, see the Oracle ILOM section of the administration guide that is available for your server.

# <span id="page-13-1"></span>Documentation Feedback

Provide feedback on this documentation at:

<http://www.oracle.com/goto/docfeedback>

# <span id="page-13-2"></span>Product Downloads

Updates to the Oracle ILOM 3.0 firmware are available through standalone software updates that you can download from the My Oracle Support (MOS) web site for each Sun server or Sun blade chassis system. To download these software updates from the MOS web site, see the instructions that follow.

# <span id="page-13-0"></span>▼ Download Product Software and Firmware

- **1. Go to** <http://support.oracle.com>**.**
- **2. Sign in to My Oracle Support.**
- **3. At the top of the page, click the Patches & Updates tab.**
- **4. In the Patch Search panel, select Product or Family (Advanced).**
- **5. In the Product Is list box, type a full or partial product name until a list of product matches appears in the list box, and then select the product name of interest.**
- **6. In the Release Is list box:**

**a. Click the Down arrow in the Release Is list box to display a list of matching product folders.**

A list of one or more product software releases appears.

- **b. Select the check box next to the software release of interest.**
- **7. In the Patch Search Results screen, select the Patch Name of interest.**
- **8. In the Patch Name selection, click one of the following actions:**
	- **Readme** Opens the selected patch Readme file.
	- **Add to Plan** Adds the selected patch to a new or existing plan.
	- **Download** Downloads the selected patch

# <span id="page-14-0"></span>Oracle ILOM 3.0 Firmware Version Numbering Scheme

Oracle ILOM 3.0 uses a firmware version numbering scheme that helps you to identify the firmware version you are running on your server or CMM. This numbering scheme includes a five-field string, for example, a.b.c.d.e, where:

- a Represents the major version of Oracle ILOM.
- b Represents a minor version of Oracle ILOM.
- c Represents the update version of Oracle ILOM.
- d Represents a micro version of Oracle ILOM. Micro versions are managed per platform or group of platforms. See your platform Product Notes for details.
- e Represents a nano version of Oracle ILOM. Nano versions are incremental iterations of a micro version.

For example, Oracle ILOM 3.1.2.1.a would designate:

- Oracle ILOM 3 as the major version
- Oracle ILOM 3.1 as a minor version
- Oracle ILOM 3.1.2 as the second update version
- Oracle ILOM 3.1.2.1 as a micro version
- Oracle ILOM 3.1.2.1.a as a nano version of 3.1.2.1

# Support and Accessibility

<span id="page-15-0"></span>

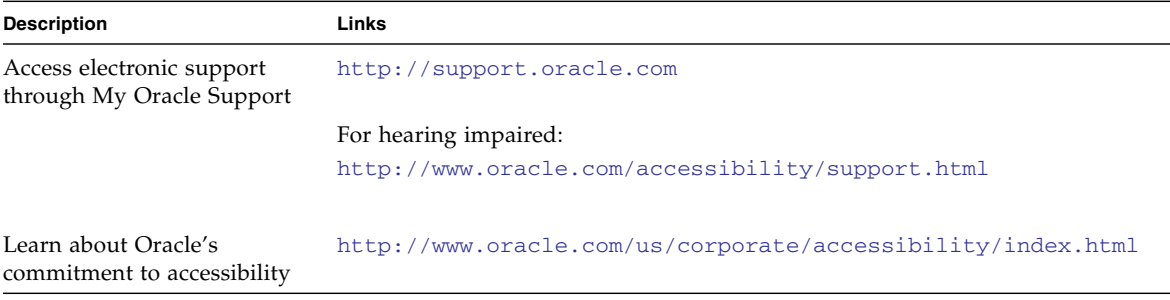

# <span id="page-16-0"></span>CLI Overview

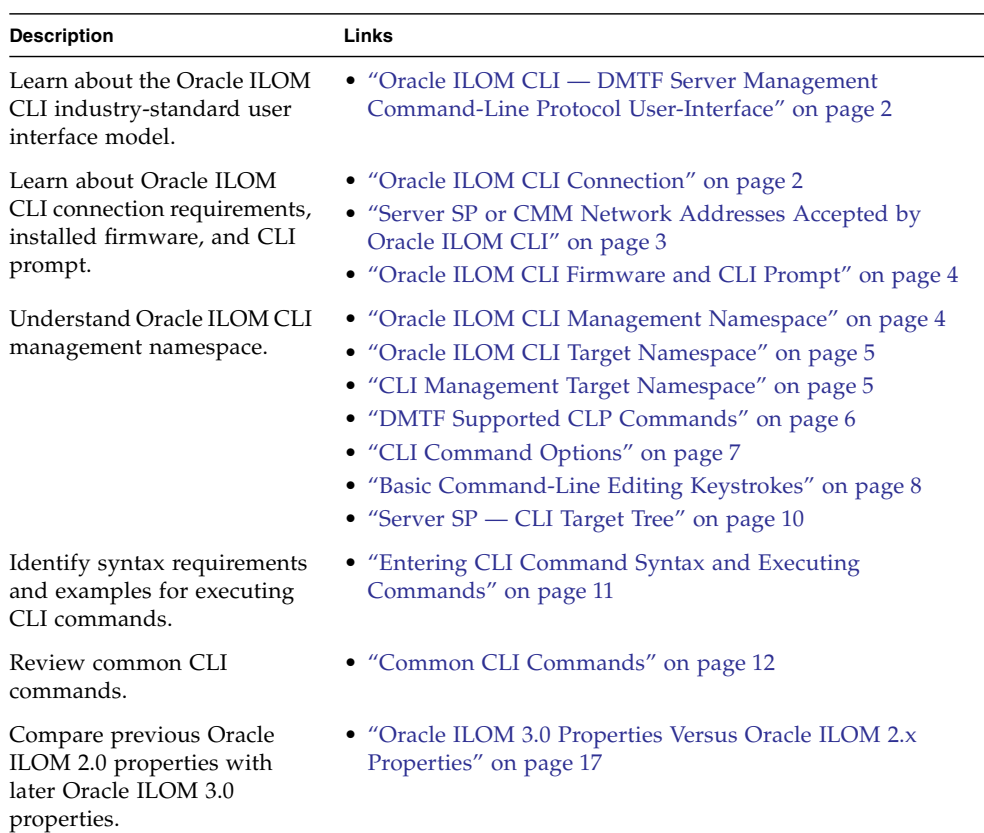

### **Related Information**

- *Oracle ILOM 3.0 Daily Management Concepts*, Oracle ILOM overview
- *Oracle ILOM 3.0 Daily Management Web Procedures, web interface overview*
- *Oracle ILOM 3.0 Protocol Management Reference*, SNMP overview
- *Oracle ILOM 3.0 Protocol Management Reference*, IPMI overview
- *Oracle ILOM 3.0 Maintenance and Diagnostics*, maintenance and diagnostics overview
- *Oracle ILOM 3.0 Feature Updates and Release Notes*, new or updated features

# <span id="page-17-0"></span>Oracle ILOM CLI — DMTF Server Management Command-Line Protocol User-Interface

The Oracle ILOM CLI is based on the Distributed Management Task Force specification, *Server Management Command-Line Protocol Specification, version 11.0a.8 Draft* (DMTF CLP). You can view the entire specification at the following site:

<http://www.dmtf.org/>

The DMTF CLP provides a management user-interface for one or more servers regardless of server state, method of access, or installed operating system.

The DMTF CLP architecture models a hierarchical namespace, a predefined tree that contains every managed object in the system. In this model, a small number of commands operate on a large namespace of targets, which can be modified by options and properties. This namespace defines the targets for each command verb.

For more information about managing objects in the Oracle ILOM CLI namespace, see ["Oracle ILOM CLI Management Namespace" on page 4.](#page-19-1)

# <span id="page-17-1"></span>Oracle ILOM CLI Connection

You can use a command-line interface to access Oracle ILOM on the chassis monitoring module (CMM) or the server service processor (SP) through a network connection, or through a direct terminal connection to the serial port on the CMM or server SP. In addition, on some Oracle Sun servers you can use the Local Interconnect Interface feature in Oracle ILOM to manage the server directly from the host operating system without any physical network or local connection to the server.

**Note –** For more information about how to use the Local Interconnect Interface feature in Oracle ILOM, refer to *Oracle ILOM 3.0 Daily Management Concepts Guide*. For instructions about how to connect a local serial device to a server or how to connect a network cable to the NET MGT port on a server or CMM, refer to the installation guide provided with your server or CMM.

Topics discussed in this section include:

- ["Server SP or CMM Network Addresses Accepted by Oracle ILOM CLI" on page 3](#page-18-0)
- ["Examples for Entering an IPv6 Address" on page 3](#page-18-1)
- ["Oracle ILOM CLI Firmware and CLI Prompt" on page 4](#page-19-0)

# <span id="page-18-0"></span>Server SP or CMM Network Addresses Accepted by Oracle ILOM CLI

As of Oracle ILOM 3.0.12 or later, the following network addresses are accepted by the Oracle ILOM service processor (SP) CLI.

- **IPv4 address**, such as 10.8.183.106
- **IPv6 address**, such as fec0:a:8:b7:214:4fff:5eca:5f7e/64
- **Link Local IPv6 address**, such as fe80::214:4fff:feca:5f7e/64
- **DNS host domain address**, such as company.com

## <span id="page-18-1"></span>Examples for Entering an IPv6 Address

When you specify an IPv6 address to log in to Oracle ILOM using an SSH connection, the IPv6 address should *not be enclosed* in brackets. When you specify an IPv6 address in a URL with a web browser or when you transfer a file, the IPv6 address *must be enclosed* in brackets to work correctly.

#### **Examples:**

■ When entering the URL in a web browser, type:

#### **https://[***ipv6address***]**

■ When establishing an Oracle ILOM CLI session using SSH and the default Oracle ILOM root user account, type:

#### **ssh root@***ipv6address*

Note that when you specify an IPv6 address to log in to Oracle ILOM using an SSH connection, the IPv6 address should *not be enclosed* in brackets.

■ When transferring a file using the CLI load -source command and tftp, type:

#### **load -source tftp://[***ipv6address***]***filename*.*extension*

For additional information about entering IPv6 addresses, refer to the *Oracle ILOM 3.0 Daily Management – Concepts Guide*. For help with diagnosing IPv4 and IPv6 connection issues, see ["Diagnosing IPv4 or IPv6 Oracle ILOM Connection Issues"](#page-222-2) [on page 207.](#page-222-2)

# <span id="page-19-0"></span>Oracle ILOM CLI Firmware and CLI Prompt

After establishing a connection to the CLI session on a server SP or a CMM, the Oracle ILOM firmware version installed on the system is identified and the copyright information and CLI prompt appears.

For example:

```
Oracle(R) Integrated Lights Out Manager
Version 3.0.0.0 r54408
Copyright (c) 2010, Oracle and/or its affiliates. All rights
reserved.
->
```
**Note –** As of Oracle ILOM 3.0.10, you can change the CLI prompt on the CMM to differentiate between a CMM CLI prompt and a server module (blade) CLI prompt. For more information about the new CLI prompt properties and how to make the CLI prompt specific to a CMM or a blade, refer to *Oracle ILOM CMM Administration Guide*.

# <span id="page-19-1"></span>Oracle ILOM CLI Management Namespace

The Oracle ILOM CLI management namespace includes a hierarchical predefined tree that contains every managed object in the system. Within the Oracle ILOM CLI, a small number of commands operate on a large namespace of targets that are modified by options and properties.

Topics discussed in this section include:

- ["Oracle ILOM CLI Target Namespace" on page 5](#page-20-0)
- ["CLI Management Target Namespace" on page 5](#page-20-1)
- ["DMTF Supported CLP Commands" on page 6](#page-21-0)
- ["CLI Command Options" on page 7](#page-22-0)
- ["Basic Command-Line Editing Keystrokes" on page 8](#page-23-0)
- ["Server SP CLI Target Tree" on page 10](#page-25-0)

# <span id="page-20-0"></span>Oracle ILOM CLI Target Namespace

The following table describes the CLI management target namespace provided in Oracle ILOM for either a Sun server platform or a Sun blade chassis platform.

| <b>Target</b>  | <b>Description</b>                                                                                                    |
|----------------|----------------------------------------------------------------------------------------------------|
| /SP<br>$\star$ | The targets and properties below this target type are used on a Sun server<br>for configuring the Oracle ILOM service processor (SP) and for viewing<br>logs and consoles.                                                                                                    |
| /CMM<br>*      | On blade chassis platforms, this target type replaces /SP and is used for<br>configuring the Oracle ILOM chassis monitoring module (CMM).                                                                                                    |
| /SYS           | The targets and properties below this target type are used on a Sun server<br>to monitor inventory status and environmental sensors, as well as to<br>manage service components. The targets under this target type directly<br>correspond to the names of the hardware components, some of which are<br>printed on the physical hardware. |
| /CH<br>$\star$ | On blade chassis platforms, this target type replaces / SYS and provides<br>inventory status, environmental status, and hardware management at the<br>chassis level. The target types directly correspond to nomenclature names<br>for all hardware components, some of which are printed onto the physical<br>hardware.                   |
| /HOST          | The targets and properties below this target type are used on a Sun server<br>to monitor and manage the host operating system.                                                                                                    |

**TABLE:** Oracle ILOM Management Target Namespace

# <span id="page-20-1"></span>CLI Management Target Namespace

Oracle ILOM provides separate CLI namespaces for server management and chassis management, for instance:

- **Server SP CLI Management** From the server SP CLI, you can access the /SP namespace to manage and configure the server SP. You can also from the SP namespace, to access the /SYS and /HOST namespaces.
- **Chassis CLI Management** From the CMM CLI, you can access the /CMM namespace and the chassis component namespace, which could include: /CH/BL*n*, /CH/BL*n*/Node*n*, or /CH/NEM. In the /CMM namespace you can manage and configure the CMM. In the /CH namespaces you can access and configure properties for managed chassis components such as single SP server modules (blades), multiple SP server modules, and NEMs.

The following table summarizes the CLI server and CMM management targets you can navigate in Oracle ILOM.

| <b>Managed Device</b>                                           | <b>CLI Management Target Descriptions</b>                                                                                                    |  |
|-----------------------------------------------------------------|----------------------------------------------------------------------------------------------------|--|
| Server                                                          | • /SP is used to configure the server module SP and for viewing logs and<br>consoles.                                                                                    |  |
|                                                                 | • /SYS is used to monitor inventory status, environmental sensors, and<br>manage hardware components at the blade level.                                                 |  |
| CMM, chassis<br>server module<br>(blade), SPs, or<br><b>NEM</b> | • / CMM is used to manage Oracle ILOM on the CMM.                                                                                                    |  |
|                                                                 | • /CH is used to provide inventory, environmental, and hardware<br>management at the chassis level. The /CH address space replaces /SYS<br>on Sun Blade Modular Systems. |  |
|                                                                 | • /CH/BLn is used to access and configure server module SP properties<br>and options from the CMM CLI session.                                                           |  |
|                                                                 | • /CH/BL $n$ /Noden where Noden is used to access and configure<br>properties and options on a specific SP node on a server module that<br>supports multiple SPs.        |  |
|                                                                 | • /CH/NEMn/ is used to access NEM targets and properties from the CMM<br>CLI session.                                                                                    |  |
| Host OS on<br>Server                                            | • /HOST is used to monitor and manage the host server operating system<br>interactions.                                                                                  |  |

**TABLE:** CMM and Server SP CLI Management Targets

## <span id="page-21-0"></span>DMTF Supported CLP Commands

The Oracle ILOM CLI supports the following DMTF system management CLP commands.

**Note –** CLI commands are case-sensitive.

**TABLE:** CLI Commands

| Command | <b>Description</b>                                                        |  |  |
|---------|---------------------------------------------------------------------------|--|--|
| cd      | Navigates the object namespace.                                           |  |  |
| create  | Sets up an object in the namespace.                                       |  |  |
| delete  | Removes an object from the namespace.                                     |  |  |
| exit    | Terminates a CLI session.                                                 |  |  |
| help    | Displays Help information for commands and targets.                       |  |  |
| load    | Transfers a file from an indicated source to an indicated target.         |  |  |
| dump    | Transfers a file from a target to a remote location specified by the URI. |  |  |
| reset   | Resets the state of the target.                                           |  |  |
| set     | Sets target properties to the specified value.                            |  |  |
| show    | Displays information about targets and properties.                        |  |  |
| start   | Starts the target.                                                        |  |  |
| stop    | Stops the target.                                                         |  |  |
| version | Displays the version of service processor running.                        |  |  |

# <span id="page-22-0"></span>CLI Command Options

The following table describes CLI options supported by some CLI commands.

**Note –** To determine CLI options supported by a CLI command use the help command.

**TABLE:** CLI Options

| Option Long Form Short Form Description |    |                                                           |
|-----------------------------------------|----|-----------------------------------------------------------|
| -default                                |    | Causes the command to perform its default functions only. |
| -destination                            |    | Specifies the destination for data.                       |
| -display                                | -d | Shows the data the user wants to display.                 |
| -force                                  | -f | Specifies that the action will be performed immediately.  |
| -help                                   | -h | Displays Help information.                                |

**TABLE:** CLI Options *(Continued)*

| Option Long Form Short Form Description |          |                                                                                                    |
|-----------------------------------------|----------|----------------------------------------------------------------------------------------------------|
| $-1$ eve $1$                            | $-1$     | Executes the command for the current target and all targets<br>contained through the level specified.                                              |
| -output                                 | $-\circ$ | Specifies the content and form of command output. Oracle<br>ILOM supports only -o table, which displays targets and<br>properties in tabular form. |
| -script                                 |          | Skips warnings or prompts normally associated with the<br>command.                                                                                 |
| -source                                 |          | Indicates the location of a source image.                                                                                                    |

## <span id="page-23-0"></span>Basic Command-Line Editing Keystrokes

The Oracle ILOM CLI supports the following command-line editing keystrokes:

- [TABLE: Cursor Movement CLI Editing Keystrokes on page 8](#page-23-1)
- [TABLE: Text Deletion CLI Editing Keystrokes on page 9](#page-24-0)
- [TABLE: Text Input CLI Editing Keystrokes on page 9](#page-24-1)
- <span id="page-23-1"></span>■ [TABLE: Command History CLI Editing Keystrokes on page 9](#page-24-2)

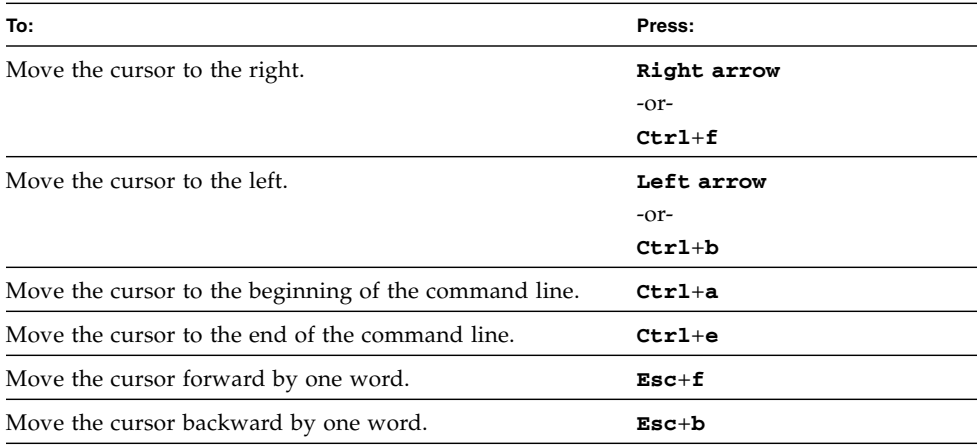

#### **TABLE:** Cursor Movement CLI Editing Keystrokes

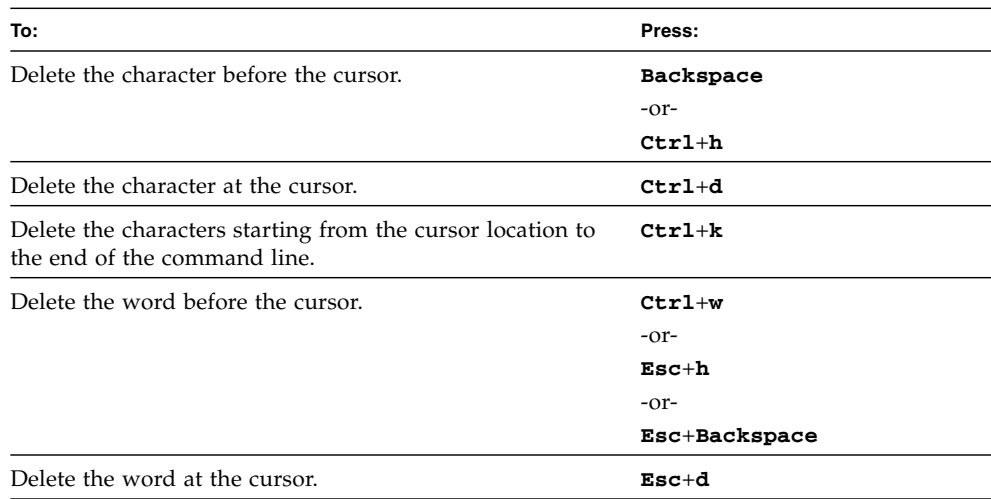

## <span id="page-24-0"></span>**TABLE:** Text Deletion CLI Editing Keystrokes

## <span id="page-24-1"></span>**TABLE:** Text Input CLI Editing Keystrokes

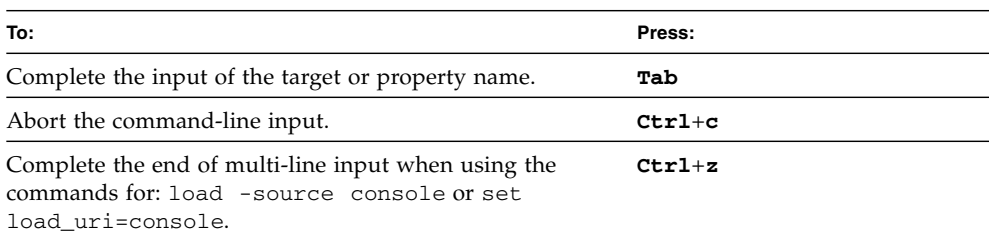

## <span id="page-24-2"></span>**TABLE:** Command History CLI Editing Keystrokes

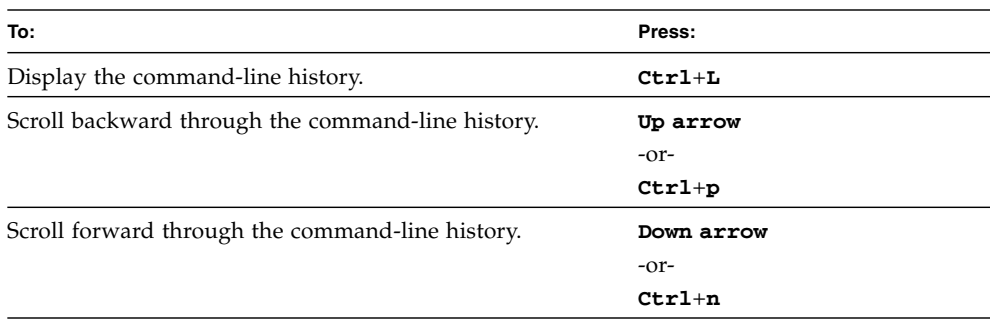

# Server SP — CLI Target Tree

Every object in the CLI namespace is considered a target.

<span id="page-25-0"></span>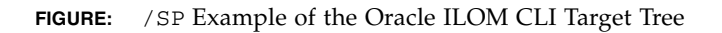

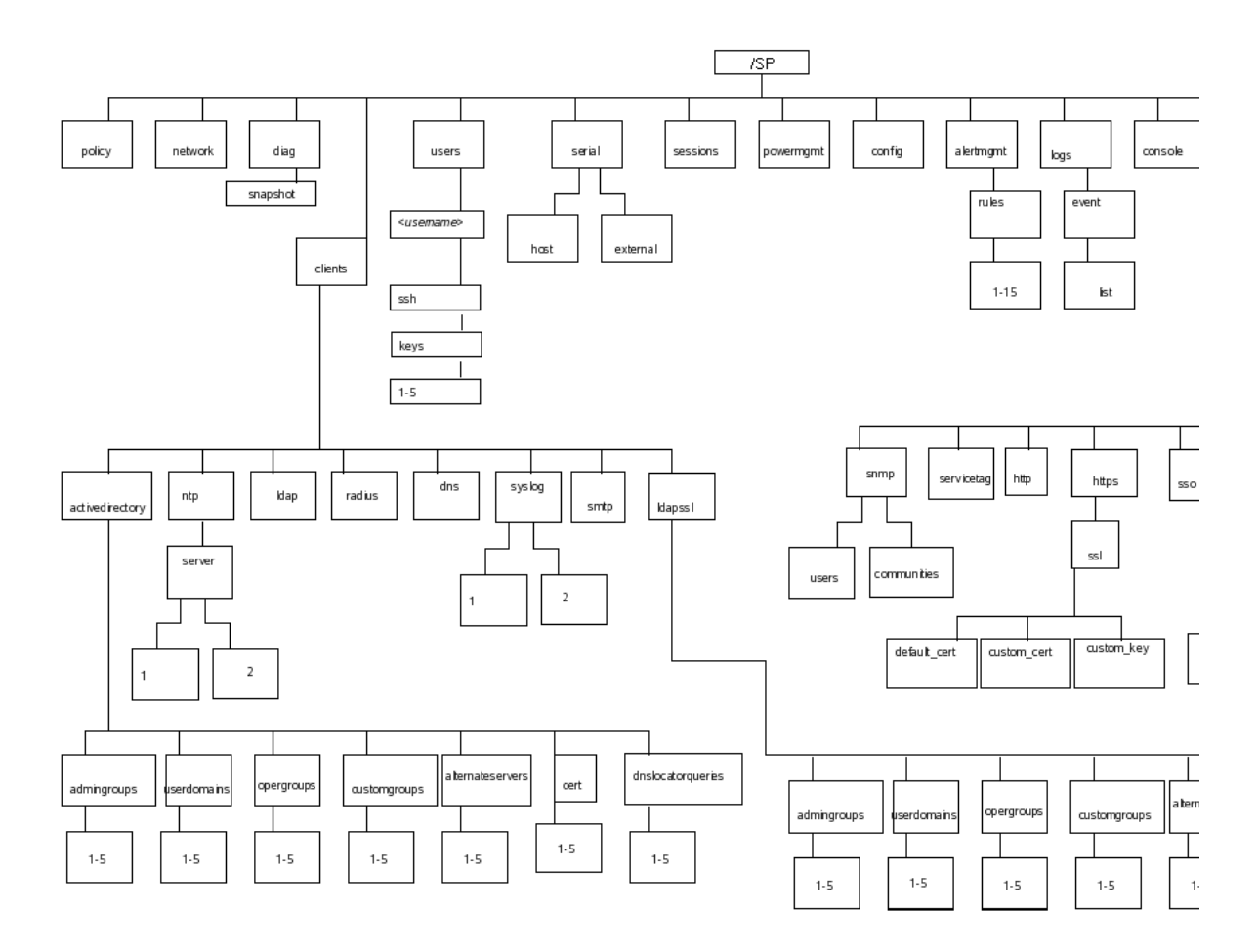

# <span id="page-26-0"></span>Entering CLI Command Syntax and Executing Commands

To specify target locations and successfully execute CLI commands in Oracle ILOM, you must apply the required command-line syntax when entering and executing commands. For more details, see the following topics:

- ["Entering CLI Command Syntax" on page 11](#page-26-1)
- ["Executing Commands" on page 11](#page-26-2)

# <span id="page-26-1"></span>Entering CLI Command Syntax

When using the Oracle ILOM CLI, the command syntax is as follows: [*command name*] [*option*] [*target*] [*property*] [*value*]

For example:

```
-> set /SP/services/https port=portnumber servicestate=
enabled|disabled
```
**Note –** Syntax examples in this chapter use the target starting with /SP/, which could be interchanged with the target starting with /CMM/ depending on your server platform. Sub-targets are common across all server platforms.

# <span id="page-26-2"></span>Executing Commands

To execute most commands, specify the location of the target and then enter the command. You can perform these actions individually, or you can combine them on the same command line.

- ["Execute Commands Individually" on page 12](#page-27-0)
- ["Execute Combined Commands" on page 12](#page-27-1)

## <span id="page-27-0"></span>▼ Execute Commands Individually

#### **1. Navigate to the namespace using the** cd **command.**

For example:

cd /SP/services/http

#### **2. Enter the command, target, and value.**

```
For example:
-> set port=80
or
-> set prop1=x
-> set prop2=y
```
## <span id="page-27-1"></span>▼ Execute Combined Commands

● **Using the syntax** <*command*><*target*>*=value,* **enter the command on a single command line.**

For example:

```
-> set /SP/services/http port=80
or
-> set /SP/services/http prop1=x prop2=y
```
# <span id="page-27-2"></span>Common CLI Commands

**Note –** For more information about Oracle ILOM CLI commands, see ["CLI](#page-188-2) [Command Reference" on page 173.](#page-188-2)

### **TABLE:** General Commands

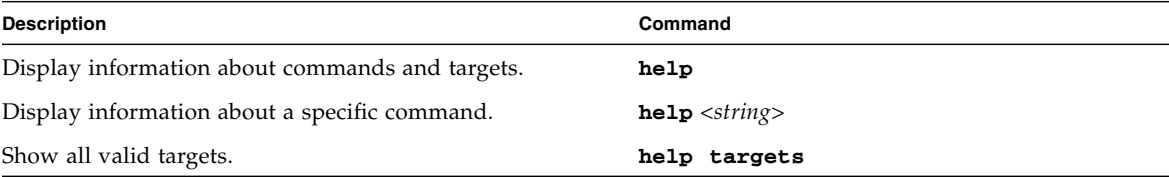

### **TABLE:** General Commands *(Continued)*

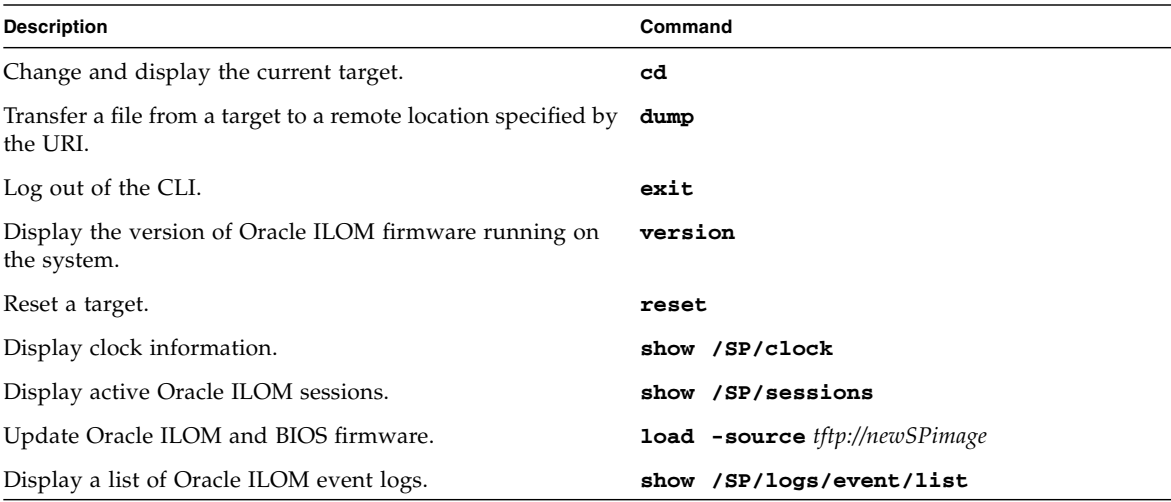

## **TABLE:** User Commands

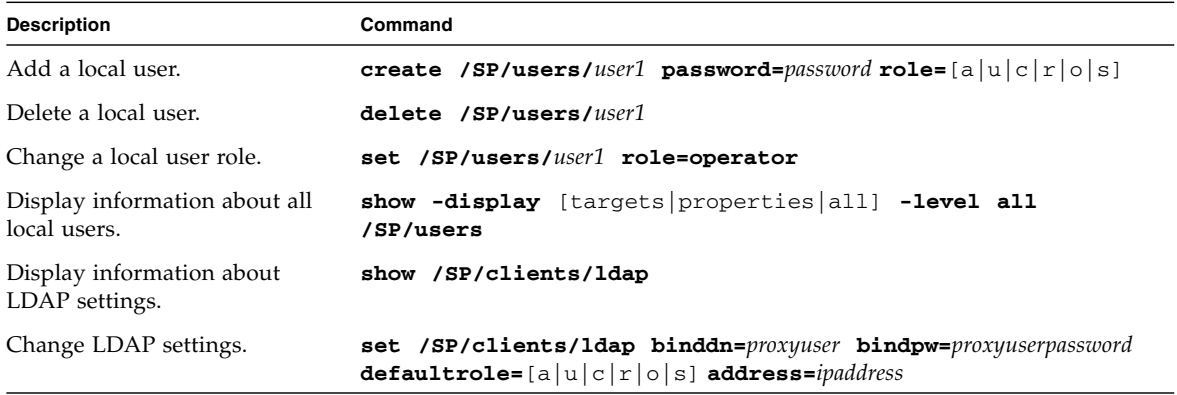

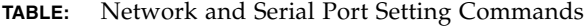

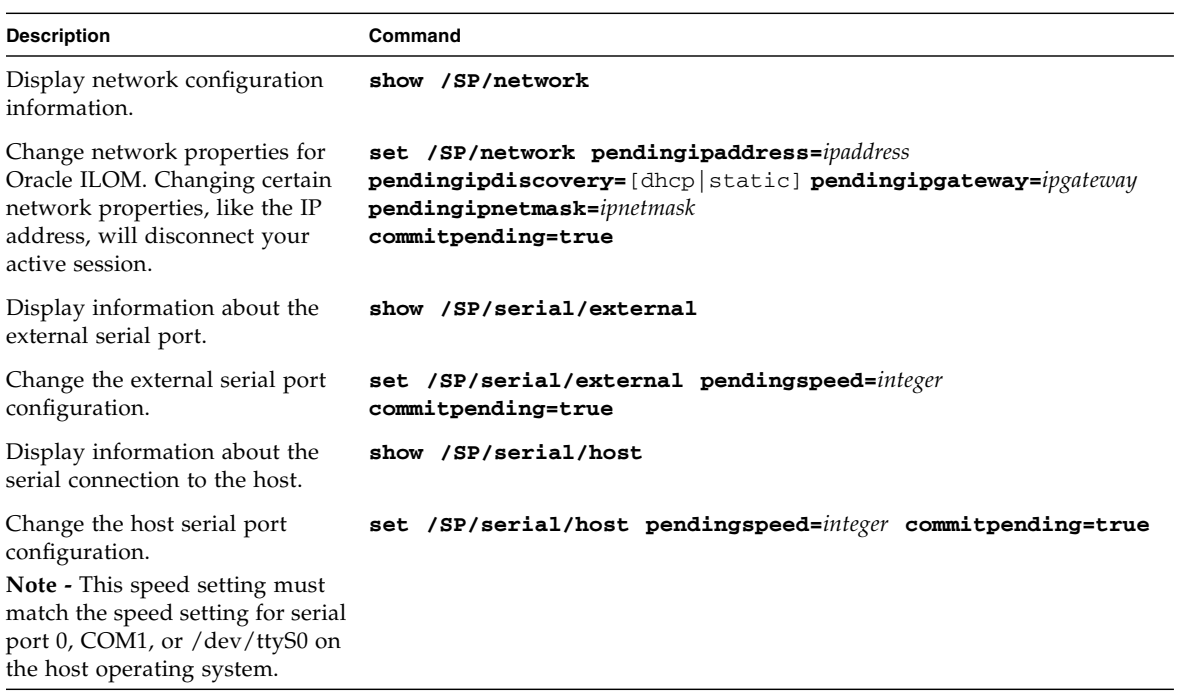

## **TABLE:** Alert Management Commands

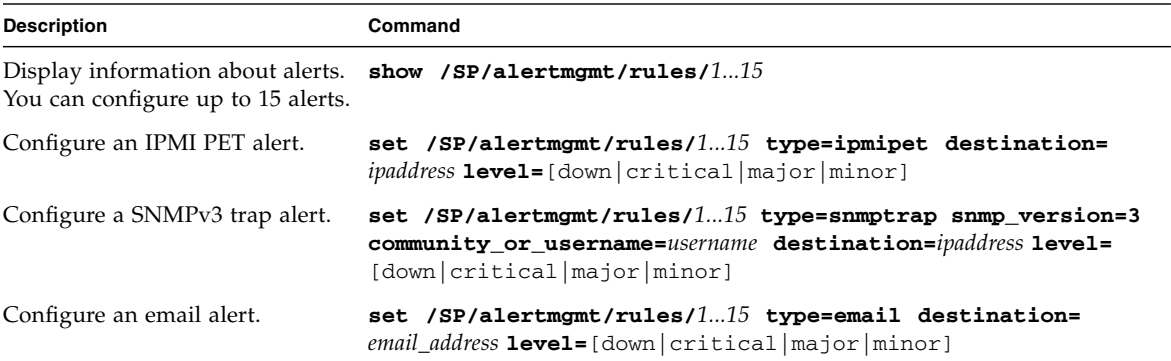

## **TABLE:** System Management Access Commands

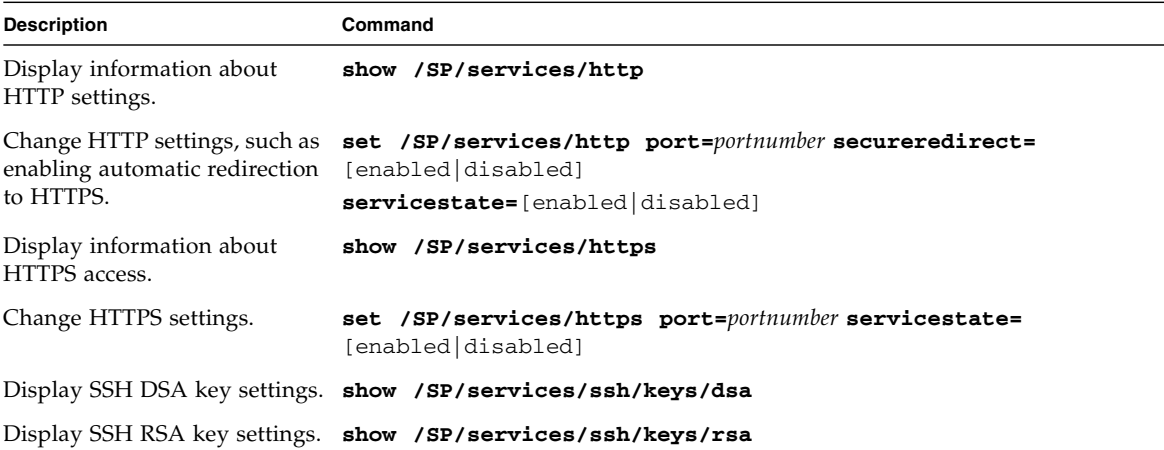

## **TABLE:** Clock Settings Commands

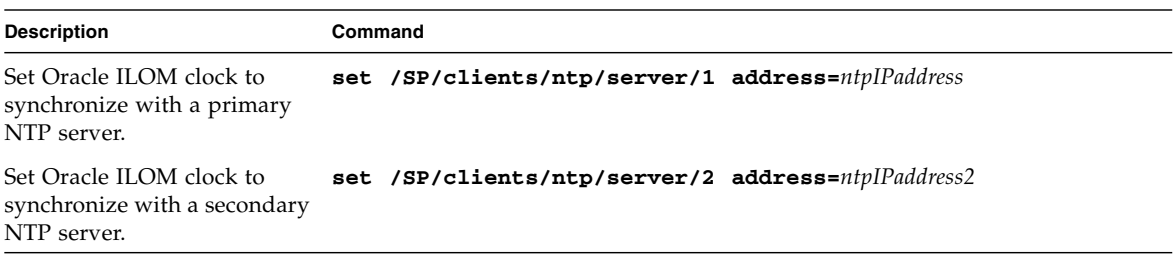

### **TABLE:** SNMP Commands

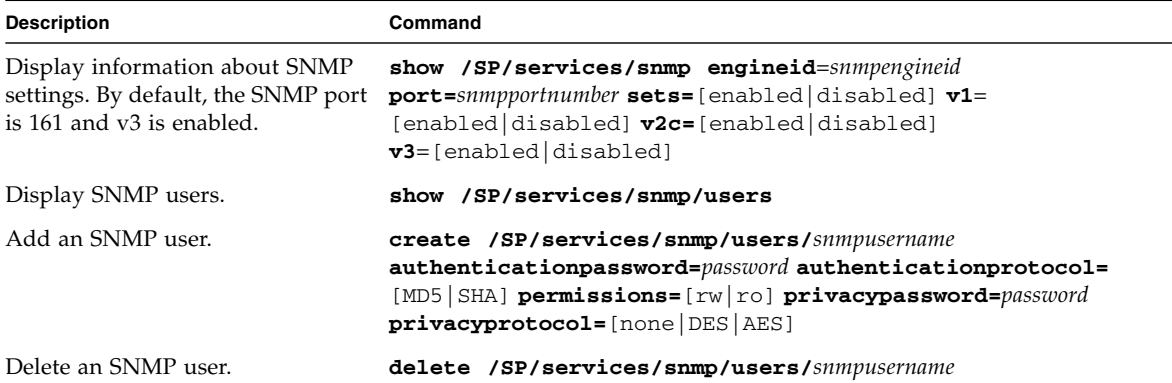

### **TABLE:** SNMP Commands *(Continued)*

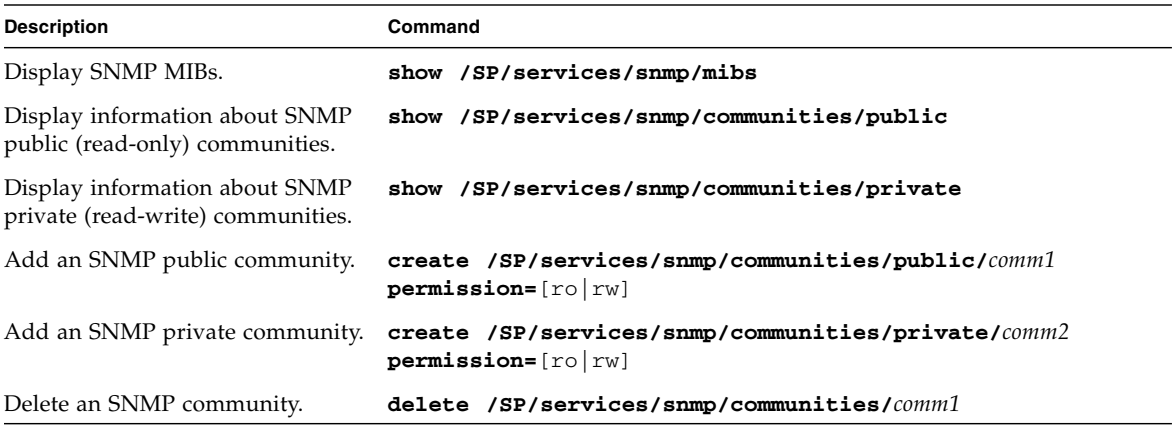

### **TABLE:** Host System Commands

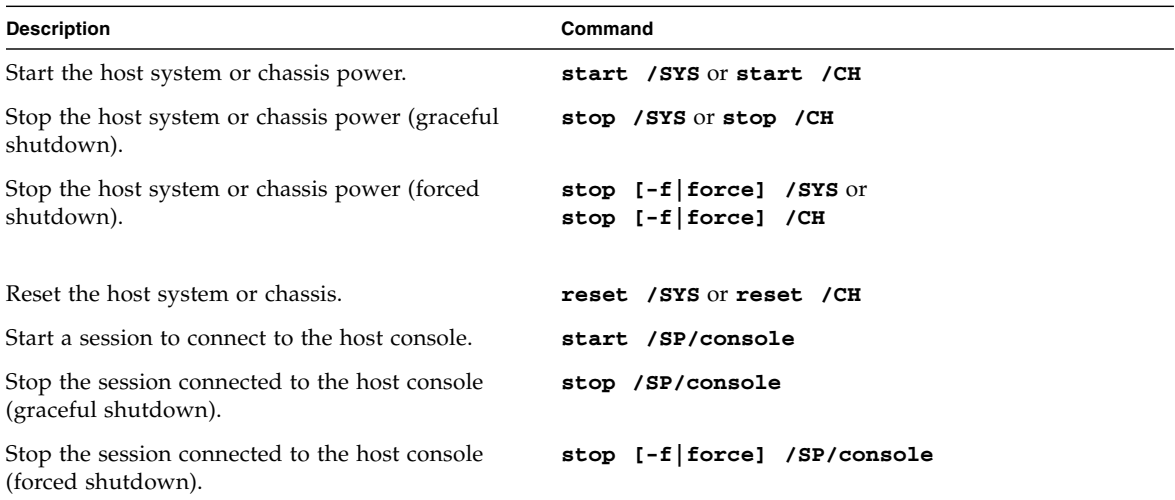

#### **TABLE:** Filtering Output Options for Commands

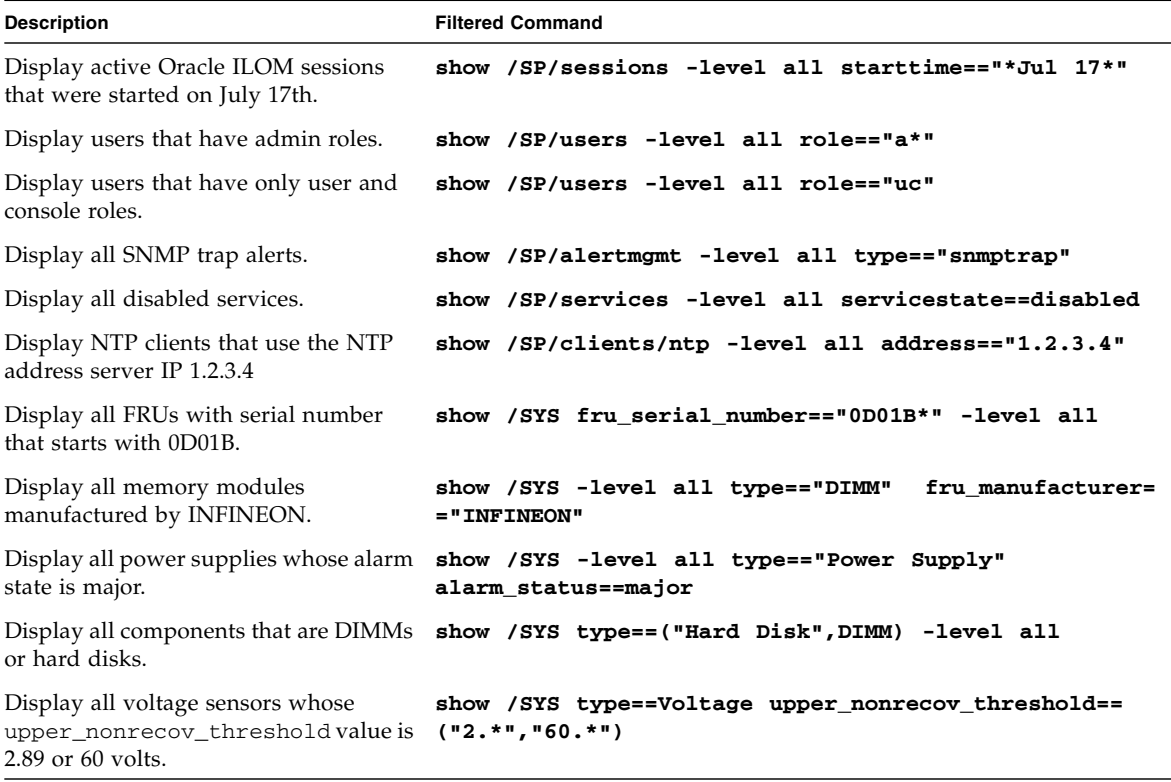

# <span id="page-32-0"></span>Oracle ILOM 3.0 Properties Versus Oracle ILOM 2.x Properties

**Note –** Properties are the configurable attributes specific to each object.

If you are upgrading from Oracle ILOM 2.x to Oracle ILOM 3.0 and you want to update your 2.x scripts, you need to be familiar with the new methods that Oracle ILOM 3.0 uses to implement Oracle ILOM 3.0 commands. The following table compares the Oracle ILOM 2.x properties with the later ILOM 3.0 properties.

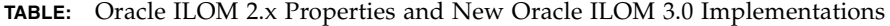

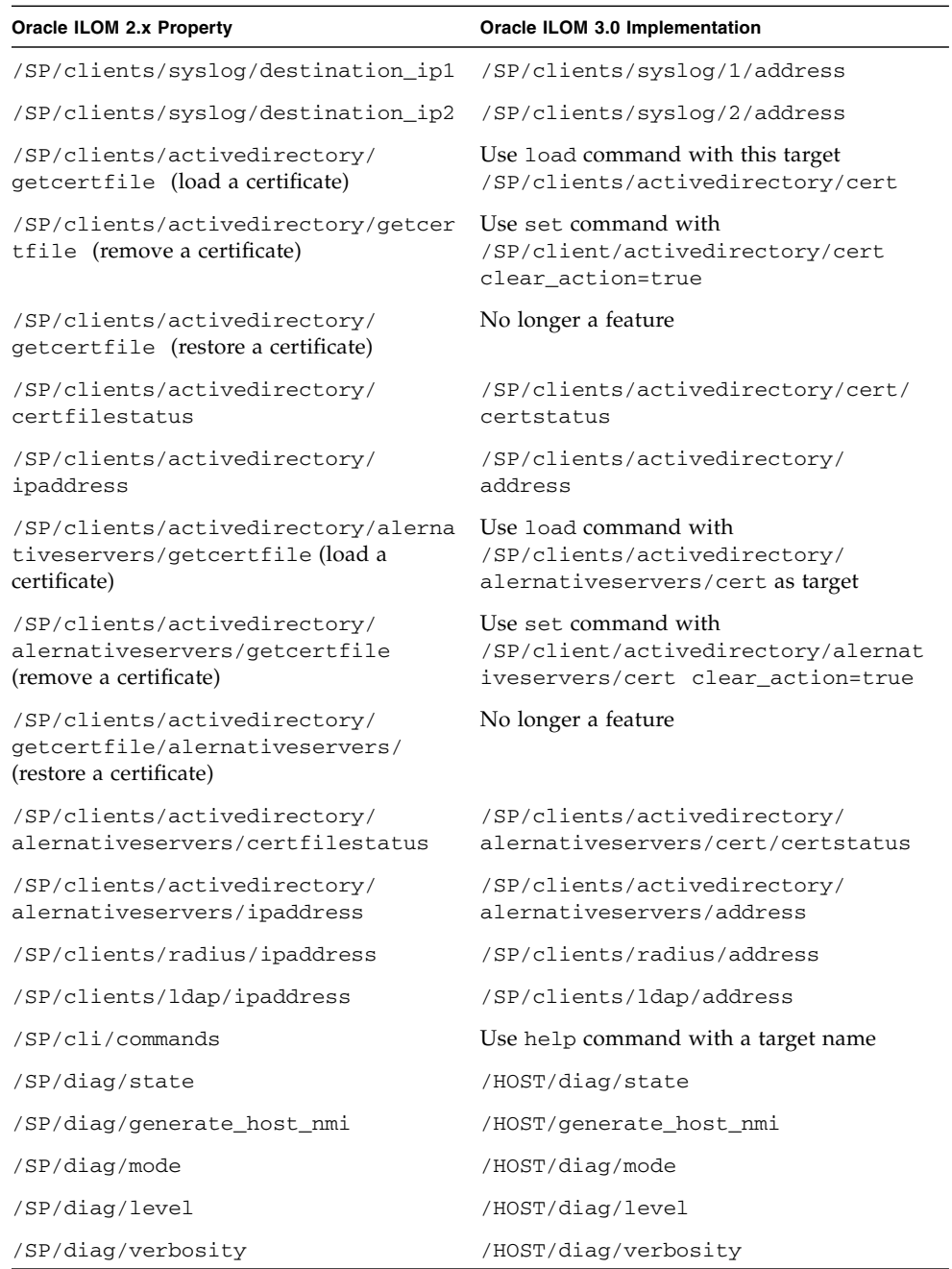

# <span id="page-34-0"></span>Logging In to ILOM, Displaying Banner Messages, and Setting the CLI Session Time-out

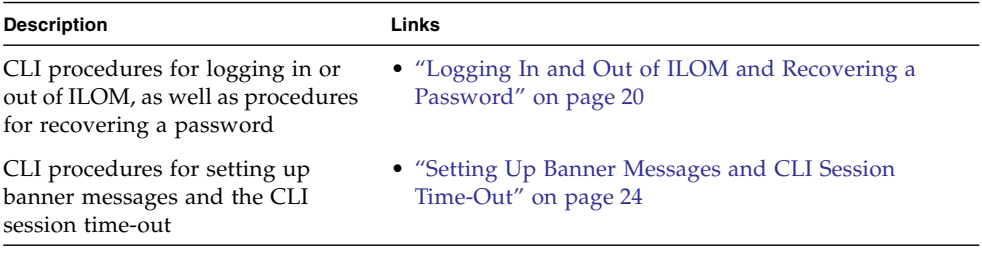

### **Related Information**

- *Oracle ILOM 3.0 Quick Start,* logging in to Oracle ILOM
- *Oracle ILOM 3.0 Quick Start*, mandatory setup tasks (CLI)
- *Oracle ILOM 3.0 Daily Management Web Procedures*, logging in to Oracle ILOM
- *Oracle ILOM 3.0 Daily Management Web Procedures*, displaying banner messages
- *Oracle ILOM 3.0 Daily Management Concepts*, banner messages

# <span id="page-35-0"></span>Logging In and Out of ILOM and Recovering a Password

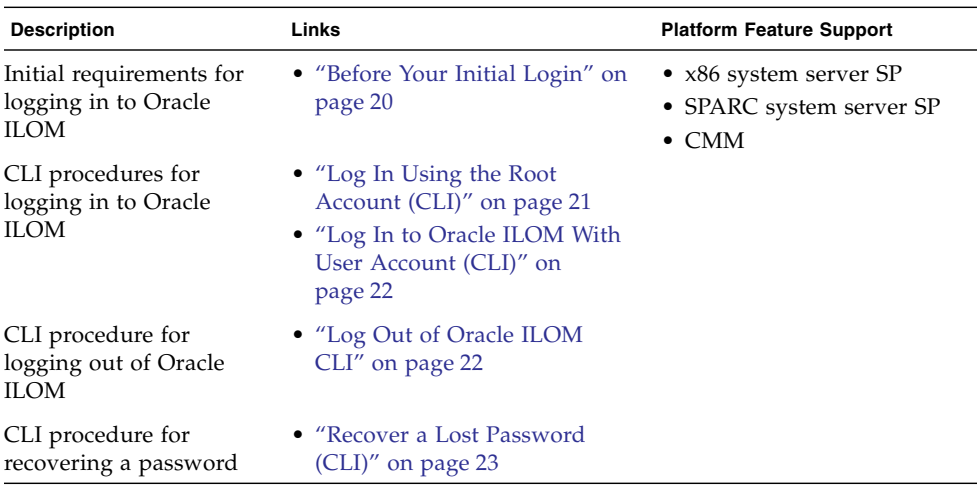

# <span id="page-35-1"></span>Before Your Initial Login

Prior to performing the procedures in this section, ensure that the following requirements are met:

■ Ensure that a physical serial or network management connection to the system (server or CMM) is established. For instructions about how to establish a physical connection to the SER MGT port or NET MGT port on your system, refer to the installation guide provided with your server or CMM.

The login procedures in this section assume you are logging in to the Oracle ILOM CLI through a physical network connection.

**Note –** Alternatively, for Oracle's Sun servers supporting a Local Interconnect Interface connection, you can connect directly to Oracle ILOM from the host operating system. For more details about connecting to Oracle ILOM using a Local Interconnect Interface connection, see ["Configuring the Local Interconnect Interface](#page-64-2) [\(CLI\)" on page 49](#page-64-2).

■ Obtain the server SP or CMM network address.
Oracle ILOM, by default, will automatically assign an IPv4 or IPv6 address for the server SP or CMM. To determine the default IP address assigned to the server SP or CMM, establish a local serial management connection to the server SP or CMM and view the /network (or /network/ipv6) properties.

For more information about how to establish a local serial management connection to Oracle ILOM, refer to the *Oracle ILOM 3.0 Quick Start Guide* or refer to the documentation provided with your Sun server or Sun blade chassis system.

For information about modifying the default IP address assigned to your server SP or CMM, refer to ["Configuring Network Settings \(CLI\)" on page 28](#page-43-0).

**Note –** As of Oracle ILOM 3.0.12, network configuration settings for dual-stack IPv4 and IPv6 are provided. Prior to Oracle ILOM 3.0.12, network configuration settings for IPv4 are provided.

■ Obtain an Oracle ILOM user account.

If you are setting up Oracle ILOM for this first-time, use the default root account and changeme password to log in. It is highly recommended after your system is set up that a new user account is created for each Oracle ILOM user. For more information about user accounts, see ["Managing User Accounts \(CLI\)" on page 55.](#page-70-0)

### ▼ Log In Using the Root Account (CLI)

**1. Using a Secure Shell (SSH) session, log in to the Oracle ILOM CLI by specifying the default** root **user account, and IP address of the server SP or CMM.**

For example:

\$ **ssh root@***system\_ipaddress*

If Oracle ILOM is operating in a dual-stack network environment, the *system\_ipaddress* can be entered using either an IPv4 or IPv6 address format. For example,

■ IPv4 address format: 10.8.183.106

or

■ IPv6 address format: fec0:a:8:b7:214:4fff:5eca:5f7e/64

For more information about entering IP addresses in a dual-stack environment, see ["Server SP or CMM Network Addresses Accepted by Oracle ILOM CLI" on](#page-18-0) [page 3](#page-18-0). For help with diagnosing IPv4 and IPv6 connection issues, see ["Diagnosing IPv4 or IPv6 Oracle ILOM Connection Issues" on page 207](#page-222-0).

The system prompts you for a password.

**2. Type** changeme **as the default password.**

For example:

Password: **changeme**

The Oracle ILOM CLI prompt appears (->).

**Note –** As of Oracle ILOM 3.0.4, you can set the amount of time a CLI session can remain idle before the session times out and closes. For instructions, see ["Set CLI](#page-40-0) [Session Time-Out Property Value" on page 25](#page-40-0).

### ▼ Log In to Oracle ILOM With User Account (CLI)

Follow these steps to log in to Oracle ILOM using a user account that was created for you by the Oracle ILOM system administrator.

**1. Using a Secure Shell (SSH) session, log in to Oracle ILOM by specifying your user name and the IP address of the server SP or CMM.**

For example:

\$ **ssh** *username***@***system\_ipaddress*

If Oracle ILOM is operating in a dual-stack network environment, the *system\_ipaddress* can be entered using either an IPv4 or IPv6 address format. For example,

- IPv4 address format: 10.8.183.106
- $\blacksquare$  IPv6 address format:  $fec0:a:8:b7:214:4fff:5eca:5f7e/64$

For more information about entering IP addresses in a dual-stack environment, see ["Server SP or CMM Network Addresses Accepted by Oracle ILOM CLI" on](#page-18-0) [page 3.](#page-18-0) For help with diagnosing IPv4 and IPv6 connection issues, see ["Diagnosing IPv4 or IPv6 Oracle ILOM Connection Issues" on page 207.](#page-222-0)

The system prompts you for your Oracle ILOM password.

#### **2. Type your Oracle ILOM password.**

For example:

Password: *password*

The Oracle ILOM CLI prompt appears (->).

### ▼ Log Out of Oracle ILOM CLI

To log out of Oracle ILOM, follow this step.

● **At the command prompt, type:**

-> **exit**

### <span id="page-38-0"></span>▼ Recover a Lost Password (CLI)

#### **Before You Begin**

- You must be physically present at the server to perform this procedure.
- This procedure uses the default user account to enable you to recover a lost password or to re-create the root user account.
- You cannot change or delete the default user account.
- **1. Establish a local serial management connection to ILOM and log in to ILOM using the** default **user account.**

For example:

```
SUNSP-0000000000 login:default
Press and release the physical presence button.
Press return when this is completed...
```
#### **2. Prove physical presence at your server.**

Refer to your platform documentation for instructions on how to prove physical presence. If the platform documentation does not mention physical presence, contact your Oracle service representative.

**3. Return to your serial console and press Enter.**

You will be prompted for a password.

- **4. Type the password for the** default **user account: defaultpassword**
- **5. Reset the account password or re-create the** root **account.**

For instructions, refer to ["Change a User Account Password \(CLI\)" on page 57](#page-72-0) or ["Add a User Account \(CLI\)" on page 57.](#page-72-1)

#### **Related Information**

- *Oracle ILOM 3.0 Ouick Start,* connect to Oracle ILOM
- *Oracle ILOM 3.0 Quick Start*, add new user account
- *Oracle ILOM 3.0 Concepts,* default and root user account

## Setting Up Banner Messages and CLI Session Time-Out

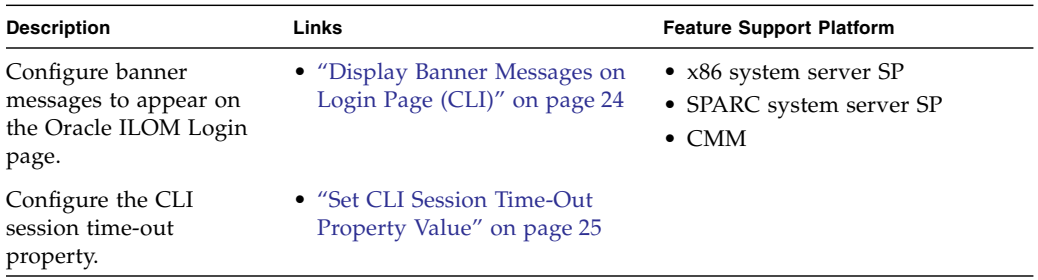

## <span id="page-39-0"></span>▼ Display Banner Messages on Login Page (CLI)

#### **Before You Begin**

- The Admin (a) role is required to configure banner messages in Oracle ILOM.
- You must be using Oracle ILOM 3.0.8 or later.
- **1. Log in to the Oracle ILOM SP CLI or CMM CLI.**
- **2. To navigate to the banner target, use the** cd **command.**
	- **For a server SP**, type:
		- -> **cd /SP/preferences/banner**
	- **For a CMM**, type:
		- -> **cd /CMM/preferences/banner**
- **3. To display the current banner properties and supported commands, use the** show **command.**

For example:

```
\overline{\rightarrow} show
/SP/preferences/banner
    Targets:
    Properties:
          connect_message = (none)
```

```
login message = (none)
    login_message_acceptance = disabled
Commands:
   cd
    set
    show
```
**4. To create a banner message, perform any of the following tasks:**

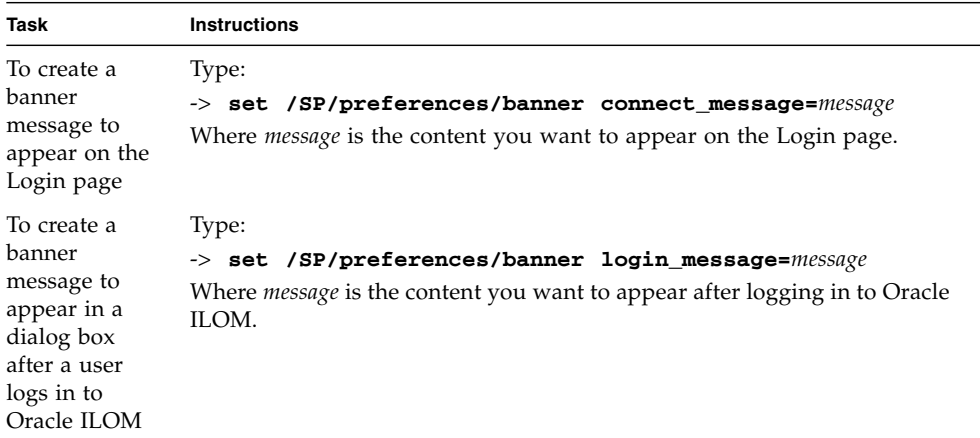

**Note -** Banner messages are limited to 1000 characters. To create a new line within the message, use one of the following CLI characters:  $/r$  or  $/n$ .

**5. To enable the system to display the banner messages, type:**

```
-> set /SP/preferences/banner/ login_message_acceptance=enabled
```
**6. To disable the system from displaying the banner messages type:**

```
-> set /SP/preferences/banner/ login_message_acceptance=
disabled
```
### <span id="page-40-0"></span>▼ Set CLI Session Time-Out Property Value

#### **Before You Begin**

- The Admin (a) role is required to change the CLI timeout property value.
- You must be using Oracle ILOM 3.0.4 or later to change the CLI timeout property value.
- **1. Log in to the Oracle ILOM SP CLI or CMM CLI.**
- **2. To navigate to the cli target, use the** cd **command.**
	- **For a server SP**, type:
		- -> **cd /SP/cli**
	- **For a CMM**, type:
		- -> **cd /CMM/cli**
- **3. To view the current settings, type:**
	- -> **show**
- **4. To set the CLI** timeout **property value, type the following command:**

```
-> set timeout=n
```
Where *n* is a number between 0 and 1440.

**Note –** 0 (zero) indicates that the CLI session time-out is disabled, so that the CLI session will not close regardless of the amount of time the session is idle.

For example, to set the time-out value to 60 minutes, type:

```
-> set timeout=60
Set 'timeout' to '60'
```
## Configuring Network, Secure Shell, and Local Interconnect Settings

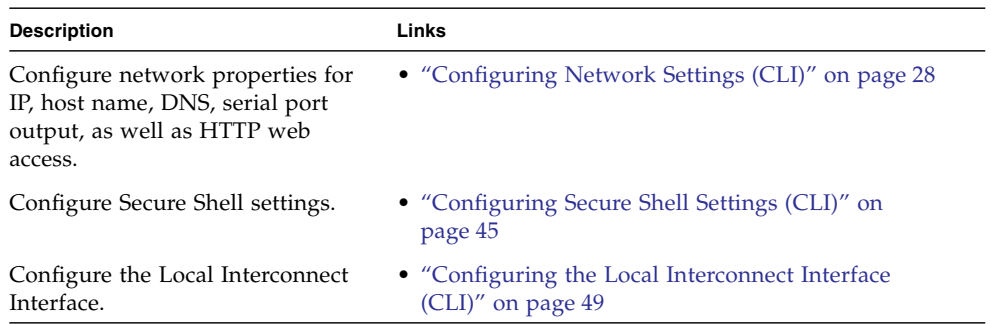

#### **Related Information**

- *Oracle ILOM 3.0 Quick Start,* establish a network management connection
- *Oracle ILOM 3.0 Quick Start,* modify default network settings
- *Oracle ILOM 3.0 Daily Management Concepts*, network communication settings
- *Oracle ILOM 3.0 Daily Management Concepts*, switch serial port console output
- *Oracle ILOM 3.0 Daily Management Web Procedures*, configure network settings
- *Oracle ILOM 3.0 Daily Management Web Procedures*, configure secure shell settings
- *Oracle ILOM 3.0 Daily Management Web Procedures, configure serial port sharing*
- Oracle ILOM 3.0 Protocol Management Reference, configure network settings
- *Oracle ILOM 3.0 Daily Management Web Procedures*, configure the local interconnect interface

## <span id="page-43-1"></span><span id="page-43-0"></span>Configuring Network Settings (CLI)

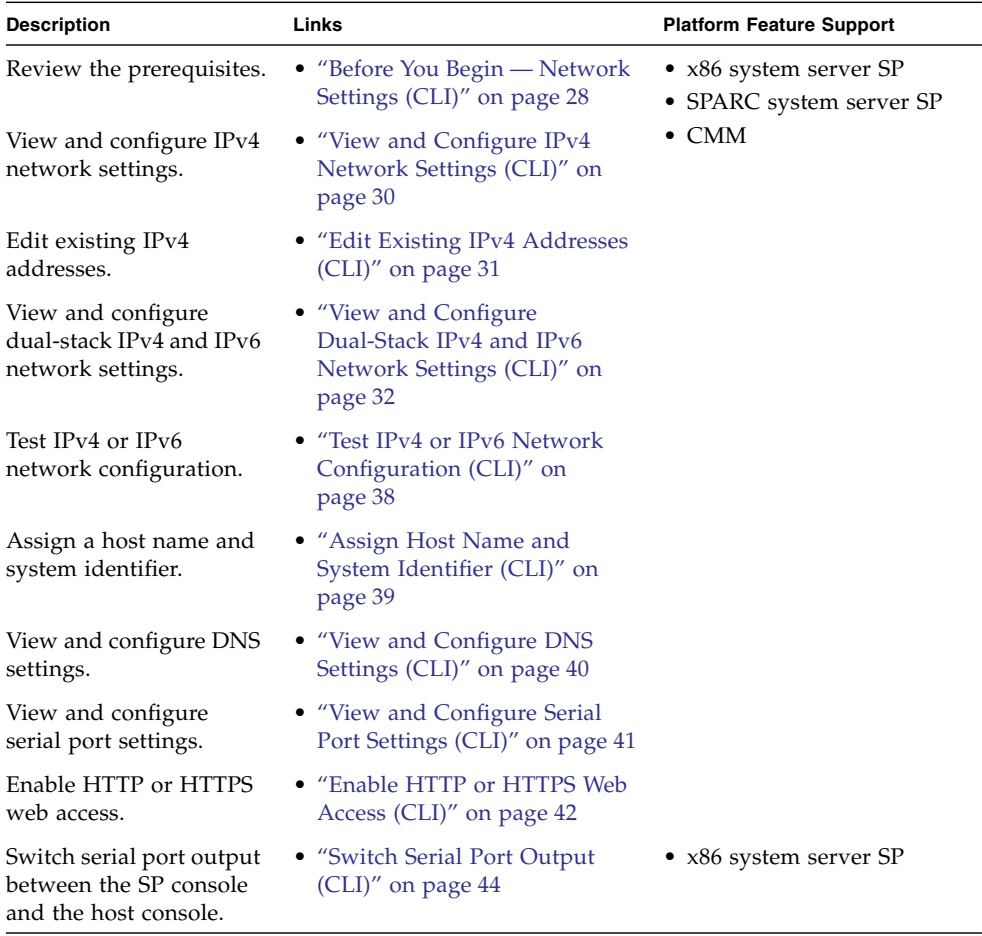

### <span id="page-43-2"></span>Before You Begin — Network Settings (CLI)

Review the following information before you view or configure Oracle ILOM network settings.

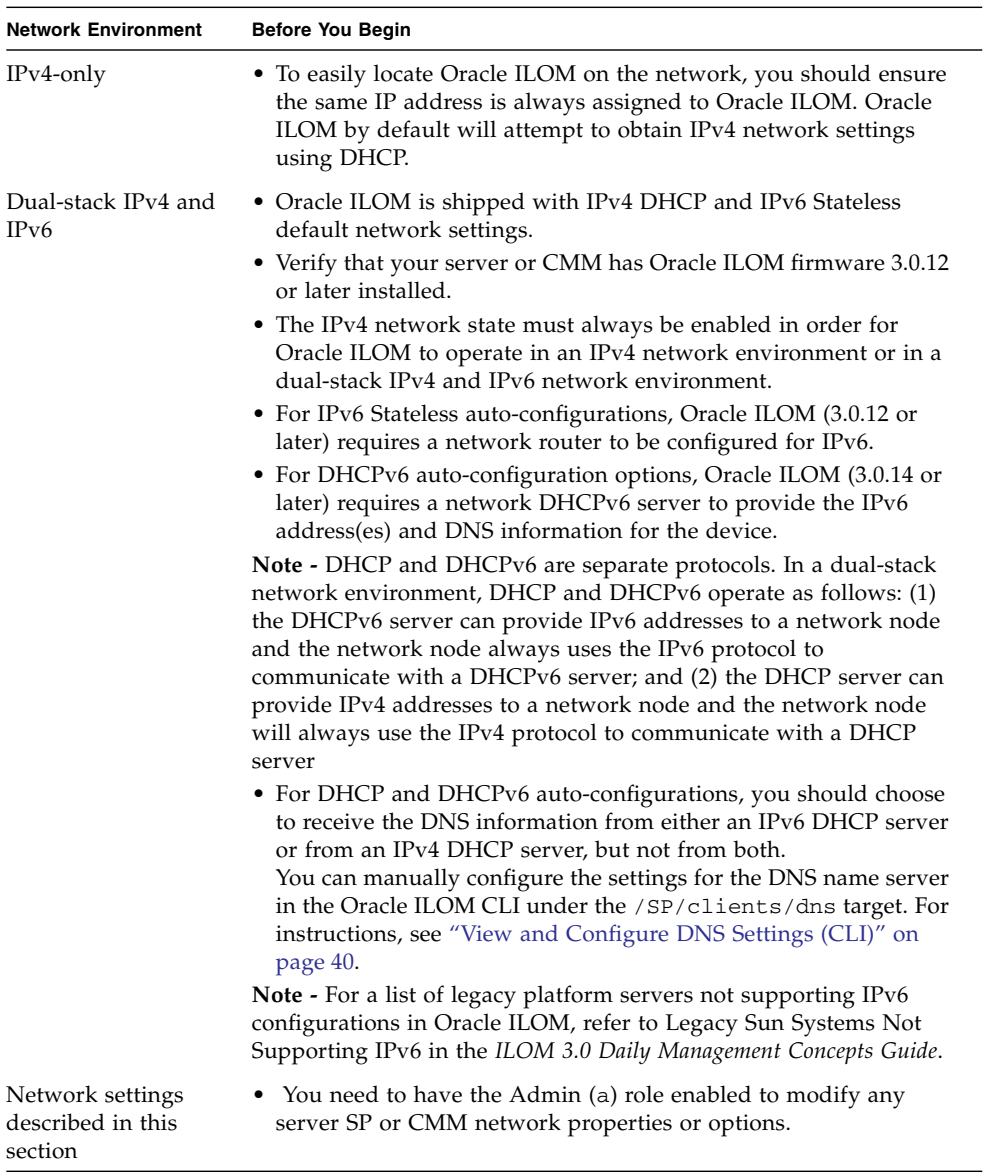

### <span id="page-45-0"></span>▼ View and Configure IPv4 Network Settings (CLI)

**Note –** This procedure provides instructions for configuring Oracle ILOM to operate in an IPv4-only network environment. If you are configuring Oracle ILOM to operate in an dual-stack IPv4 and IPv6 network environment, see ["View and Configure](#page-47-0) [Dual-Stack IPv4 and IPv6 Network Settings \(CLI\)" on page 32.](#page-47-0)

- **1. Log in to the Oracle ILOM SP CLI or the CMM CLI.**
- **2. To navigate to the network target, use the** cd **command.**
	- **For a server SP**, type:
		- -> **cd /SP/network**
	- **For a CMM**, type:
		- -> **cd /CMM/network**
- **3. To view the network settings, type:**
	- -> **show**
- **4. To modify the network settings, type:**
	- -> **set** *property***=***value*

You can modify multiple properties within a combined command. See ["Execute](#page-27-0) [Combined Commands" on page 12](#page-27-0).

**Note –** Change a complete set of properties and commit to true only when the pending values are all typed into the command.

**Note –** Settings take effect as soon you set commitpending=true. Configuring network settings might disconnect your active session if you are connected to Oracle ILOM over a network. Configure all your systems before you commit the changes. After you commit the changes you will have to reconnect to Oracle ILOM.

For example, to change multiple network settings from DHCP to static assigned settings, type:

-> **set pendingipdiscovery=static pendingipaddress=***nnn.nn.nn.nn* **pendingipgateway=***nnn.nn.nn.nn* **pendingipnetmask=** *nnn.nn.nn.nn***commitpending=true**

The following target, properties, and values are valid for Oracle ILOM network settings.

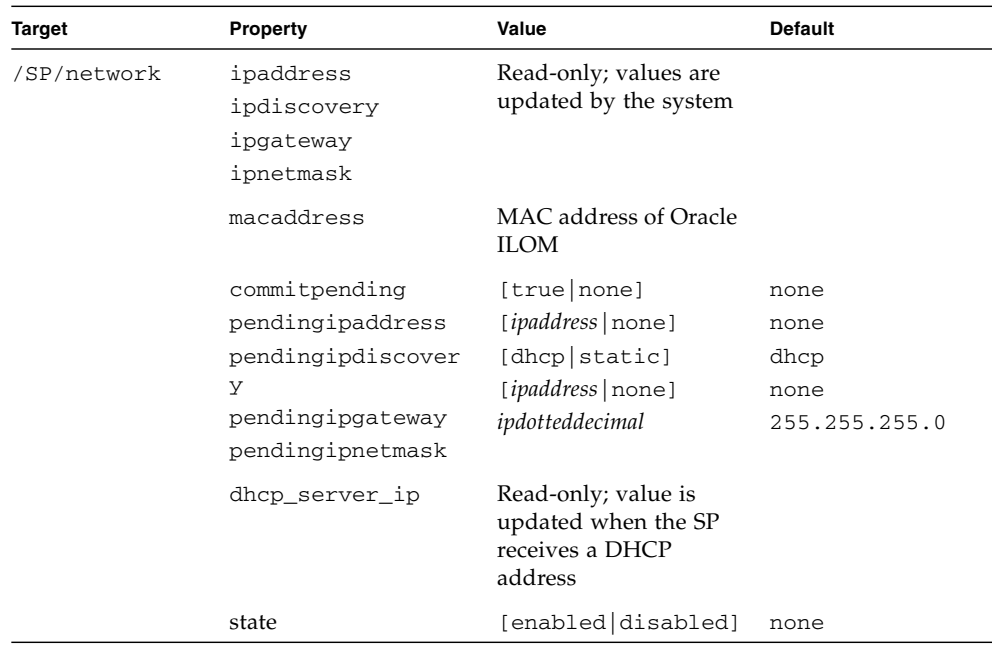

### <span id="page-46-0"></span>▼ Edit Existing IPv4 Addresses (CLI)

- **1. Log in to the Oracle ILOM SP CLI or the CMM CLI.**
- **2. To navigate to the network target, use the** cd **command.**
	- **For a rackmounted standalone server SP**, type:

-> **cd /SP/network**

- **For a chassis blade server module SP from a CMM**, type:
	- -> **cd /CH/BL***n***/SP/network**
- **For a chassis CMM**, type:
	- -> **cd /CMM/network**
- **3. To view the IP address assigned and other network settings, type:** -> **show**
- **4. To modify the existing network settings, type:**
	- -> **set** *property***=***value*

where possible properties and values are described in the table below.

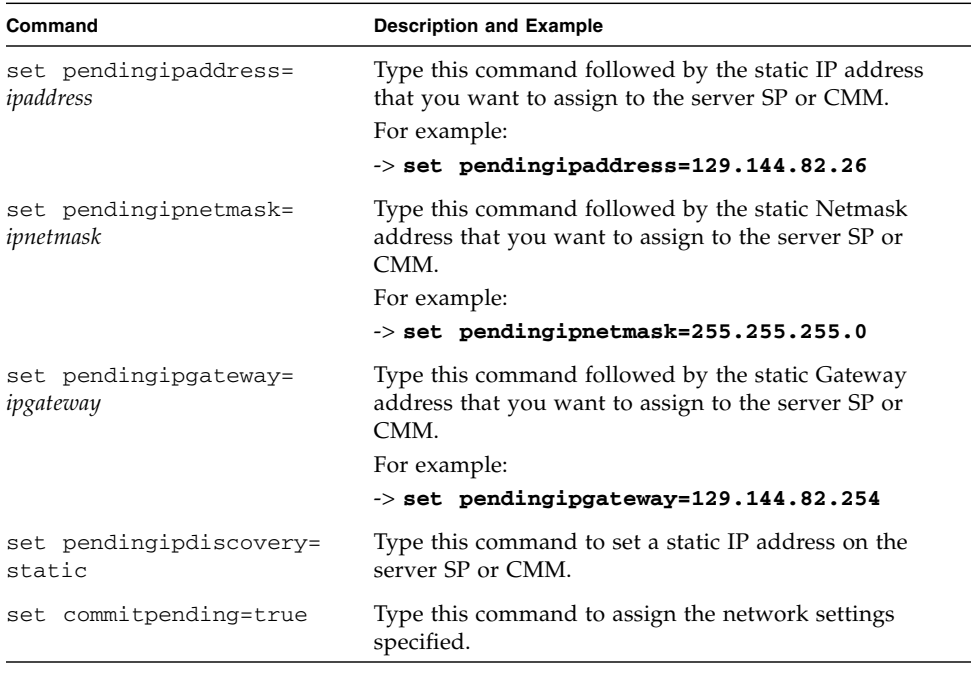

**Note –** If you connected to Oracle ILOM through a remote SSH connection, the connection made to Oracle ILOM using the former IP address will time-out. Use the newly assigned settings to connect to Oracle ILOM.

## <span id="page-47-0"></span>▼ View and Configure Dual-Stack IPv4 and IPv6 Network Settings (CLI)

**Note –** This procedure provides instructions for configuring Oracle ILOM to operate in a dual-stack IPv4 and IPv6 network environment. If you are configuring Oracle ILOM to operate in an IPv4-only network environment, as supported in Oracle ILOM 3.0.10 and earlier versions, see ["View and Configure IPv4 Network Settings \(CLI\)" on](#page-45-0) [page 30.](#page-45-0)

#### **1. Log in to the Oracle ILOM SP CLI or CMM CLI.**

Establish a local serial console connection or SSH connection to the server SP or CMM.

- **2. Perform the network configuration instructions that apply to your network environment:**
	- To configure IPv4 network settings, perform [Step 3](#page-48-0) to [Step 5](#page-48-1) in this procedure.
	- To configure IPv6 network settings, perform [Step 6](#page-49-0) to [Step 9](#page-53-1) in this procedure.
- <span id="page-48-0"></span>**3. For IPv4 network configurations, use the** cd **command to navigate to the** /*x*/network **working directory for the device.**
	- **For a rackmounted standalone server SP**, type:
		- -> **cd /SP/network**
	- **For a chassis blade server module SP**, type:
		- -> **cd /CH/BL***n***/SP/network**
	- **For a chassis blade server with multiple SP nodes,** type:
		- -> **cd /CH/BL***n***/Node***n***/network**
	- **For a chassis CMM**, type:
		- -> **cd /CMM/network**
- **4. To view the IPv4 network settings configured on the device, type:**
	- -> **show**
- **5. To configure the IPv4 network settings, use the** set **command.**
	- **To configure DHCP IPv4 network settings**, set the values described in the following table:

<span id="page-48-1"></span>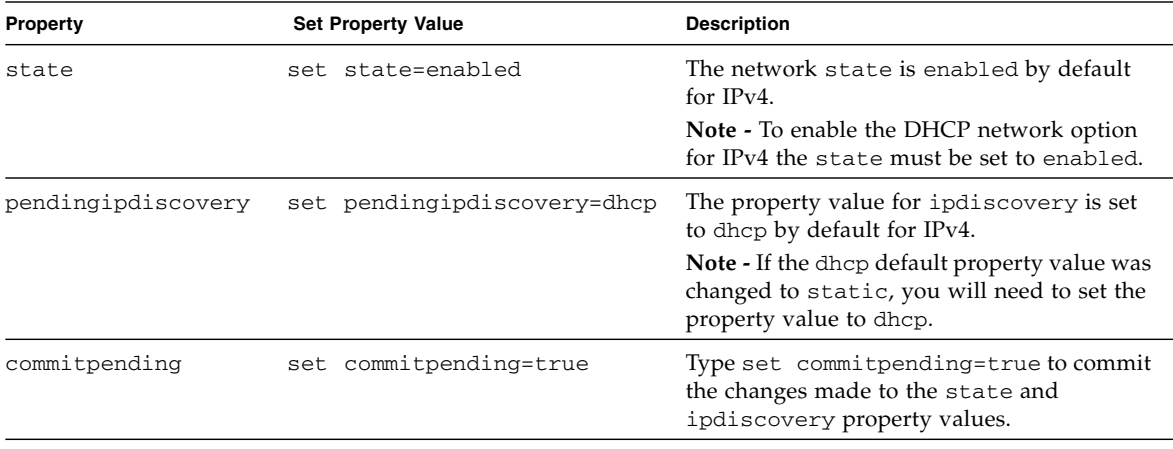

■ **To configure static IPv4 network settings**, set the values described in the following table:

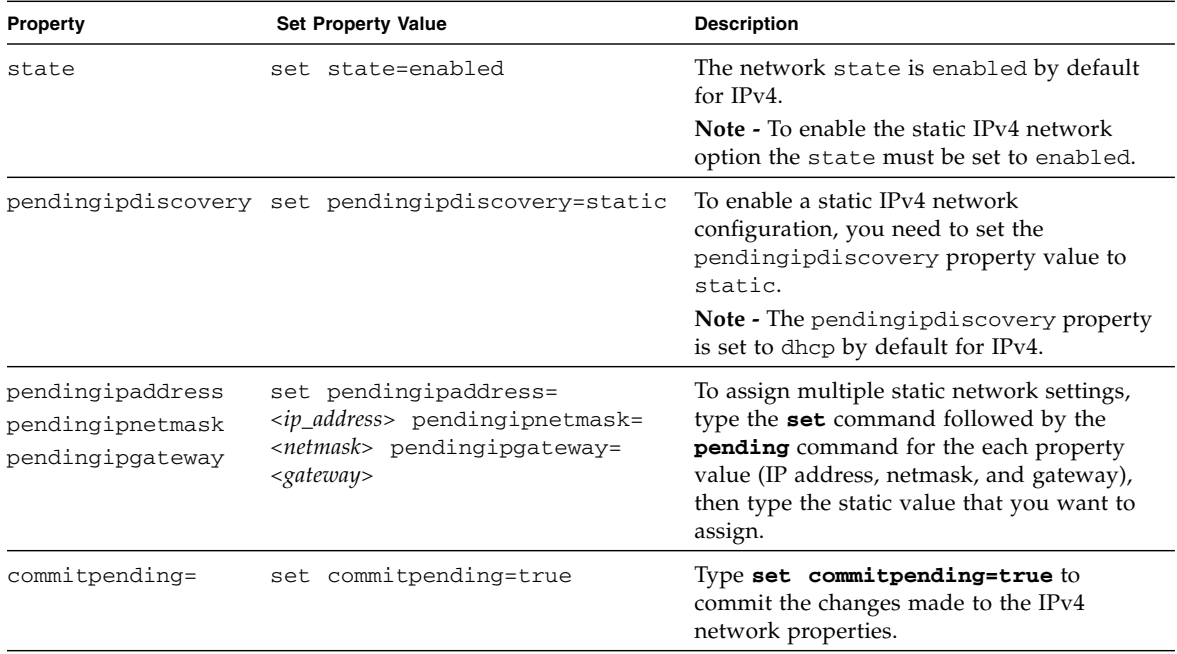

#### <span id="page-49-0"></span>**6. For IPv6 network configurations, use the** cd **command to navigate to the** /*x*/network/ipv6 **working directory for the device.**

- **For a rackmounted standalone server SP**, type:
	- -> **cd /SP/network/ipv6**
- **For a chassis blade server module SP**, type:
	- -> **cd /CH/BL***n***/SP/network/ipv6**
- **For a chassis blade server with multiple SP nodes, type:** 
	- -> **cd /CH/BL***n***/Node***n***/network/ipv6**
- **For a chassis CMM**, type:
	- -> **cd /CMM/network/ipv6**
- **7. To view the IPv6 network settings configured on the device, type:**
	- -> **show**

For example:

```
-> show
 /SP/network/ipv6
    Targets:
```

```
Properties:
    state = enabled
    autoconfig = stateless
   dhcpv6_server_duid = (none)
    link_local_ipaddress = fe80::214:4fff:feca:5f7e/64
    static_ipaddress = ::/128
    ipgateway = fe80::211:5dff:febe:5000/128
    pending_static_ipaddress = ::/128
    dynamic_ipaddress_1 = fec0:a:8:b7:214:4fff:feca:5f7e/64
Commands:
    cd
    show
```
**Note –** When the autoconfig property is set to dhcpv6\_stateful or dhcpv6\_stateless, the read-only property for dhcpv6\_server\_duid will identify the DHCP unique ID of the DHCPv6 server that was last used by Oracle ILOM to retrieve the DHCP information.

**Note –** The default IPv6 autoconfig property value provided in Oracle ILOM 3.0.14 (and later) is autoconfig=stateless. However, if you have Oracle ILOM 3.0.12 installed on your CMM or server, the default property value for autoconfig appears as autoconfig=stateless\_only.

- **8. To configure an IPv6 network settings, use the** set **command.**
	- **To configure the IPv6 auto-configuration option,** set the values described in the following table:

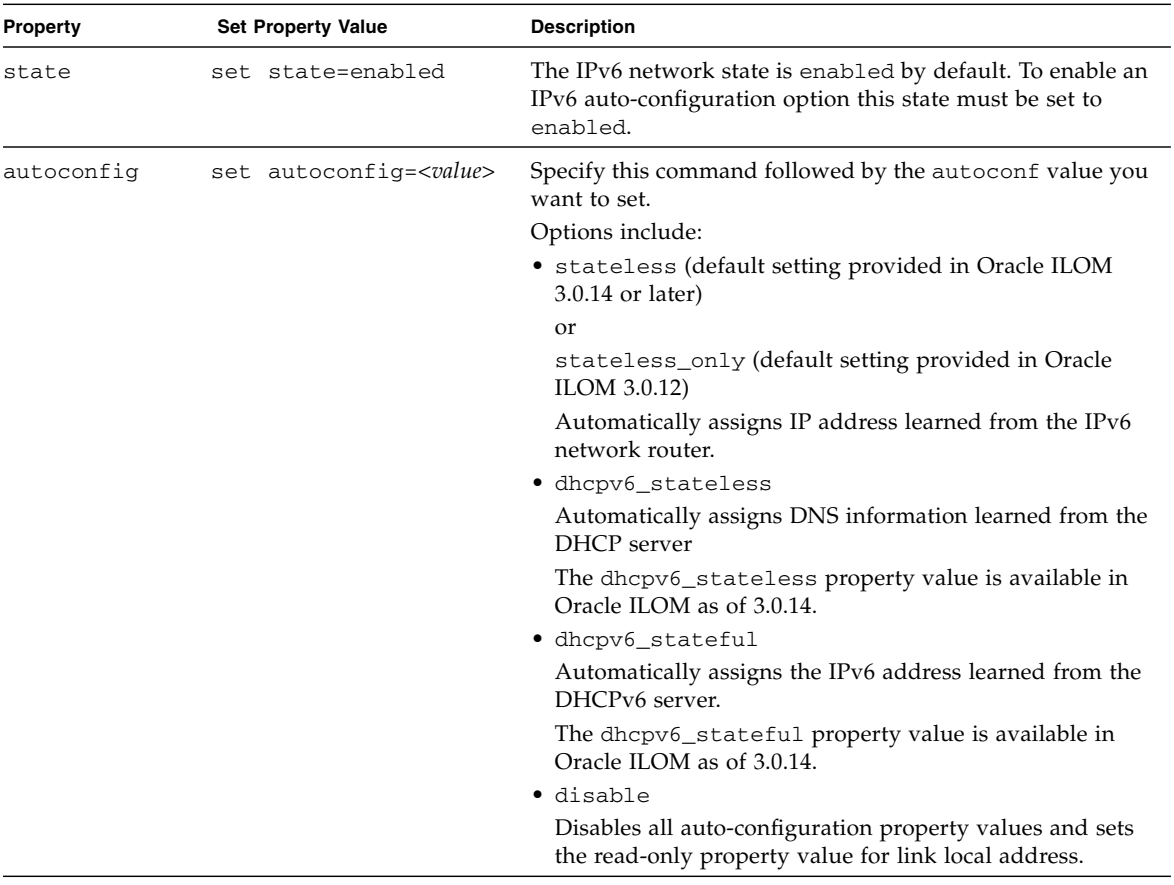

**Note –** The IPv6 configuration options take affect after they are set. You do not need to commit these changes under the /network target.

**Note –** Newly learned auto-configuration IPv6 addresses will not affect any active Oracle ILOM sessions to the device. You can verify the newly learned auto-configured IPv4 addresses under the /network/ipv6 target.

**Note –** As of Oracle ILOM 3.0.14 or later, you can enable the stateless auto-configuration option to run at the same time as when the option for dhcpv6\_stateless is enabled or as when the option for dhcpv6\_stateful is enabled. However, the auto-configuration options for dhcpv6\_stateless and dhcpv6\_stateful should not be enabled to run at the same time.

- **To set a static IPv6 address,** do the following:
	- **a. To set a pending static IPv6 address, specify the property values in the following table:**

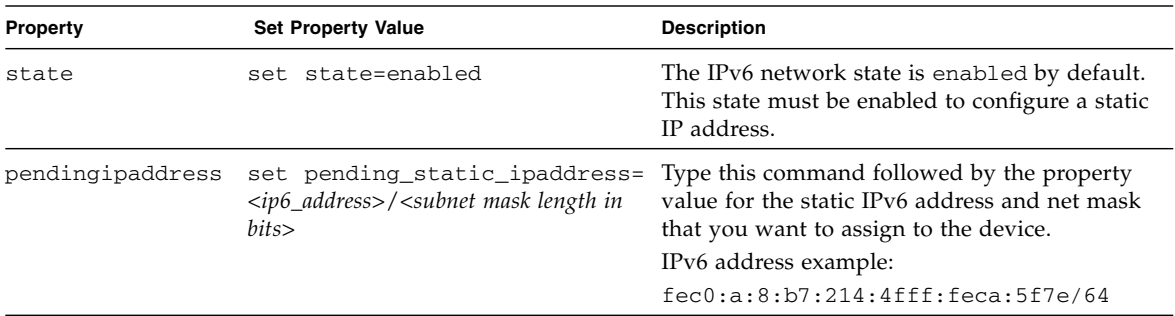

#### **b. To commit (save) the pending IPv6 static network parameters, perform the steps in the following table:**

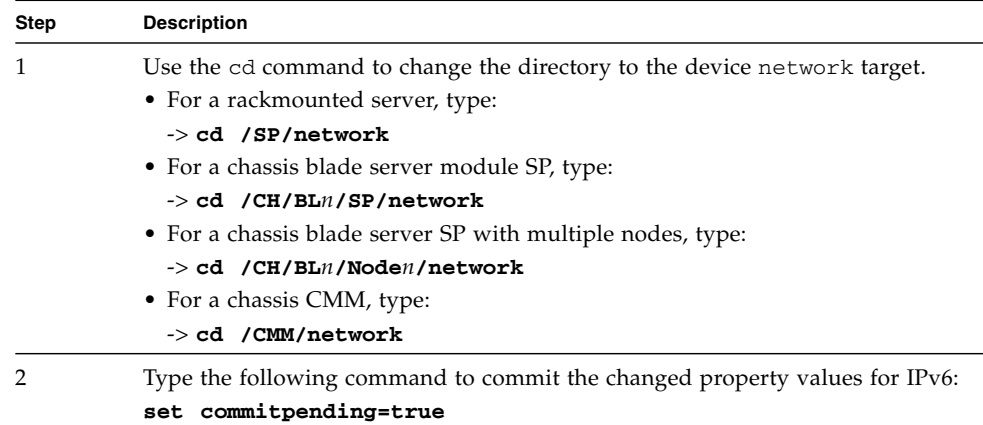

**Note –** Assigning a new static IP address to the device (SP or CMM) will end all active Oracle ILOM sessions to the device. To log back in to Oracle ILOM, you will need to create a new browser session using the newly assigned IP address.

<span id="page-53-1"></span>**9. To test the IPv4 or IPv6 network configuration from Oracle ILOM, use the network test tools (Ping and Ping6). For details, see** ["Test IPv4 or IPv6 Network](#page-53-0) [Configuration \(CLI\)" on page 38](#page-53-0)**.**

### <span id="page-53-0"></span>▼ Test IPv4 or IPv6 Network Configuration (CLI)

**1. Log in to the Oracle ILOM SP CLI or the CMM CLI.**

Establish a local serial console connection or SSH connection to the server SP or CMM.

- **2. To navigate to the** /*x*/network/test **working directory for the device use the** cd **command.**
	- **For a rackmounted standalone server SP**, type:
		- -> **cd /SP/network/test**
	- **For a chassis blade server module SP**, type:
		- -> **cd /CH/BL***n***/SP/network/test**
	- **For a chassis blade server with multiple SP nodes, type:** 
		- -> **cd /CH/BL***n***/Node***n***/network/test**
	- **For a chassis CMM**, type:
		- -> **cd /CMM/network/test**
- **3. To view the network** test **target and properties, type:**
	- -> **show**

For example:

```
-> show
```

```
/CMM/network/test
   Targets:
   Properties:
       ping = (Cannot show property)
       ping6 = (Cannot show property)
   Commands:
```
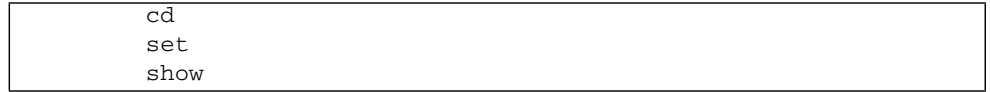

**4. Test the connection between the device and a specified network destination by using the** set ping **or** set ping6 **command, described in the following table:**

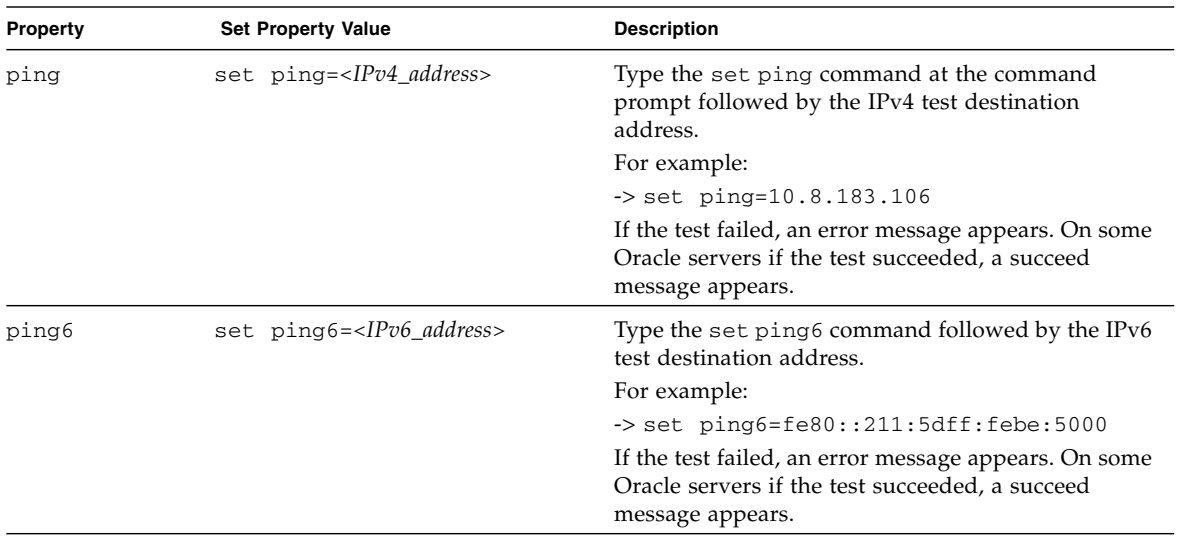

<span id="page-54-0"></span>▼ Assign Host Name and System Identifier (CLI)

- **1. Log in to the Oracle ILOM SP CLI or the CMM CLI.**
- **2. To navigate to the SP or CMM working directory, use the** cd **command.**
	- **For a server SP**, type:

-> **cd /SP**

■ **For a CMM**, type:

-> **cd /CMM**

**3. To set the SP host name and system identifier text, type:**

```
-> set hostname=text_string system_identifier=text_string
where:
```
■ The host name can consist of alphanumeric characters and can include hyphens. Host names can contain up to 60 characters.

■ The system identifier can consist of a text string using any standard keyboard keys except quotation marks.

For example:

#### -> **set /SP hostname=Lab2-System1 system\_identifier= DocSystemforTesting**

With these settings, the show command produces the following output:

```
-> show /SP
/SP
  Targets:
     alertmgmt
     .
     .
     .
    users
  Properties:
     check_physical_presence = false
     hostname = Lab2-System1
     system_contact = (none)
     system_description = SUN BLADE X3-2 SERVER MODULE, Oracle ILOM
   v 3.0.0.0, r31470
system_identifier = DocSystemforTesting
       system_location = (none)
  Commands:
     cd
     reset
     set
     show
     version
```
<span id="page-55-0"></span>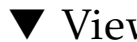

### ▼ View and Configure DNS Settings (CLI)

- **1. Log in to the Oracle ILOM SP CLI or the CMM CLI.**
- **2. To view the dns target, use the** show **command.**
	- **For a server SP**, type:
		- -> **show /SP/clients/dns**
	- **For a CMM**, type:
		- -> **show /CMM/clients/dns**
- **3. To change DNS property values, type:**
	- -> **set** *property***=***value*

where possible properties and values are described in the following table:

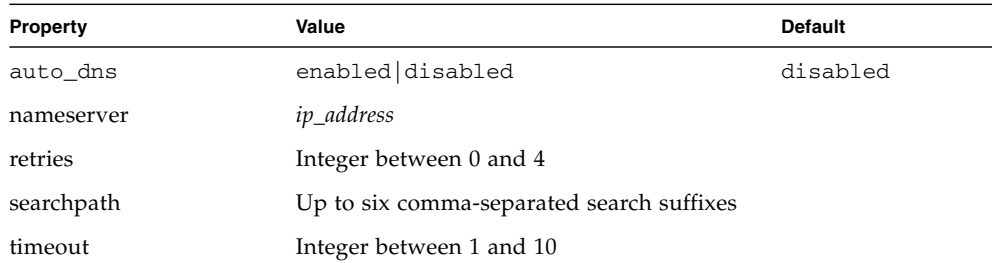

### <span id="page-56-0"></span>▼ View and Configure Serial Port Settings (CLI)

- **1. Log in to the Oracle ILOM SP CLI or the CMM CLI.**
- **2. To navigate to the serial port target, use the cd command.**
	- **For a server SP**, type:
		- -> **cd /SP/serial**
	- **For a CMM**, type: -> **cd /CMM/serial**
- **3. To display serial port setting, use the** show **command.**
	- **To display settings for the external serial port,** type:
		- -> **show external**
	- **To display settings for the host serial port, type:** 
		- -> **show host**
- **4. To change the serial port property values, type:**

-> **set** *target property***=***value* **commitpending=true**

where possible targets, properties, and values are described in the following table:

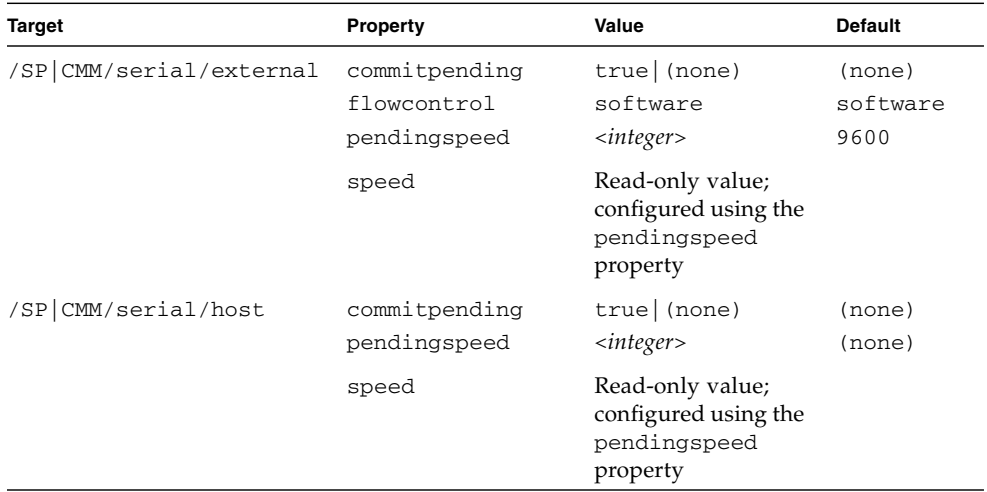

For example, to change the baud rate for the host serial port from 9600 to 57600, use the set command.

■ For x86-based servers, type:

```
-> set /SP/serial/host pendingspeed=57600 commitpending=true
```
■ For SPARC-based servers, type:

-> **set /SP/serial/external pendingspeed=57600 commitpending= true**

**Note –** On x86-based systems, the speed of the host serial port must match the speed setting for serial port 0, COM1, or /dev/ttys0 on the host operating system for Oracle ILOM to communicate properly with the host.

### <span id="page-57-0"></span>▼ Enable HTTP or HTTPS Web Access (CLI)

- **1. Log in to the Oracle ILOM SP CLI or the CMM CLI.**
- **2. To navigate to the** services **target, use the** cd **command.**
	- **For a server SP**, type:
		- -> **cd /SP/services**
	- **For a CMM**, type:
		- -> **cd /CMM/services**

#### **3. To configure the web access property values, type:**

-> **set** [http|https] [*property*=*value*]

where possible properties and values are described in the following table:

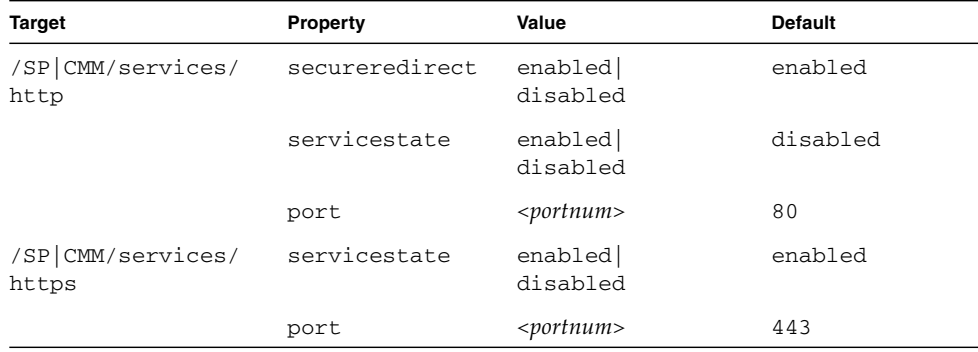

Common web access setting are shown in the following table:

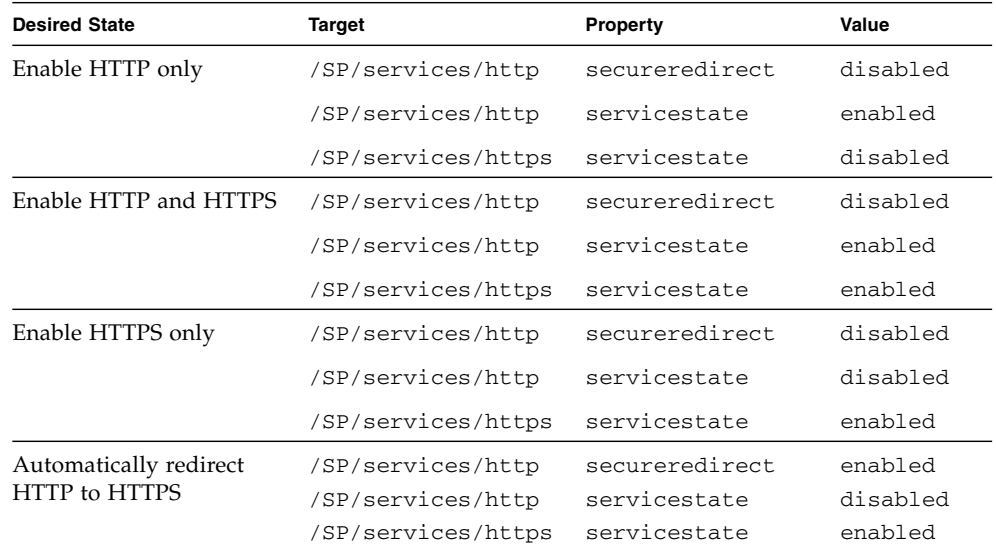

### <span id="page-59-0"></span>▼ Switch Serial Port Output (CLI)

**Note –** To determine whether serial port sharing is supported for your server, refer to the platform Oracle ILOM supplement guide or platform administration guide provided for your server.

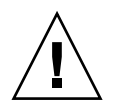

**Caution –** You should set up the network on the SP before attempting to switch the serial port owner to the host server. If a network is not set up, and you switch the serial port owner to the host server, you will be unable to connect using the CLI or web interface to change the serial port owner back to the SP. To return the serial port owner setting to the SP, you will need to restore access to the serial port on the server. For more details about restoring access to the server port on your server, refer to the platform documentation supplied with your server.

- **1. Log in to the Oracle ILOM SP CLI.**
- **2. To set the serial port owner, type:**

```
-> set /SP/serial/portsharing /owner=host
```
**Note –** The serial port sharing value by default is owner=SP.

**3. Connect a serial host to the serial port on the server using a dongle or multi-port cable.**

For details on how to use attach devices to the server, refer to the platform installation documentation supplied with your server.

## <span id="page-60-0"></span>Configuring Secure Shell Settings (CLI)

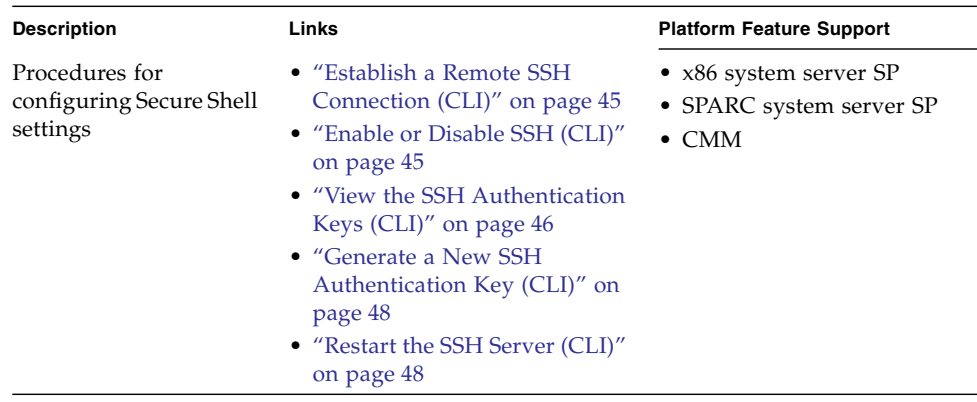

### <span id="page-60-1"></span>▼ Establish a Remote SSH Connection (CLI)

#### **Before You Begin**

■ To configure Secure Shell (SSH) settings, you need the Admin (a) role enabled.

Perform the following step to establish a remote SSH connection to Oracle ILOM:

● **To establish an SSH connection to Oracle ILOM, type the following:**

\$ **ssh -l** *username server\_ipaddress*

Password: **\*\*\*\*\*\*\*\***

The default CLI prompt appears and the system is ready for you to run the CLI commands to establish network settings.

#### **Related Information**

- *Oracle ILOM 3.0 Quick Start*, connect to Oracle ILOM
- *Oracle ILOM 3.0 Quick Start*, log in to Oracle ILOM

### <span id="page-60-2"></span>▼ Enable or Disable SSH (CLI)

#### **Before You Begin**

■ To configure Secure Shell (SSH) settings, you need the Admin (a) role enabled.

**Note –** SSH is enabled by default in Oracle ILOM.

Follow these steps to enable or disable SSH:

- **1. Log in to the Oracle ILOM SP CLI or the CMM CLI.**
- **2. To navigate to the SSH target, use the cd command.**
	- **For a server SP**, type:
		- -> **cd /SP/services/ssh**
	- **For a CMM**, type:
		- -> **cd /CMM/services/ssh**
- **3. If you do not want to provide access over the network, or if you do not want to use SSH, type:**

```
-> set state=[enabled|disabled]
```
### <span id="page-61-0"></span>▼ View the SSH Authentication Keys (CLI)

#### **Before You Begin**

■ To configure Secure Shell (SSH) settings, you need the Admin (a) role enabled.

**Note –** All of the properties below /SP/services/ssh/keys/*rsa|dsa* are read only.

Follow one of these steps to view the current SSH keys:

- **1. Log in to the Oracle ILOM SP CLI or CMM CLI.**
- **2. To navigate to the SSH keys target, use the** cd **command.**
	- **For a server SP**, type:
		- -> **cd /SP/services/ssh/keys**
	- **For a CMM**, type:
		- -> **cd /CMM/services/ssh/keys**

#### **3. To view the RSA key, type:**

```
-> show rsa
```
For example:

```
-> show rsa
/SP/services/ssh/keys/rsa
    Targets:
        Properties:
        fingerprint =
ca:c0:05:ff:b7:75:15:a0:30:df:1b:a1:76:bd:fe:e5
        length = 1024publickey =
AAAAB3NzaC1yc2EAAAABIwAAAIEAthvlqgXbPIxN4OEvkukKupdFPr8GDaOsKGg
BESVlnny4nX8yd8JC/hrw3qDHmXIZ8JAFwoLQgjtZCbEsgpn9nNIMb6nSfu6Y1t
TtUZXSGFBZ48ROmU0SqqfR3i3bgDUR0siphlpgV6Yu0Zd1h3549wQ+RWk3vxqHQ
Ffzhv9c=
   Commands:
        cd
        show
```
#### **4. To view the DSA key, type:**

#### -> **show dsa**

For example:

```
-> show dsa
/SP/services/ssh/keys/dsa
     Targets:
     Properties:
        fingerprint =
6a:90:c7:37:89:e6:73:23:45:ff:d6:8e:e7:57:2a:60
        length = 1024
        publickey =
AAAAB3NzaC1kc3MAAACBAInrYecNH86imBbUqE+3FoUfm/fei2ZZtQzqrMx5zBm
bHFIaFdRQKeoQ7gqjc9jQbO7ajLxwk2vZzkg3ntnmqHz/hwHvdho2KaolBtAFGc
fLIdzGVxi4I3phVb6anmTlbqI2AILAa7JvQ8dEGbyATYR9A/pf5VTac/TQ70O/J
AAAAFQCIUavkex7wtEhC0CH3s25ON0I3CwAAAIBNfHUop6ZN7i46ZuQOKhD7Mkj
gdHy+8MTBkupVfXqfRE9Zw9yrBZCNsoD8XEeIeyP+puO5k5dJvkzqSqrTVoAXyY
qewyZMFE7stutugw/XEmyjq+XqBWaiOAQskdiMVnHa3MSg8PKJyWP8eIMxD3rIu
PTzkV632uBxzwSwfAQAAAIAtA8/3odDJUprnxLgHTowc8ksGBj/wJDgPfpGGJHB
B1FDBMhSsRbwh6Z+s/gAf1f+S67HJBTUPsVSMz+czmamc1oZeOazT4+zeNG6uCl
u/5/JmJSdkguc1FcoxtBFqfO/fKjyR0ecWaU7L4kjvWoSsydHJ0pMHasEecEBEr
lq ==Commands:
         cd
         show
```
### <span id="page-63-0"></span>▼ Generate a New SSH Authentication Key (CLI)

**1. Log in to the Oracle ILOM SP CLI or the CMM CLI.**

- **2. To navigate to the ssh target, use the** cd **command.**
	- **For a server SP**, type:
		- -> **cd /SP/services/ssh**
	- **For a CMM**, type:

```
-> cd /CMM/services/ssh
```
- **3. Set the key type by typing the following:**
	- **-> set generate\_new\_key\_type=***dsa***|***rsa*
- **4. Set the action to** true.

```
-> set generate_new_key_action=true
```
The fingerprint and key will look different. The new key will take effect immediately for new connections.

### <span id="page-63-1"></span>▼ Restart the SSH Server (CLI)

- **1. Log in to the Oracle ILOM SP CLI or the CMM CLI.**
- **2. To navigate to the SSH target, use the cd command.**
	- **For a server SP**, type:
		- -> **cd /SP/services/ssh**
	- **For a CMM**, type:
		- -> **cd /CMM/services/ssh**
- **3. To restart the SSH server, type:**
	- **-> set restart\_sshd\_action=true**

# <span id="page-64-0"></span>Configuring the Local Interconnect Interface (CLI)

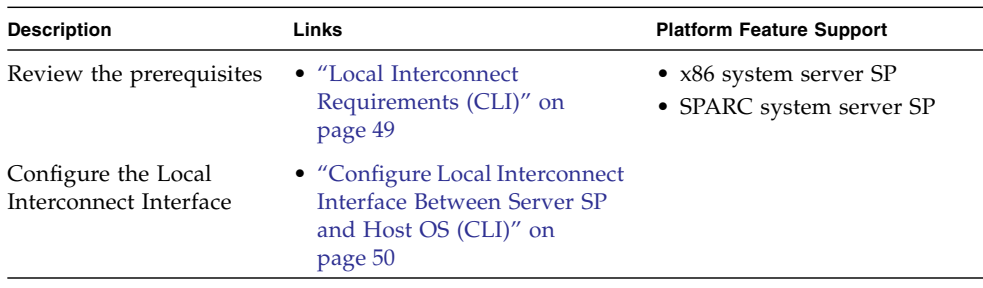

### <span id="page-64-1"></span>Local Interconnect Requirements (CLI)

The following requirements must be met prior to performing the procedure for configuring the Local Interconnect Interface:

- Review the concepts describing the use of a Local Interconnect Interface between the Oracle ILOM SP and the host OS. For details, refer to "Local Connection to Oracle ILOM From Host Operating System" in the *Oracle ILOM 3.0 Daily Management Concepts Guide*.
- Review the Oracle ILOM descriptions for the Local Host Interconnect configuration settings. For details, refer to "Local Host Interconnect Configuration Settings in Oracle ILOM" in the *Oracle ILOM 3.0 Daily Management Concepts Guide*.
- Verify that your server is running Oracle ILOM 3.0.12 or a later version of Oracle ILOM.
- Verify that your platform server supports the Local Interconnect Interface. Refer to your platform server administration guide or Oracle ILOM supplement.

**Note –** The settings for configuring the Local Interconnect Interface are not supported on the CMM. However you can access and configure these settings for a Sun blade server through the Oracle ILOM CMM CLI or web interface connection.

■ Automatic configuration of the Local Interconnect Interface requires the Host Managed (hostmanaged) setting in Oracle ILOM to be enabled (set to True), as well as the installation of the Oracle Hardware Management Pack 2.1.0 or later

software on the server. For more information about installing the Oracle Hardware Management Pack 2.1.0 software, refer to the *Oracle Server Hardware Management Pack User's Guide*.

■ Manual configuration of the Local Interconnect Interface between the Oracle ILOM SP and the host operating system requires the Host Managed (hostmanaged) setting in Oracle ILOM to be disabled (set to False), as well as other configuration settings to be set on the host operating system.

For guidelines for configuring the host OS connection point on the Local Interconnect Interface, see ["Manual Host OS Configuration Guidelines for Local](#page-224-0) [Interconnect Interface" on page 209](#page-224-0).

- The host operating system must support the internal USB Ethernet device that is presented from the Oracle ILOM SP. Therefore, prior to configuring the Local Interconnect Interface in Oracle ILOM, you should verify that an internal USB Ethernet device driver was included in the operating system distribution and installed on your server. If an internal USB Ethernet device driver was not installed by the operating system distribution, you can obtain the device driver for your operating system from the Oracle Hardware Management Pack 2.1.0 software. For more details, refer to the *Oracle Server Hardware Management Pack User's Guide*.
- Network parameter changes to the settings in Oracle ILOM for the Local Interconnect Interface are considered pending until you commit the changes in the Oracle ILOM. For example, in the Oracle ILOM CLI, you must issue the commitpending=true command to save the pendingipaddress and the pendingipnetmask under the network/interconnect target. In the Oracle ILOM web interface, network parameter changes entered on the Configure USB Ethernet Parameters dialog box are committed after you click Save.
- An Oracle ILOM user account with Administrator (a) role privileges is required in order to change any of the settings in Oracle ILOM for the Local Interconnect Interface.
- To determine the operating systems supported on your server, refer to the platform server installation guide or operating system guide(s).

### <span id="page-65-0"></span>▼ Configure Local Interconnect Interface Between Server SP and Host OS (CLI)

#### **1. Log in to the Oracle ILOM SP CLI.**

Establish a local serial console connection or SSH connection to the server SP or CMM.

**2. Navigate to the** /*x*/network/interconnect **working directory on the server using the** cd **command.**

■ For a standalone rackmounted server SP, type:

```
-> cd /SP/network/interconnect
```
■ For a chassis blade server module SP, type:

```
-> cd /CH/BLn/SP/network/interconnect
```
**3. View the network** interconnect **targets and properties using the** show **command.**

Example outputs:

■ hostmanaged property under the network/interconnect property is set to true. In this configuration example, the host managed state is enabled for auto-configuration by the Oracle Hardware Management Pack 2.1.0 or later software.

```
-> show
```

```
/SP/network/interconnect
   Targets:
   Properties:
       hostmanaged = true
        type = USB Ethernet
        ipaddress = 169.254.182.76
        ipnetmask = 255.255.255.0spmacaddress = 02:21:28:57:47:16
       hostmacaddress = 02:21:28:57:47:17
   Commands:
       cd
        set
        show
```
■ hostmanaged property under the network/interconnect property is set to false. In this configuration example, the host managed state is disabled allowing you to manually configure the Oracle ILOM SP and host OS connection points on the Local Interconnect Interface.

```
\overline{\rightarrow} show
  /SP/network/interconnect
    Targets:
    Properties:
        hostmanaged = false
        state = enabled
        type = USB Ethernet
        ipaddress = 169.254.182.76
        ipnetmask = 255.255.255.0
        spmacaddress = 02:21:28:57:47:16
        hostmacaddress = 02:21:28:57:47:17
```

```
pendingipaddress = 169.254.182.76
    pendingipnetmask = 255.255.255.0
    commitpending = (Cannot show property)
Commands:
    cd
    set
    show
```
- **4. To configure the assignment of the non-routable IPv4 addresses to the connection points on the Local Interconnect Interface, you can either:**
	- Automatically assign non-routable IPv4 addresses to each connection point on the Local Interconnect Interface by setting the hostmanaged property to true.

```
-> set hostmanaged=true
```
When you set the hostmanaged property to true, you must also install the Oracle Hardware Management Pack 2.1.0 (or later) software on your server and accept the installation default for enabling Local ILOM Interconnect. For more information, refer to the section about configuring the Local ILOM Interconnect in the *Oracle Server Hardware Management Pack User's Guide*.

- or-

■ Manually assign non-routable IPv4 addresses to each connection point on the Local Interconnect Interface by setting the hostmanaged property to false.

#### -> **set hostmanaged=false**

When you set the hostmanaged property to false, you must also manually set the values for the following /network/interconnect properties:

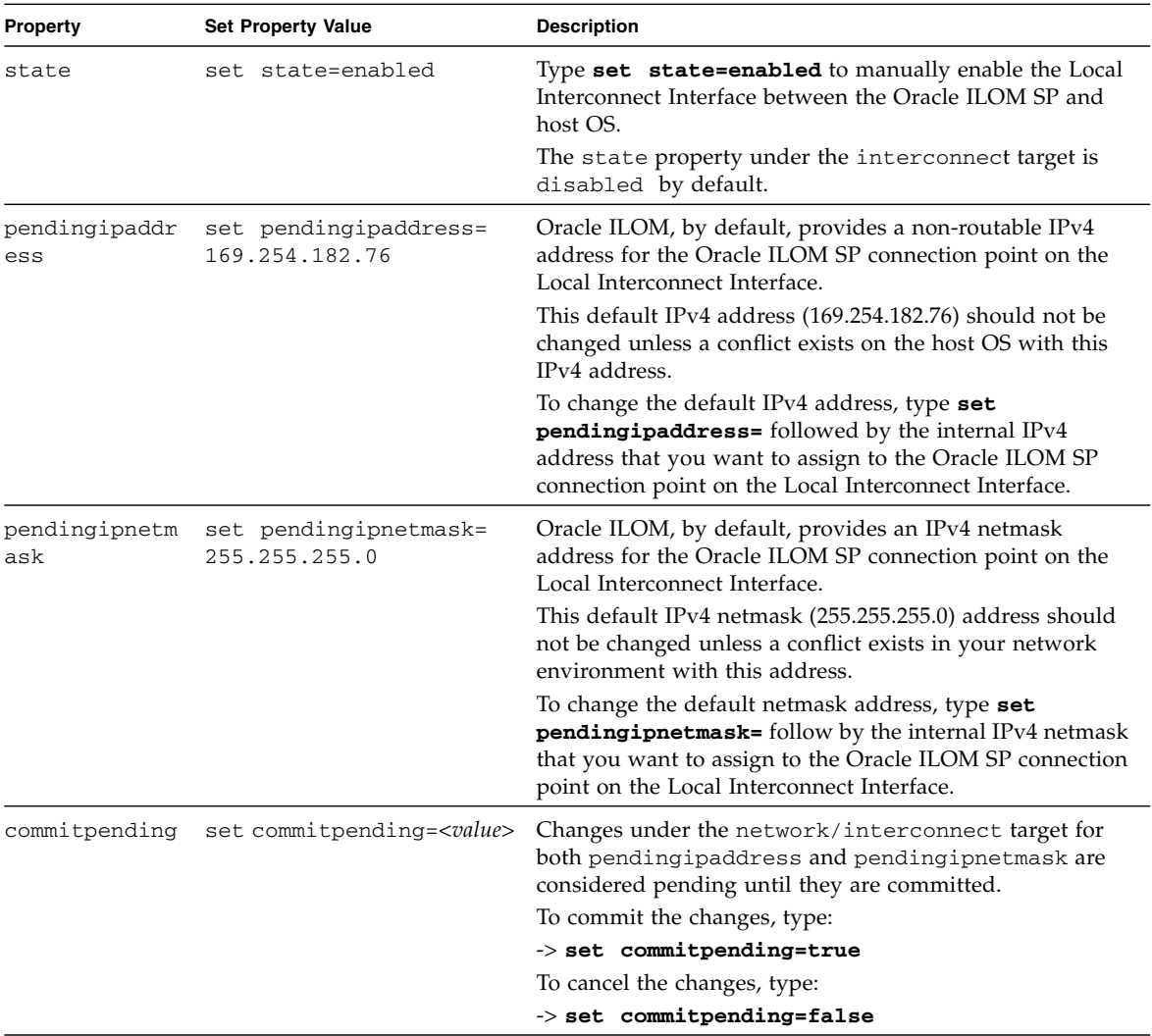

**Note –** To prevent the Oracle Hardware Management Pack software from auto-configuring the connection points on the Local Interconnect Interface, you must set the hostmanaged property value to False. To prevent the use of Local Interconnect Interface between the Oracle ILOM SP and the host OS, you must set the state property value to disabled and the hostmanaged property value to False.

**5. If you chose to manually configure the Local Interconnect Interface in Oracle ILOM without the use of the Oracle Hardware Management Pack 2.1.0 software, you need to perform some additional configuration on the host operating system.**

For general details about these additional host OS configuration settings, see ["Manual Host OS Configuration Guidelines for Local Interconnect Interface" on](#page-224-0) [page 209.](#page-224-0)

**6. For additional information about the values required for the manual local host interconnect configuration properties, use the** help **command.**

For example, for information about configurable properties, type any of the following:

- -> **help hostmanaged**
- -> **help state**
- -> **help pendingipaddress**
- -> **help pendingipnetmask**
- -> **help commitpending**

For additional information about the read-only properties, type any of the following:

- -> **help type**
- -> **help ipaddress**
- -> **help ipnetmask**
- -> **help spmacaddress**
- -> **help hostmacaddress**

## <span id="page-70-0"></span>Managing User Accounts (CLI)

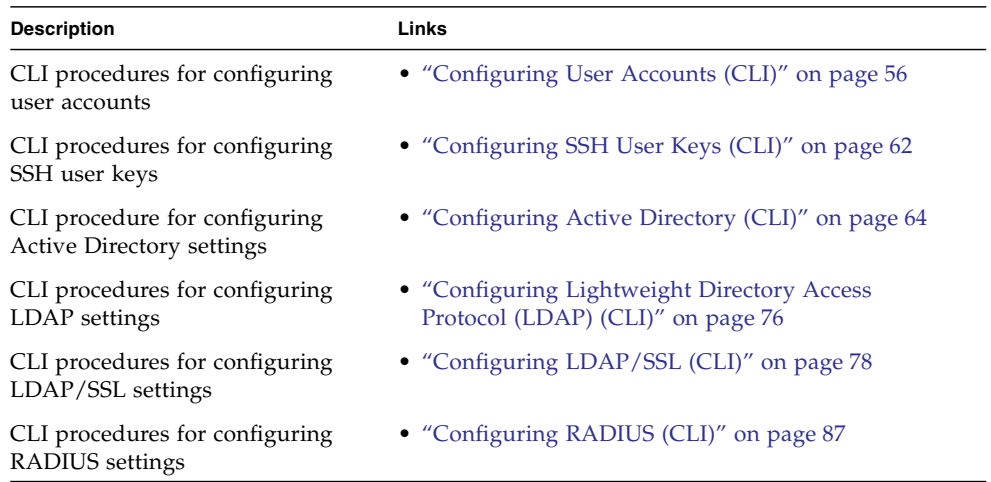

#### **Related Information**

- ["Recover a Lost Password \(CLI\)" on page 23](#page-38-0)
- *Oracle ILOM 3.0 Quick Start*, add user account
- *Oracle ILOM 3.0 Daily Management Concepts*, user account management
- *Oracle ILOM 3.0 Daily Management Concepts, guidelines for managing user* accounts
- *Oracle ILOM 3.0 Daily Management Web Procedures*, managing user accounts
- *Oracle ILOM 3.0 Protocol Management*, managing user accounts

## <span id="page-71-0"></span>Configuring User Accounts (CLI)

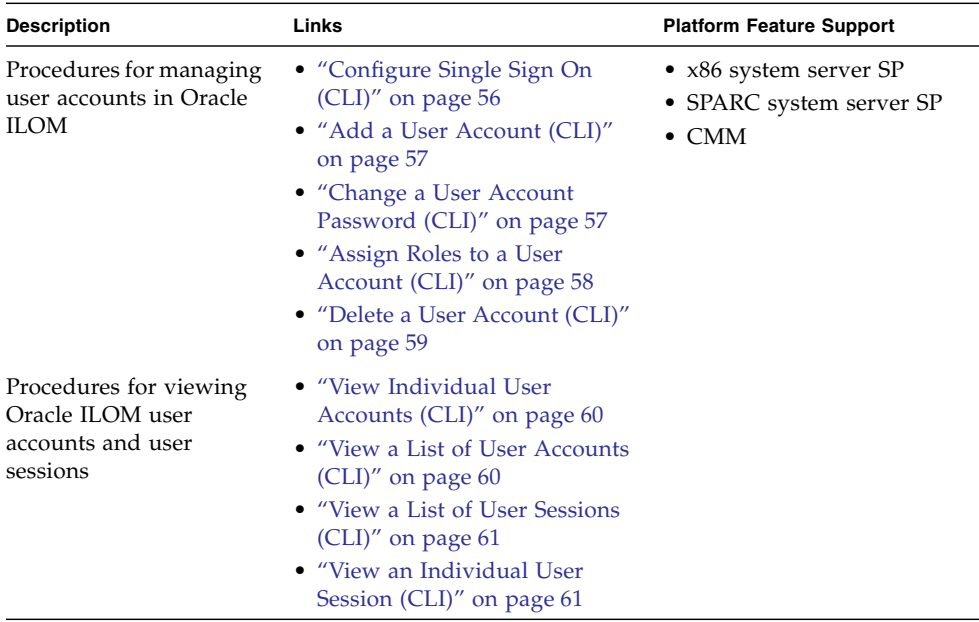

### <span id="page-71-1"></span>▼ Configure Single Sign On (CLI)

**Before You Begin**

- You need the Admin (a) role enabled to configure Single Sign On.
- **1. Log in to the Oracle ILOM SP CLI or CMM CLI.**
- **2. To enable or disable Single Sign On, use the** set **command.**
	- **For a server SP**, type:

```
-> set /SP/services/sso state=[disabled|enabled]
```
- **For a CMM**, type:
	- -> **set /CMM/services/sso state=**[disabled|enabled]
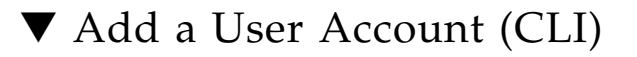

#### **Before You Begin**

- You need the User Management (u) role enabled to create a user account.
- **1. Log in to the Oracle ILOM SP CLI or CMM CLI.**
- **2. To add a local user account, use the** create **command.**
	- **For a server SP**, type:

```
-> create /SP/users/username password=password role=
[administrator|operator|a|u|c|r|o]
```
■ **For a CMM**, type:

```
-> create /CMM/users/username password=password role=
[administrator|operator|a|u|c|r|o]
```
**Note –** When adding a user account, it is not necessary to configure the role or password property. The role property will default to Read Only (o), and the CLI will prompt you to provide and confirm a password.

For example:

```
-> create /SP/users/user5
Creating user...
Enter new password: ********
Enter new password again: ********
Created /SP/users/user5
```
### ▼ Change a User Account Password (CLI)

- **Before You Begin**
- You need the User Management (u) role enabled to modify user account properties.
- **1. Log in to the Oracle ILOM SP CLI or CMM CLI.**
- **2. To change a user account password use the** set **command.**
	- **For a server SP**, type:
		- -> **set /SP/users/***user* **password**
	- **For a CMM**, type:

```
-> set /CMM/users/user password
```
For example:

```
-> set /SP/users/user5 password
Enter new password: ********
Enter new password again: ********
```
### ▼ Assign Roles to a User Account (CLI)

#### **Before You Begin**

- You need the User Management (u) role enabled to add or modify user account role properties.
- **1. Log in to the Oracle ILOM SP CLI or CMM CLI.**
- **2. To assign roles to a user account, use the** set **command.**
	- **For a server SP**, type:

```
-> set /SP/users/user password=password role=
[administrator|operator|a|u|c|r|o|s]
```
■ **For a CMM**, type:

```
-> set /CMM/users/user password=password role=
[administrator|operator|a|u|c|r|o|s]
```

```
-> set /SP/users/user5 role=auc
Set 'role' to 'auc'
-> show /SP/users/user5
    Targets:
      ssh
    Properties:
       role = auc
      password = ********* Commands:
       cd
       set
       show
```
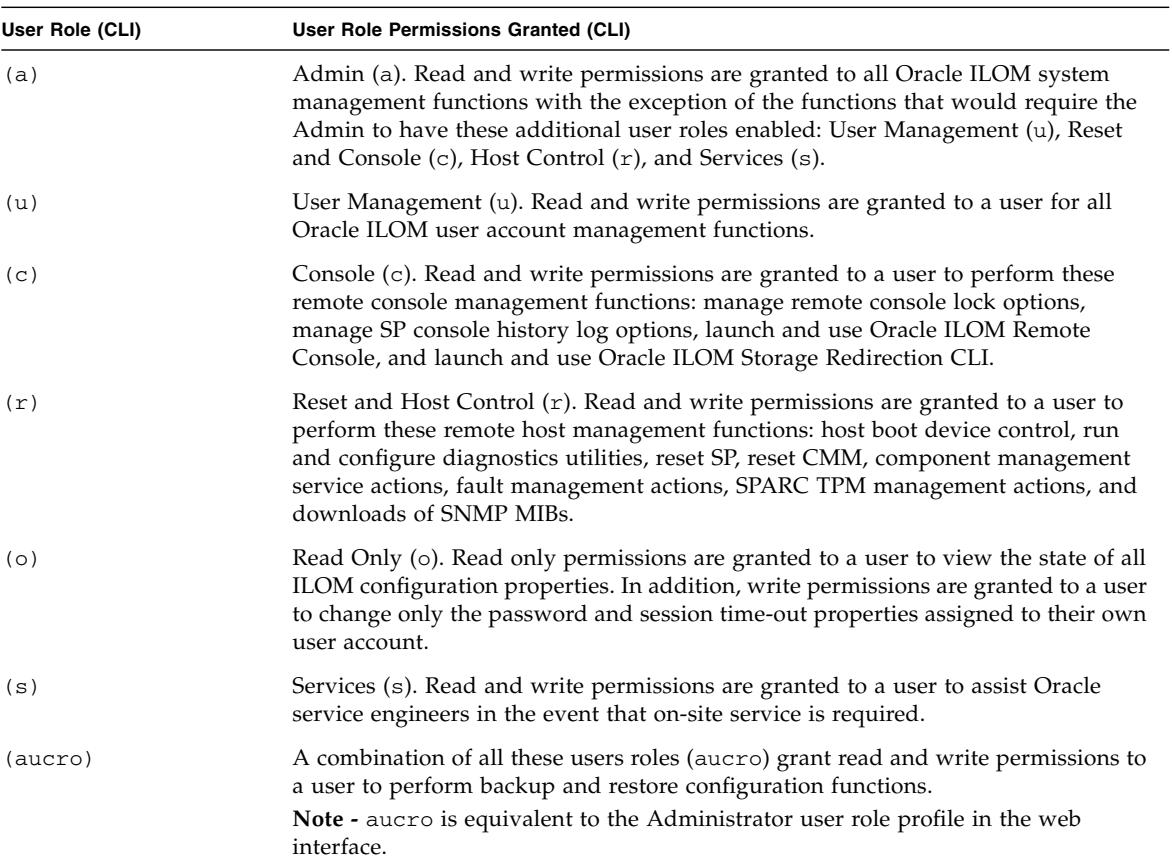

### ▼ Delete a User Account (CLI)

- You need the User Management (u) role enabled to remove a user account.
- **1. Log in to the Oracle ILOM SP CLI or CMM CLI.**
- **2. To delete a local user account, use the** delete **command.**
	- **For a server SP, type:** 
		- -> **delete /SP/users/***username*
	- **For a CMM**, type:

```
-> delete /CMM/users/username
```
For example:

```
-> delete /SP/users/user5
Are you sure you want to delete /SP/users/user5 (y/n)?y
Deleted /SP/users/user5
```
### ▼ View Individual User Accounts (CLI)

- **1. Log in to the Oracle ILOM SP CLI or CMM CLI.**
- **2. To display information about one specific user account, use the** show **command.**
	- **For a server SP**, type:
		- -> **show /SP/users/***username*
	- **For a CMM**, type:

```
-> show /CMM/users/username
```
For example:

```
-> show /SP/users/user1
/SP/users/user1
    Targets:
       ssh
    Properties:
       role = aucros
      password = ****** Commands:
       cd
       set
       show
```
### ▼ View a List of User Accounts (CLI)

- **1. Log in to the Oracle ILOM SP CLI or CMM CLI.**
- **2. To display information about all local user accounts, use the** show **command.**
	- **For a server SP**, type:
		- -> **show /SP/users**

■ **For a CMM**, type:

```
-> show /CMM/users
```
For example:

```
-> show /SP/users
/SP/users
   Targets:
       user1
       user2
       user3
       user4
```
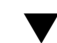

### ▼ View a List of User Sessions (CLI)

- **1. Log in to the Oracle ILOM SP CLI or CMM CLI.**
- **2. To display information about all local user sessions, use the** show **command.**
	- **For a server SP**, type:
		- -> **show /SP/sessions**
	- **For a CMM**, type:
		- -> **show /CMM/sessions**

For example:

```
-> show /SP/sessions
/SP/sessions
    Targets
       12 (current)
    Properties:
    Commands:
       cd
       show
```
### ▼ View an Individual User Session (CLI)

**Note –** To view an individual user's role, you must be using Oracle ILOM 3.0.4 or a later version of Oracle ILOM.

**1. Log in to the Oracle ILOM SP CLI or CMM CLI.**

- **2. To display information about an individual user session, use the** show **command.**
	- **For a server SP**, type:
		- -> **show /SP/sessions/***session\_number*
	- **For a CMM**, type:
		- -> **show /CMM/sessions/***session\_number*

For example:

```
-> show /SP/sessions/12
/SP/sessions/12
    Targets:
    Properties:
      username = user4 role = aucro
       starttime = Mon Apr 13 06:25:19 2009
       type = shell
       mode = normal
    Commands:
       cd
       show
```
# Configuring SSH User Keys (CLI)

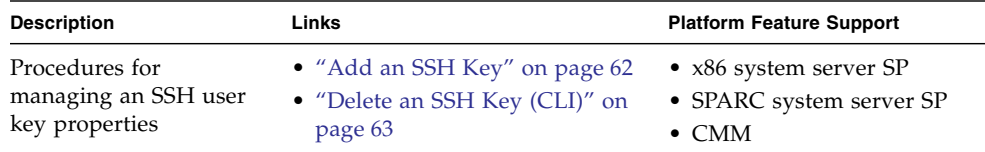

### <span id="page-77-0"></span>▼ Add an SSH Key

- You need the User Management (u) role enabled to add SSH keys for other users.
- You need the Read Only (o) role enabled to add an SSH key to your user account.
- **1. Log in to the Oracle ILOM SP CLI or CMM CLI.**
- **2. To navigate to the directory location of a user's SSH key, use the** cd **command.**
	- **For a server SP**, type:

-> **cd /SP/users/***user***/ssh/keys/***n*

■ **For a CMM**, type:

```
-> cd /CMM/users/user/ssh/keys/n
```
where  $n$  is the number of the ssh key you want to configure.

#### **3. To add a key to the user's account, type:**

#### **-> set load\_uri=**

*transfer\_method***://***username:password***@***ipaddress\_or\_hostname***/***directorypath***/***filename* where:

- *transfer\_method* can be tftp, ftp, sftp, scp, http, or https.
- *username* is the name of the user account on the remote system. (*username* is required for scp, sftp, and ftp. *username* is not used for tftp, and is optional for http and https.)
- *password* is the password for the user account on the remote system. (*password* is required for scp, sftp, and ftp. *password* is not used for tftp, and is optional for http and https.)
- *ipaddress\_or\_hostname* is the IP address or the host name of the remote system.
- *directorypath* is the location of the SSH key on the remote system.
- *filename* is the name assigned to the SSH key file.

For example:

```
-> set load_uri=
scp://adminuser:userpswd@1.2.3.4/keys/sshkey_1.pub
Set 'load_uri' to
'scp://adminuser:userpswd@1.2.3.4/keys/sshkey_1.pub'
```
### <span id="page-78-0"></span>▼ Delete an SSH Key (CLI)

- You need the User Management (u) role enabled to delete SSH keys for other users.
- You need the Read Only (o) role enabled to delete your own SSH key.
- **1. Log in to the Oracle ILOM SP CLI or CMM CLI.**
- **2. To navigate to the directory location of a user's SSH key, use the** cd **command.**

■ **For a server SP**, type:

-> **cd /SP/users/***user***/ssh/keys/***n*

■ **For a CMM**, type:

```
-> cd /CMM/users/user/ssh/keys/n
```
where  $n$  is the number of the ssh key you want to configure.

**3. To delete a key from the user's account, type:**

```
-> set clear_action=true
```
For example:

```
-> set clear_action=true
```

```
Are you sure you want to clear /SP/users/user1/ssh/keys/1 (y/n)? y
Set 'clear_action' to 'true'
```
# Configuring Active Directory (CLI)

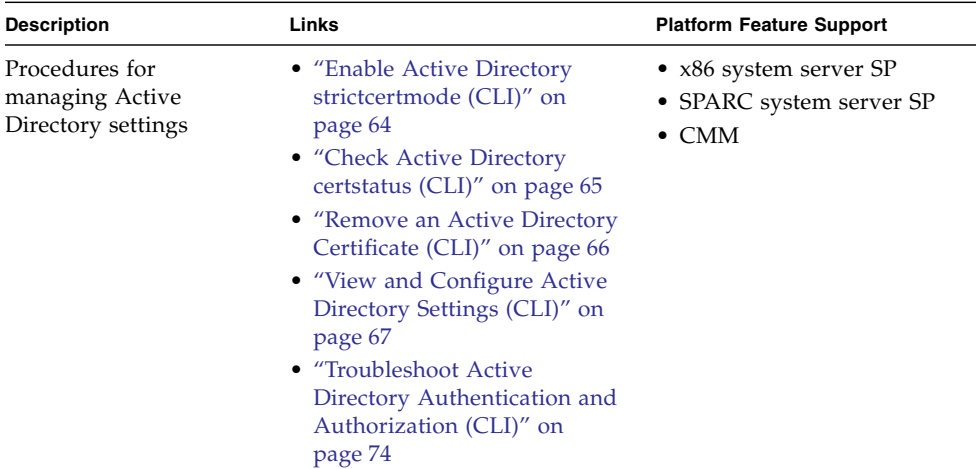

<span id="page-79-0"></span>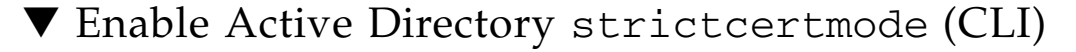

■ You need the User Management (u) role enabled to configure Active Directory settings.

**Note –** By default, strictcertmode is disabled. When this variable is disabled, the channel is secure, but limited validation of the certificate is performed. If strictcertmode is enabled, then the server's certificate must have already been uploaded to the server so that the certificate signatures can be validated when the server certificate is presented.

- **1. Log in to the Oracle ILOM SP CLI or CMM CLI.**
- **2. To access the Active Directory certificate settings, use the** cd **command.**
	- **For a server SP**, type:
		- -> **cd /SP/clients/activedirectory**
	- **For a CMM**, type:

```
-> cd /CMM/clients/activedirectory
```
**3. To load a certificate, type:**

```
-> set cert load_uri=[tftp|ftp|scp]://IP address/file-path/filename
```
**Note –** You can use TFTP, FTP, or SCP to load a certificate. Alternatively, you can load an SSL certificate for Active Directory using the load -source command from anywhere on the CLI. For example:

```
-> load -source URI_to_SSL_certificate target
```
**4. To enable** strictcertmode**, type:**

```
-> set strictcertmode=enabled
```
**Note –** Data is always protected, even if strictcertmode is disabled.

### <span id="page-80-0"></span>▼ Check Active Directory certstatus (CLI)

#### **Before You Begin**

■ You need the User Management (u) role enabled to configure Active Directory settings.

**Note –** certstatus is an operational variable that should reflect the current certificate state. Neither certstatus nor state is required to exist if strictcertmode is disabled. However, for the strictcertmode to be enabled, a certificate must be loaded.

- **1. Log in to the Oracle ILOM SP CLI or CMM CLI.**
- **2. To check the status of the certificate, use the** show **command.**
	- **For a server SP**, type:

```
-> show /SP/clients/activedirectory/cert
```
- **For a CMM**, type:
	- -> **show /CMM/clients/activedirectory/cert**

For example:

```
-> show /SP/clients/activedirectory/cert
    Targets:
    Properties:
       certstatus = certificate present
       clear_action = (none)
       issuer = /DC=com/DC=oracle/DC=east/DC=sales/CN=
CAforActiveDirectory
      loadurr = (none)serial number =
08:f3:2e:c0:8c:12:cd:bb:4e:7e:82:23:c4:0d:22:60
       subject = /DC=com/DC=oracle/DC=east/DC=sales/CN=
CAforActiveDirectory
       valid_from = Oct 25 22:18:26 2006 GMT
       valid_until = Oct 25 22:18:26 2011 GMT
      version = 3(0x02) Commands:
       cd
       load
       reset
       set
       show
```
<span id="page-81-0"></span>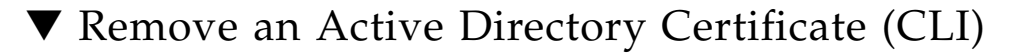

■ You need the User Management (u) role enabled to configure Active Directory settings.

**Note –** The Authentication Server Certificate can be removed only when strictcertmode is disabled.

- **1. Log in to the Oracle ILOM SP CLI or CMM CLI.**
- **2. To navigate to the Active Directory target, use the** cd **command.**
	- **For a server SP**, type:

-> **cd /SP/clients/activedirectory/cert**

- **For a CMM**, type:
	- -> **cd /CMM/clients/activedirectory/cert**
- **3. To remove a certificate, type one of the following commands:**
	- -> **set clear\_action=true**
	- -> **reset** *target*

For example:

```
-> reset /SP/clients/activedirectory/cert
Are you sure you want to reset /SP/clients/activedirectory/cert
(y/n)? y
```
### <span id="page-82-0"></span>▼ View and Configure Active Directory Settings (CLI)

- You need the User Management (u) role enabled to configure Active Directory settings.
- The name field for configuring Active Directory Group properties support up to 128 characters. If the chosen format is over 128 characters, you should use a supported format that can be specified with fewer characters.
- **1. Log in to the Oracle ILOM SP CLI or CMM CLI.**
- **2. To navigate to the Active Directory target, use the** cd **command.**
	- **For a server SP**, type:
		- -> **cd /SP/clients/activedirectory**
	- **For a CMM**, type:

```
-> cd /CMM/clients/activedirectory
```
- **3. To view and modify the active directory properties, use the** show **and** set **commands.**
	- **To view information in the** admingroups **target, type:**

```
-> show admingroups/n
```
where *n* can be an integer between 1 and 5.

For example:

```
-> show admingroups/1
/SP/clients/activedirectory/admingroups/1
   Targets:
   Properties: name = CN=SpSuperAdmin, OU=Groups, DC=sales, DC=
east,DC=oracle,DC=com
```
■ **To modify properties in the** admingroups **target,** type:

-> **set admingroups/***n property***=***value*

where *n* can be an integer between 1 and 5.

For example:

```
-> set admingroups/1 name=CN=spSuperAdmin,OU=Groups,DC=sales,DC=
oracle,DC=com
Set 'name' to 'CN=spSuperAdmin, OU=Groups, DC=sales, DC=oracle,
DC=com'
```
- **4. To view and modify information in the** opergroups **target, use the** show **and** set **commands.**
	- **To view information in the** opergroups **target,** type:

-> **show opergroups/***n*

where *n* can be an integer between 1 and 5.

```
-> show opergroups/1
/SP/clients/activedirectory/opergroups/1
  Targets:
  Properties: name = CN=SpSuperOper, OU=Groups, DC=sales, DC=
east,DC=oracle,DC=com
```
- **To modify properties in the** opergroups **target,** type:
	- -> **set opergroups/***n property***=***value*

where *n* can be an integer between 1 and 5.

For example:

```
-> set opergroups/1 name=CN=spSuperOper, OU=Groups, DC=sales, DC=
oracle,DC=com
Set 'name' to 'CN=spSuperOper,OU=Groups,DC=sales,DC=oracle,DC=
com'
```
- **5. To view and modify information in the** customgroups **target, use the** show **and** set **commands.**
	- **To view information in the** customgroups target, type:

```
-> show customgroups/n
```
where *n* can be an integer between 1 and 5.

For example:

```
-> show customgroups/1
/SP/clients/activedirectory/customgroups/1
   Targets:
   Properties
       name = custom_group_1
       roles = aucro
```
■ **To modify properties in the** custom **groups target**, type:

```
-> set customgroups/n property=value
```
For example:

```
-> set customgroups/1 name=CN=spSuperCust,OU=Groups,DC=sales,DC=
oracle,DC=com
Set 'name' to 'CN=spSuperCust, OU=Groups, DC=sales, DC=oracle, DC=
com'
-> set /SP/clients/activedirectory/customgroups/1 roles=au
Set 'roles' to 'au'
```
- **6. To view and modify information in the** userdomains **target, use the** show **and** set **commands.**
	- **To view information in the** userdomains **target,** type:

```
-> show userdomains/n
```
where *n* can be an integer between 1 and 5.

For example:

```
-> show userdomains/1
/SP/clients/activedirectory/userdomains/1
   Targets:
   Properties:
       domain = <USERNAME>@sales.example.oracle.com
```
■ **To modify properties in the** userdomains **target,** type:

```
-> set userdomains/n property=value
```
For example:

-> **set userdomains/1 domain=<USERNAME>@sales.example.oracle.com** Set 'domain' to '<username>@sales.example.oracle.com'

**Note –** In the preceding example, <USERNAME> will be replaced with the user's login name. During authentication, the user's login name replaces <USERNAME>. Names can take the form of fully qualified domain name (FQDN), domain\name (NT), or simple name.

- **7. To view and modify information in the** alternateservers **target, use the** show **and** set **commands.**
	- **To view information in the** alternateservers **target,** type:

```
-> show alternateservers/n
```
where *n* can be an integer between 1 and 5.

For example:

```
-> show alternateservers/1
/SP/clients/activedirectory/alternateservers/1
   Targets:
      cert
   Properties:
       address = 10.8.168.99
       port = 0
```
**Note –** The address property can be either the IP address or DNS (host name). If using DNS, DNS must be enabled. For more information on enabling DNS, see ["View](#page-55-0) [and Configure DNS Settings \(CLI\)" on page 40](#page-55-0).

■ **To modify properties in the** alternateservers target, type:

```
-> set alternateservers/n property=value
```
where *n* can be an integer between 1 and 5.

For example:

```
-> set alternateservers/1 port=636
```
- **8. To view and modify** alternateservers **certificate properties, use the** show **and** set **commands.**
	- **To view the alternate server certificate information, type:**

```
-> show alternateservers/n/cert
```
where *n* can be an integer between 1 and 5.

For example:

```
-> show alternateservers/1/cert
/SP/clients/activedirectory/alternateservers/1/cert
   Targets:
   Properties:
       certstatus = certificate present
      clear action = (none) issuer = /DC=com/DC=oracle/DC=east/DC=sales/CN
CAforActiveDirectory
      load uri = (none) serial_number =
08:f3:2e:c0:8c:12:cd:bb:4e:7e:82:23:c4:0d:22:60
       subject = /DC=com/DC=oracle/DC=east/DC=sales/CN=
CAforActiveDirectory
      valid_from = Oct 25 22:18:26 2006 GMT
      valid until = Oct 25 22:18:26 2011 GMT
      version = 3(0x02)
```
■ **To copy a certificate for an alternative server, type:** 

```
-> set alternateservers/n/cert load_uri=
[tftp|ftp|scp]:[//username:password@]//[ipAddress/|hostName/]filepPat
h/fileName
```
The following is an example of a certificate copied using TFTP:

```
-> set alternateservers/n/cert load_uri=
tftp://10.8.172.152/sales/cert.cert
Set 'load uri' to 'tftp://10.8.172.152/sales/cert.cert'
```
**Note –** The TFTP transfer method does not require a user name and password.

The following is an example of a certificate copied using FTP:

```
-> set load_uri=
ftp://sales:XpasswordX@129.148.185.50/8275_put/cert.cert
Set 'load_uri' to
'ftp://sales:XpasswordX@129.148.185.50/8275_put/cert.cert'
```
The following is an example of a certificate copied using SCP:

```
-> set load_uri=
scp://sales:XpasswordX@129.148.185.50/home/dc150698/8275_put/cert
.cert
Set 'load_uri' to
'scp://sales:XpasswordX@129.148.185.50/home/dc150698/8275_put/
cert.cert'
```
■ **To remove a certificate for an alternate server,** type:

```
-> set alternateservers/n/cert clear_action=true
```
For example:

```
-> set alternateservers/1/cert clear_action=true
Are you sure you want to clear
/SP/clients/activedirectory/alternateservers/1/cert (y/n)? y
Set 'clear_action' to 'true'
```
- **9. To view and modify information in the** dnslocatorqueries **target, use the** show **and** set **commands.**
	- **To view information in the** dnslocatorqueries **target,** type:

```
-> show dnslocatorqueries/n
```
where *n* can be an integer between 1 and 5.

```
-> show dnslocatorqueries/1
/SP/clients/activedirectory/dnslocatorqueries/1
   Targets:
    Properties:
       service = _ldap._tcp.gc._msdcs.<DOMAIN>.<PORT:3269>
    Commands:
       cd
       set
       show
```
**Note –** DNS and DNS Locator Mode must be enabled for DNS locator queries to work. For information about enabling DNS, see ["View and Configure DNS Settings](#page-55-0) [\(CLI\)" on page 40.](#page-55-0)

The DNS locator service query identifies the named DNS service. The port ID is generally part of the record, but you can override it by using the format <PORT:636>. In addition, you can use the <DOMAIN> substitution marker to specify named services for a specific domain being authenticated.

■ **To modify properties in the** dnslocatorqueries **target**, type:

```
-> set dnslocatorqueries/n service=DNSLocatorServiceQuery
```
For example:

```
-> set dnslocatorqueries/1 service=
_ldap._tcp.gc._msdcs.<DOMAIN>.<PORT:3269>
```
**10. To view and modify the** expsearchmode **property, use the** show **and** set **commands.**

**Note –** To view and configure the expsearchmode property, you must be using Oracle ILOM 3.0.4 or a later.

- **To view the** expsearchmode **property**, type:
	- -> **show expsearchmode**

For example:

```
-> show expsearchmode
/SP/clients/activedirectory
   Properties:
       expsearchmode = disabled
```
■ **To enable or disable the** expsearchmode **property**, type:

```
-> set expsearchmode=[enabled|disabled]
```
For example:

```
-> set expsearchmode=enabled
Set 'expsearchmode' to 'enabled'
```
**11. To view and modify the** strictcredentialerrormode **property use the** show **and** set **commands.**

**Note –** As of Oracle ILOM 3.0.10, the strictcredentialalerrormode is available to control how user credential errors are processed. If this mode is enabled, a credential error reported from any server fails those user credentials. When the mode is disabled (default setting), the credentials can be presented to other servers for authentication.

■ **To view the** strictcredentialerrormode **property**, type:

```
-> show /SP/clients/activedirectory
```
For example:

```
-> show /SP/clients/activedirectory
/SP/clients/activedirectory
   Properties
       strictcredentialerrormode = disabled
```
- **To enable or disable the** strictcredentialerrormode **property,** type:
	- -> **set strictcredentialerrormode=**[enabled|disabled]

For example:

```
-> set strictcredentialerrormode=enabled
Set 'strictcredentialerrormode' to 'enabled'
```
<span id="page-89-0"></span>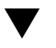

### ▼ Troubleshoot Active Directory Authentication and Authorization (CLI)

- You need the User Management (u) role enabled to configure Active Directory settings.
- **1. Log in to the Oracle ILOM SP CLI or CMM CLI.**
- **2. To navigate to the Active Directory target, use the** cd **command.**
	- **For a server SP**, type:
		- -> **cd /SP/clients/activedirectory**

**3. To set the debug event level for the Active Directory authentication module to** trace**, type:**

```
-> set logdetail=trace
Set 'logdetail' to 'trace'
```
- **4. Perform another authorization attempt by logging out, and then logging back in to the Oracle ILOM CLI.**
- **5. To view the Event Log output for the authorization attempt, use the show command.**
	- **For a server SP**, type:

```
-> show /SP/logs/event/list Class==ActDir Type==Log
```
■ **For a CMM**, type:

```
-> show /CMM/logs/event/list Class==ActDir Type==Log
```
For example:

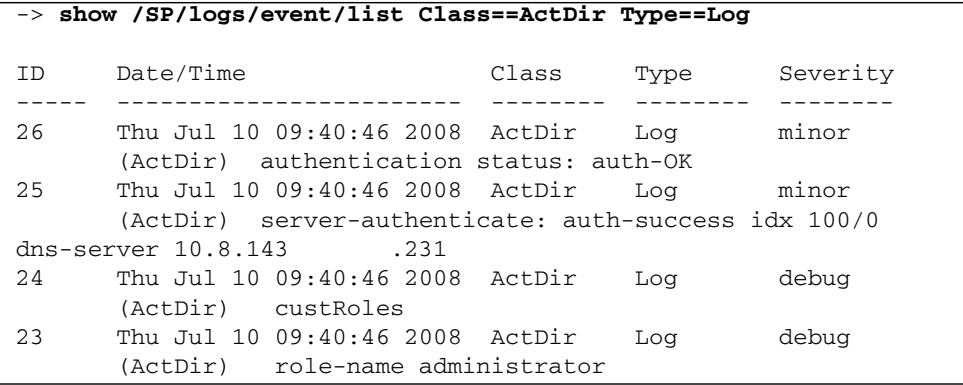

For more information on configuring event log detail, see ["Scroll, Dismiss, or](#page-115-0) [Clear the Oracle ILOM Event Log List" on page 100.](#page-115-0)

# Configuring Lightweight Directory Access Protocol (LDAP) (CLI)

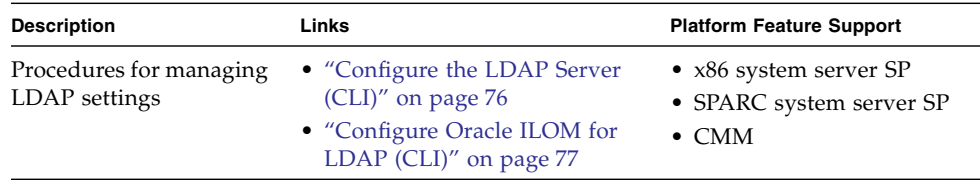

### <span id="page-91-0"></span>▼ Configure the LDAP Server (CLI)

#### **Before You Begin**

- You need the User Management (u) role enabled to configure LDAP settings.
- **1. Ensure that passwords for user accounts authenticating to Oracle ILOM are in crypt format, using a GNU extension, commonly referred to as MD5 crypt.**

Oracle ILOM only supports LDAP authentication for passwords stored in either of the following two variations of the crypt format:

- userPassword: {CRYPT}ajCa2He4PJhNo
- userPassword: {CRYPT}\$1\$pzKng1\$du1Bf0NWBjh9t3FbUgf46.
- **2. Add object classes** posixAccount **and** shadowAccount**, and populate the required property values for this schema (RFC 2307).**

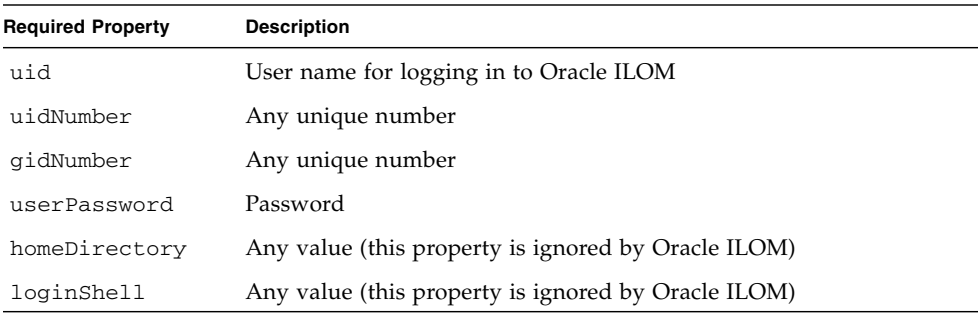

#### **3. Configure the LDAP server to enable LDAP server access to Oracle ILOM user accounts.**

Either enable your LDAP server to accept anonymous binds, or create a proxy user on your LDAP server that has read-only access to all user accounts that will authenticate through Oracle ILOM.

See your LDAP server documentation for more details.

### <span id="page-92-0"></span>▼ Configure Oracle ILOM for LDAP (CLI)

#### **Before You Begin**

- You need the User Management (u) role enabled to configure LDAP settings.
- **1. Log in to the Oracle ILOM SP CLI or CMM CLI.**
- **2. To navigate to the LDAP target, use the** cd **command.**
	- **For a server SP**, type:
		- -> **cd /SP/clients/ldap**
	- **For a CMM**, type:
		- -> **cd /CMM/clients/ldap**
- **3. To enter the proxy user name and password, type:**

```
-> set binddn="cn=proxyuser, ou=people, ou=sales, dc=oracle, dc=com"
bindpw=password
```
- **4. To enter the IP address of the LDAP server, type:**
	- -> **set address=**[*ldapipaddress* |*DNS name*]

**Note –** If using a DNS name, DNS must be configured and functioning.

**5. To assign the port used to communicate with the LDAP server, type:**

-> **set port=***ldapport*

The default port is 389.

**6. To enter the Distinguished Name of the branch of your LDAP tree that contains users and groups, type:**

-> **set searchbase="ou=***people***, ou=***sales***, dc=***oracle***, dc=***com***"**

This is the location in your LDAP tree that you want to search for user authentication.

**7. To set the state of the LDAP service to** enabled**, type:**

```
-> set state=enabled
```
#### **8. To verify that LDAP authentication works, log in to Oracle ILOM using an LDAP user name and password.**

**Note –** Oracle ILOM searches local users before LDAP users. If an LDAP user name exists as a local user, Oracle ILOM uses the local account for authentication.

# Configuring LDAP/SSL (CLI)

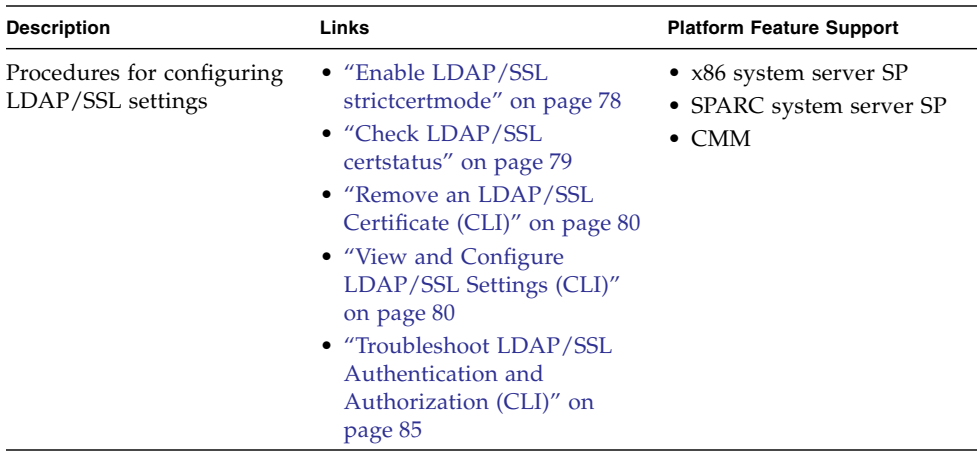

### <span id="page-93-0"></span>▼ Enable LDAP/SSL strictcertmode

#### **Before You Begin**

■ You need the User Management (u) role enabled to configure LDAP/SSL settings.

**Note –** By default, strictcertmode is disabled. When this variable is disabled, the channel is secure, but limited validation of the certificate is performed. If strictcertmode is enabled, then the server's certificate must have already been uploaded to the server so that the certificate signatures can be validated when the server certificate is presented.

**1. Log in to the Oracle ILOM SP CLI or CMM CLI.**

- **2. To navigate to the LDAP/SSL target, use the** cd **command.**
	- **For a server SP**, type:

```
-> cd /SP/clients/ldapssl
```
- **For a CMM**, type: -> **cd /CMM/clients/ldapssl**
- **3. To load a certificate, type:**

```
-> set cert load_uri=[tftp|ftp|scp]://IP address/file-path/filename
```
**Note –** You can use TFTP, FTP, or SCP to load a certificate.

**4. To enable** strictcertmode**, type:**

```
-> set strictcertmode=enabled
```
### <span id="page-94-0"></span>▼ Check LDAP/SSL certstatus

**Note –** certstatus is an operational variable that should reflect the current state of the certificate if strictcertmode is disabled. However, for strictcertmode to be enabled, a certificate must be loaded.

#### **1. Log in to the Oracle ILOM SP CLI or CMM CLI.**

- **2. To check the status of the certificate, use the show command.**
	- **For a server SP**, type:
		- -> **show /SP/clients/ldapssl/cert**
	- **For a CMM**, type:
		- -> **show /CMM/clients/ldapssl/cert**

 load\_uri = (none) serial number =

```
-> show /SP/clients/ldapssl/cert
   Targets:
   Properties:
       certstatus = certificate present
       clear_action = (none)
       issuer = /C=US/O=Entrust PKI Demonstration Cerificates
```

```
08:f23:2e:c0:8c:12:cd:bb:4e:7e:82:23:c4:0d:22:60
       subject = /C=US/O=Entrust PKI Demonstration
Cerificates/OU=Entrust/Web Connector/OU=No Liability as per
http://freecerts.entrust
      valid_from = Oct 25 22:18:26 2006 GMT
       valid_until = Oct 25 22:18:26 2011 GMT
      version = 3(0x02)
```
### <span id="page-95-0"></span>▼ Remove an LDAP/SSL Certificate (CLI)

#### **Before You Begin**

■ You need the User Management (u) role enabled to configure LDAP/SSL settings.

**Note –** To remove the Authentication Server Certificate, strictcertmode must be disabled.

- **1. Log in to the Oracle ILOM SP CLI or CMM CLI.**
- **2. To navigate to the LDAP/SSL certificate target, use the** cd **command.**
	- **For a server SP**, type:
		- -> **cd /SP/clients/ldapssl/cert**
	- **For a CMM**, type:
		- -> **cd /CMM/clients/ldapssl/cert**
- **3. To remove a certificate, type:**

-> **set clear\_action=true** Are you sure you want to clear /SP/clients/ldapssl/cert (y/n)? **y**

### <span id="page-95-1"></span>▼ View and Configure LDAP/SSL Settings (CLI)

#### **Before You Begin**

■ You need the User Management (u) role enabled to configure LDAP/SSL settings.

**Note –** To view and configure the optionalUserMapping target, you must be using Oracle ILOM 3.0.4 or a later version of Oracle ILOM.

**1. Log in to the Oracle ILOM SP CLI or CMM CLI.**

- **2. To navigate to the LDAP/SSL target, use the** cd **command.**
	- **For a server SP**, type:

```
-> cd /SP/clients/ldapssl
```
■ **For a CMM**, type:

```
-> cd /CMM/clients/ldapssl
```
- **3. To view and modify LDAP/SSL properties in the** admingroups **target, use the** show **and** set **commands.**
	- **To view information in the** admingroups **target**, type:

-> **show admingroups/***n*

where *n* can be an integer between 1 and 5.

For example:

```
-> show /SP/clients/ldapssl/admingroups/1
/SP/clients/ldapssl/admingroups/1
   Targets:
  Properties: name = CN=SpSuperAdmin, OU=Groups, DC=sales, DC=
east,DC=oracle,DC=com
```
- **To modify information in the** admingroups **target**, type:
	- -> **set admingroups/***n property***=***value*

where *n* can be an integer between 1 and 5.

For example:

```
-> set admingroups/1/ name=CN=spSuperAdmin, OU=Groups, DC=sales, DC=
oracle,DC=com
Set 'name' to 'CN=spSuperAdmin, OU=Groups, DC=sales, DC=oracle,
DC=com'
```
- **4. To view and modify information in the** opergroups **target, use the** show **and** set **commands.**
	- **To view information in the** opergroups **target,** type:

```
-> show opergroups/n
```
where *n* can be an integer between 1 and 5.

```
-> show opergroups/1
/SP/clients/ldapssl/opergroups/1
   Targets:
  Properties: name = CN=SpSuperOper, OU=Groups, DC=sales, DC=
east,DC=oracle,DC=com
```
■ **To modify the** name **property in the** opergroups **target,** type:

```
-> set opergroups/n name=value
```
For example:

```
-> set name=CN=spSuperOper, OU=Groups, DC=sales, DC=oracle, DC=com
Set 'name' to 'CN=spSuperOper,OU=Groups,DC=sales,DC=oracle,DC=
com'
```
- **5. To view and modify information in the** customgroups **target, use the** show **and** set **commands.**
	- **To view information in the** customgroups **target**, type:

```
-> show customgroups/n
```
For example:

```
-> show customgroups/1
  /SP/clients/ldapssl/customgroups/1
    Targets:
    Properties:
       name = <fully qualified distinguished name only>
       roles = (none)
    Commands:
       cd
        set
        show
```
■ **To modify properties in the** customgroups **target,** type:

```
-> set customgroups/n property=value
```
For example:

```
-> set customgroups/1 name=CN=spSuperCust,OU=Groups,DC=sales,DC=
oracle,DC=com
Set 'name' to 'CN=spSuperCust, OU=Groups, DC=sales, DC=oracle, DC=
com'
-> set customgroups/1 roles=au
Set 'roles' to 'au'
```
- **6. To view and modify information in the** userdomains **target, use the** show **and** set **commands.**
	- **To view information in the** userdomains **target,** type:

```
-> show userdomains/n
```
where *n* can be an integer between 1 and 5.

For example:

```
-> show userdomains/1
   Targets:
   Properties:
       domain = uid=<USERNAME>,ou=people,dc=oracle,dc=com
   Commands:
       cd
       set
       show
```
■ **To modify the** domain **property in the userdomains target,** type:

```
-> set userdomains/n domain=value
```
For example:

```
-> set userdomains/1 domain=uid=<USERNAME>, ou=people,dc=
oracle, dc=oracle
```
**Note –** In the preceding example, <USERNAME> will be replaced with the user's login name during authentication. Names can take the form of a fully qualified domain name (FQDN).

- **7. To view and modify information in the** alternateservers **target, use the** show **and** set **commands.**
	- To view information in the alternateservers target, type:

```
-> show alternateservers/n
```
where *n* can be an integer between 1 and 5.

```
-> show alternateservers/1
/SP/clients/ldapssl/alternateservers/1
   Targets:
       cert
   Properties:
       address = 10.8.168.99
      port = 0
```
**Note –** In the preceding example, address can be either the IP address or DNS name. If using DNS, DNS must be enabled. For more information about enabling DNS, see ["View and Configure DNS Settings \(CLI\)" on page 40](#page-55-0).

- **To modify properties in the** alternateservers target, type:
	- -> **set alternateservers/***n property***=***value*

For example:

-> **set /SP/clients/ldapssl/alternateservers/1 port=636**

- **8. To view and modify information in the** alternateservers **certificate target, use the** show **and** set **commands.**
	- **To copy a certificate for an alternate server, type:**

```
-> set alternateservers/n/cert load_uri=
```

```
[tftp|ftp|scp]:[username:password@]//[ipAddress|HostName]/filepPath/fil
eName
```
The following is an example of a certificate copied using TFTP:

-> **set load\_uri=tftp://10.8.172.152/sales/cert.cert** Set 'load\_uri' to 'tftp://10.8.172.152/sales/cert.cert'

**Note –** The TFTP transfer method does not require a user name and password.

The following is an example of a certificate copied using FTP:

```
-> set load_uri=
ftp://sales:XpasswordX@129.148.185.50/8275_put/cert.cert
Set 'load_uri' to
'ftp://sales:XpasswordX@129.148.185.50/8275_put/cert.cert'
```
The following is an example of a certificate copied using SCP:

```
-> set load_uri=.cert
scp://sales:XpasswordX@129.148.185.50/home/dc150698/8275_put/cert
.cert
Set 'load uri' to
'scp://sales:XpasswordX@129.148.185.50/home/dc150698/8275_put/cer
t.cert'
```
- **To remove a certificate for an alternate server, type:** 
	- -> **set clear\_action=true**

For example:

```
-> set clear_action=true
Are you sure you want to clear /SP/clients/ldapssl/cert (y/n)? y
Set 'clear_action' to 'true'
```
- **9. To view and modify information in the** optionalUserMapping **target, use the** show **and** set **commands.**
	- **To view information in the** optionalUserMapping **target**, type:

```
-> show optionalUserMapping
```
For example:

```
-> show optionalUserMapping
   Targets:
   Properties:
       attributeInfo = (&(objectclass=person)(uid=<USERNAME>))
      binddn = cn=Manager,dc=oracle,dc=com
      bindpw = (none)
       searchbase = ou=people,dc=oracle,dc=com
       state = disabled
   Commands:
       cd
       set
       show
```
- **To modify properties in the** optionalUserMapping **target**, type:
	- -> **set** *property***=***value*

For example:

-> **set state=enabled** Set 'state' to 'enabled'

## <span id="page-100-0"></span>▼ Troubleshoot LDAP/SSL Authentication and Authorization (CLI)

- You need the User Management (u) role enabled to configure LDAP/SSL settings.
- **1. Log in to the Oracle ILOM SP CLI or CMM CLI.**
- **2. To navigate to the LDAP/SSL target, use the** cd **command.**

■ **For a server SP**, type:

-> **cd /SP/clients/ldapssl**

■ **For a CMM**, type:

```
-> cd /CMM/clients/ldapssl
```
**3. To set the debug event level for the LDAP/SSL authentication module to** trace**, type:**

-> **set logdetail=trace**

- **4. Perform another authorization attempt by logging out, and then logging back in to the Oracle ILOM CLI.**
- **5. To view the Event Log output for the authorization attempt, use the** show **command.**
	- **For a server SP**, type:

```
-> show /SP/logs/event/list Class==ldapssl Type==Log
```
■ **For a CMM**, type:

```
-> show /CMM/logs/event/list Class==ldapssl Type==Log
```
For example:

```
-> show /SP/logs/event/list Class==ldapssl Type==Log Severity==
Trace
ID Date/Time Class Type Severity
----- ------------------------ -------- -------- --------
3155 Thu Nov 13 06:21:00 2008 LdapSsl Log critical
      (LdapSSL) authentication status: auth-ERROR
3154 Thu Nov 13 06:21:00 2008 LdapSsl Log major
    (LdapSSL) server-authenticate: auth-error idx 0 cfg-server
10.8.xxx.xxx
3153 Thu Nov 13 06:21:00 2008 LdapSsl Log major
     (LdapSSL) ServerUserAuth - Error 0, error binding user to
ActiveDirectory server
```
For more information about configuring event log detail, see ["Scroll, Dismiss, or](#page-115-0) [Clear the Oracle ILOM Event Log List" on page 100](#page-115-0).

# Configuring RADIUS (CLI)

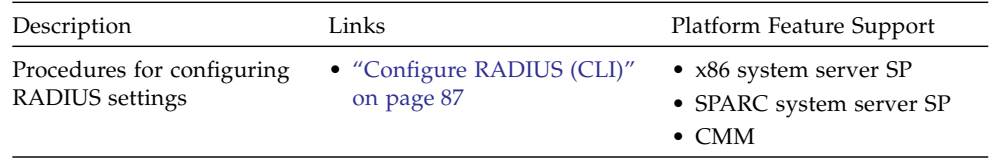

## <span id="page-102-0"></span>▼ Configure RADIUS (CLI)

#### **Before You Begin**

- You need the User Management (u) role enabled to configure RADIUS settings.
- After the RADIUS server is properly configured, you can use RADIUS authentication to provide access to Oracle ILOM beyond the 10 local user accounts.
- **1. Collect the appropriate information about your RADIUS environment.**
- **2. Log in to the Oracle ILOM SP CLI or the CMM CLI.**
- **3. To navigate to the RADIUS target, use the** cd **command.**
	- **For a server SP**, type:
		- -> **cd /SP/clients/radius**
	- **For a CMM**, type:
		- -> **cd /CMM/clients/radius**
- **4. To view the RADIUS properties, type:**

-> **show**

```
-> show
/SP/clients/radius
   Targets:
   Properties:
       defaultrole = Operator
        address = 129.144.36.142
       port = 1812
        secret = (none)
```

```
 state = enabled
Commands:
          cd
          set
          show
```
### **5. To configure the RADIUS properties described in the table below, type:**

-> **set** [defaultrole=[Administrator|Operator|a|u|c|r|o|s] address=*radius\_server\_IPaddress* port=*port#* secret=*radius\_secret* state= [enabled|disabled]]

```
 -> set /SP/clients/radius state=enabled address=10.8.145.77
Set 'state' to 'enabled'
Set 'address' to '10.8.145.77
```
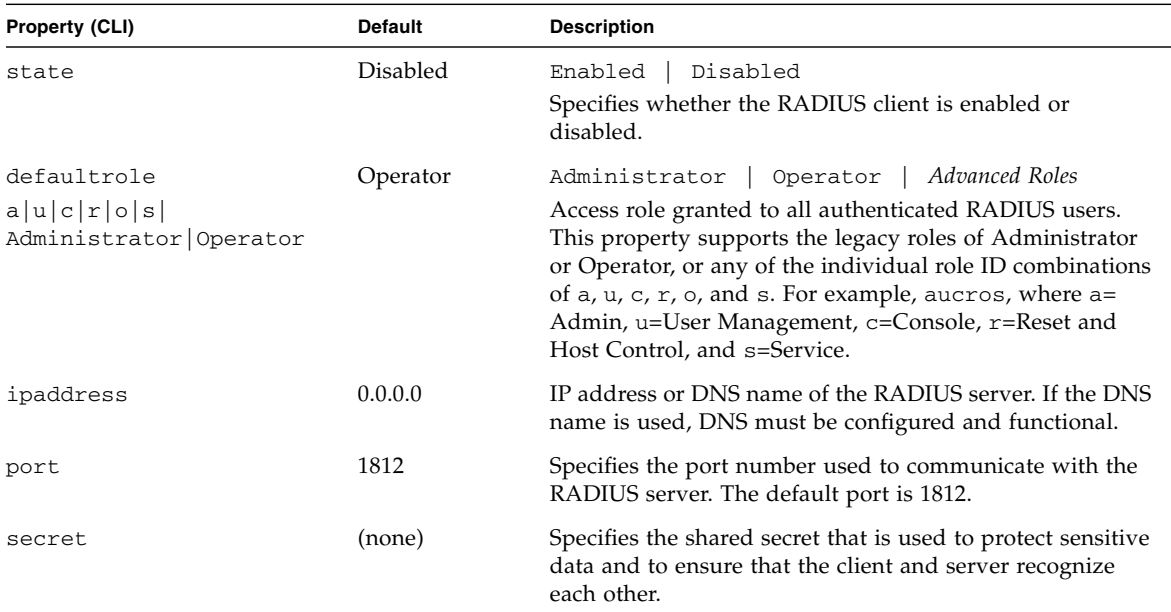

# Managing Component Status and Service Actions (CLI)

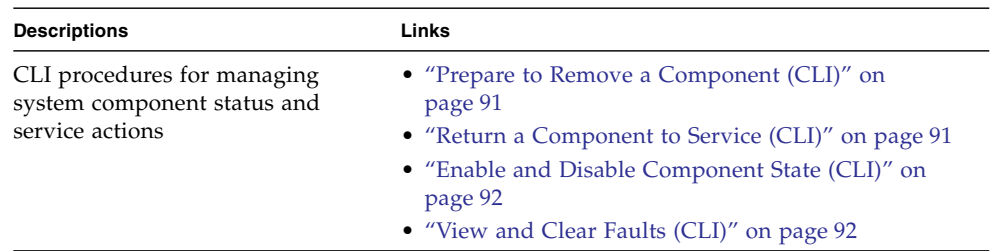

#### **Related Information**

- *Oracle ILOM 3.0 Daily Management Concepts*, fault management
- *Oracle ILOM 3.0 Daily Management Web Procedures*, manage system components
- *Oracle ILOM 3.0 Protocol Management*, managing system component information

▼ View Component Information (CLI)

- **1. Log in to the Oracle ILOM SP CLI or CMM CLI.**
- **2. To view inventory information for a component, use the** show **command.**
	- **For a rackmounted server component**, type: -> **show /SYS/***component\_name*
	- **For a chassis component**, type:

-> **show /CH/***component\_name*

For example:

```
-> show /SYS/MB type
   Targets:
 .
 .
 .
   Properties:
      type = Motherboard
      ipmi_name = MB
      fru_name = MB
      fru_description = BD, ASY, MB
 .
 .
 .
   Commands:
      cd
      set
      show
```
The properties that display inventory information are listed below. The properties that you are able to view depend on the target type you use.

- fru\_part\_number
- fru\_manufacturer
- fru\_serial\_number
- fru\_name
- fru\_description
- fru\_version
- chassis\_serial\_number
- chassis\_part\_number
- product\_name
- product\_serial\_number
- product\_part\_number
- customer\_frudata

# <span id="page-106-0"></span>Prepare to Remove a Component (CLI)

#### **Before You Begin**

 $\blacksquare$  You need the Reset and Host Control  $(r)$  role enabled to prepare to remove a component in Oracle ILOM.

To prepare a chassis component for removal, follow these steps:

- **1. Log in to the Oracle ILOM SP CLI or CMM CLI.**
- **2. To prepare to remove a component, type:**

-> **set** *target* **prepare\_to\_remove\_action=true** For example:

```
-> set /CH/RFM0 prepare_to_remove_action=true
Set 'prepare_to_remove_action' to 'true'
```
After you prepare the component for removal, you can verify that it is ready to be physically removed.

- **3. To verify that a component is ready to be removed, type:**
	- -> **show** *target* **prepare\_to\_remove\_status**

For example:

```
-> show /CH/RFM0 prepare_to_remove_status
   Properties:
      prepare_to_remove_status = [Ready|NotReady]
```
The [Ready|NotReady] statement in the example shows whether the device is ready to be removed.

# <span id="page-106-1"></span>▼ Return a Component to Service (CLI)

#### **Before You Begin**

 $\blacksquare$  You need the Reset and Host Control  $(r)$  role enabled to notify Oracle ILOM that you are returning a component to service.

**Note –** If you have already prepared a component for removal, and you wish to undo the action, you can do so remotely.

To return a chassis component to service, follow these steps:

- **1. Log in to the Oracle ILOM SP CLI or CMM CLI.**
- **2. At the Oracle ILOM command prompt, type:**

```
-> set target return_to_service_action=true
For example:
```

```
-> set /CH/RFM0 return_to_service_action=true
Set 'return_to_service_action' to 'true'
```
# <span id="page-107-0"></span>▼ Enable and Disable Component State (CLI)

#### **Before You Begin**

 $\blacksquare$  You need the Reset and Host Control  $(r)$  role enabled to manage the state of chassis components in Oracle ILOM.

To enable or disable the state of a chassis component, follow these steps:

- **1. Log in to the Oracle ILOM SP CLI or CMM CLI.**
- **2. At the Oracle ILOM command prompt, type:**

```
-> set target component_state=[enabled|disabled]
```
For example:

```
-> set /SYS/MB/CMP0/P0/C0 component_state=enabled
Set 'component_state' to 'enabled'
```
# <span id="page-107-1"></span>▼ View and Clear Faults (CLI)
- You need the Admin (a) role enabled to clear component faults reported in Oracle ILOM.
- The server SP or CMM must have Oracle ILOM firmware 3.0.3 or later installed.

To view and clear faults in Oracle ILOM, follow these steps:

- **1. Log in to the Oracle ILOM SP CLI or CMM CLI.**
- **2. To view a list of components that have been faulted:**
	- **From a server SP**, type: -> **show /SP/faultmgmt**
	- **From a CMM**, type: -> **show /CMM/faultmgmt**
- **3. To display fault messages in the Oracle ILOM event log:**
	- **From a server SP**, type: -> **show /SP/logs/event/list**
	- **From a CMM**, type: -> **show /CMM/logs/event/list**
- **4. Fix or replace the faulted component.**
- **5. To clear a fault on a component, type the following command:**
	- -> **set** *component\_path* **clear\_fault\_action=true**

where *component\_path* is one of the following faulted components:

- Processor
- Memory
- Motherboard
- Fan module
- Power supply
- CMM
- NEM
- PCI card

For example, to clear a fault on processor 0, you would type the following:

```
-> set /SYS/MB/P0 clear_fault_action=true
Are you sure you want to clear /SYS/MB/P0 (y/n)? y
Set 'clear_fault_action' to 'true'
```
# Monitoring System Sensors and Managing Event Log Entries and Clock Settings (CLI)

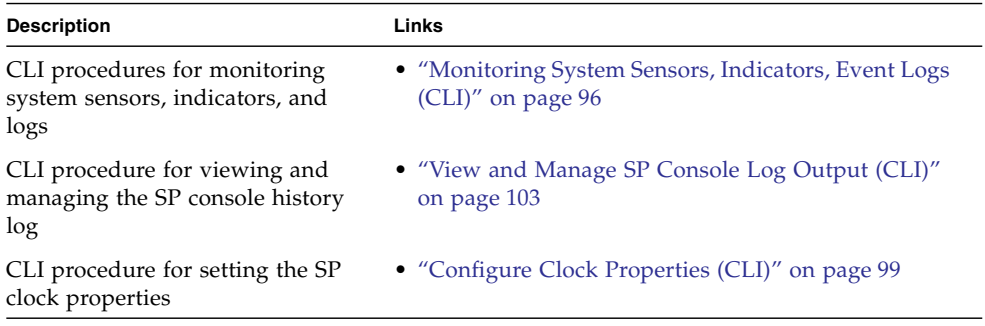

### **Related Information**

- *Oracle ILOM 3.0 Daily Management Concepts*, system monitoring and alert management
- *Oracle ILOM 3.0 Daily Management Web Procedures*, monitoring system sensors, indicators, and event log
- *Oracle ILOM 3.0 Protocol Management*, inventory and component management

# <span id="page-111-0"></span>Monitoring System Sensors, Indicators, Event Logs (CLI)

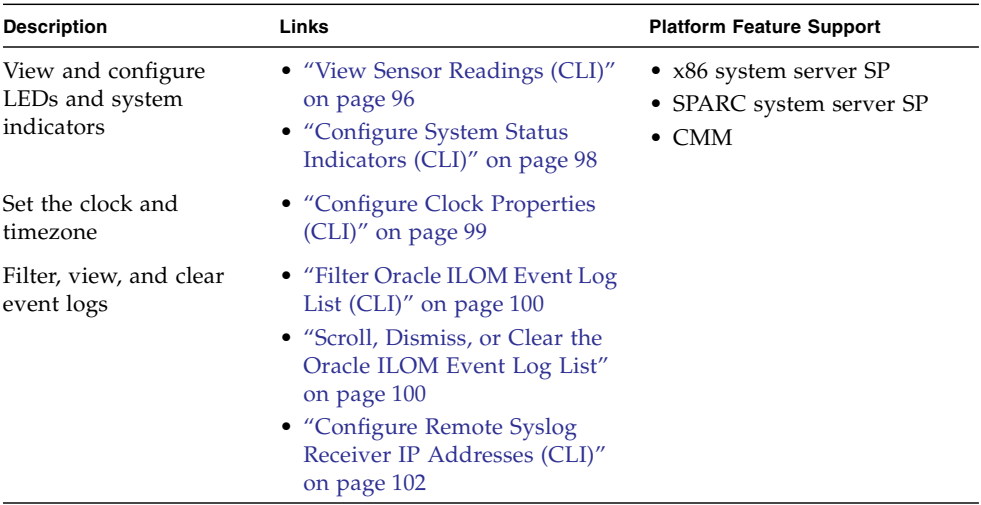

<span id="page-111-1"></span>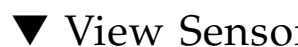

### ▼ View Sensor Readings (CLI)

To view sensor readings, follow these steps:

- **1. Log in to the Oracle ILOM SP CLI or CMM CLI.**
- **2. To view the sensor properties, use the** show **command.**
	- **For a server SP**, type:
		- -> **show /SYS/***sensor*
	- **For a CMM**, type:

#### -> **show /CH/***sensor*

where *sensor* is the target for the threshold or discrete sensor whose properties you want to view.

For example:

On some of Sun servers you can view the temperature reading for the ambient air intake by typing the following:

```
\rightarrow show /SYS/T AMB
/SYS/T_AMB
   Targets:
   Properties:
      type = Temperature
     class = Threshold Sensor
     value = 27.000 degree C
     upper_nonrecov_threshold = 45.00 degree C
     upper_critical_threshold = 40.00 degree C
     upper_noncritical_threshold = 35.00 degree C
     lower_noncritical_threshold = 10.00 degree C
     lower_critical_threshold = 4.00 degree C
     lower_nonrecov_threshold = 0.00 degree C
      alarm_status = cleared
```
On some Sun servers, you can determine whether a hard drive is present in a slot 0 by typing the following:

```
-> show /SYS/HDD0_PRSNT
/SYS/HDD0_PRSNT
    Targets:
    Properties:
       Type = Entity Presence
       Class = Discrete Indicator
       Value = Present
    Commands:
       cd
       show
```
For specific details about the type of discrete sensor targets you can manage, refer to the user documentation provided with the Sun system hardware.

<span id="page-113-0"></span>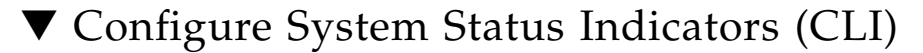

#### **Before You Begin**

■ For you to configure the state of a system indicator using Oracle ILOM, you need the User Management (u) role enabled.

To configure the state of a system indicator, follow these steps:

- **1. Log in to the Oracle ILOM SP CLI or CMM CLI.**
- **2. To determine whether the** set **command is available to change the state of a system indicator, use the** help **command.**
	- **For a server SP**, type:
		- -> **help /SYS/***status\_indicator*
	- **For a CMM**, type:
		- -> **help /CH/***status\_indicator*

For example, to determine whether the locator indicator LED is configurable on a rackmounted server, type thefollowing:

```
-> help /SYS/LOCATE
/SYS/LOCATE : Indicator
   Targets:
    Properties:
      type : Type of component
       ipmi_name : IPMI Name of component
       value : Value of component.
       value : Possible values = On, Off, Standby_Blink,
Slow_Blink, Fast_Blink
       value : User role required for set = a
```
- **3. To modify the state of the system indictor, use the** set **command.**
	- **For a server SP**, type:
		- -> **set /SYS/***status\_indicator property***=***value*
	- **For a CMM**, type:
		- -> **set /CH/***status\_indicator property***=***value*

For more information about which system indicators are supported on your system, and the paths for accessing them, consult the user documentation provided with the Sun server.

## <span id="page-114-0"></span>▼ Configure Clock Properties (CLI)

### **Before You Begin**

- You need the Admin (a) role enabled to configure the clock property values in Oracle ILOM.
- Refer to the Oracle Sun platform server documentation to determine whether:
	- The current time in Oracle ILOM can persist across SP reboots.
	- The current time in Oracle ILOM can be synchronized with the host at host boot time.
	- The system supports a real-time clock element that stores the time.

To configure clock property values using Oracle ILOM, follow these steps:

- **1. Log in to the Oracle ILOM SP CLI or CMM CLI.**
- **2. To navigate to the clock target, use the** cd **command.**
	- **For a server SP**, type:
		- -> **cd /SP/clock**
	- **For a CMM**, type:
		- -> **cd /CMM/clock**
- **3. To view the clock property values currently set on the server SP, type:**

-> **show**

**4. To manually set the Oracle ILOM clock property values, type:**

```
-> set property_name=value
```
For example:

```
-> set datetime=MMDDhhmmYYYY
```
**5. To synchronize the clock property values on the server SP with other servers on your network, do the following:**

**a. To set the NTP server IP address, use the** set **command.**

- **For a server SP**, type:
	- -> **set /SP/clients/ntp/server/1 address=***ip\_address*
- **For a CMM**, type:
	- -> **set /CMM/clients/ntp/server/1 address=***ip\_address*
- **b. To enable NTP synchronization, type the following:**
	- **For a server SP**, type:

-> **set /SP/clock usentpserver=enabled**

■ **For a CMM**, type:

```
-> set /CMM/clock usentpserver=enabled
```
- **6. To set the timezone, type:**
	- -> **set timezone=***UTC/GMT\_timezone*

**Note –** Oracle ILOM captures time stamps in the event log based on the host server UTC/GMT timezone. However, if you view the event log from a client system that is located in a different timezone, the time stamps are automatically adjusted to the timezone of the client system. Therefore, a single event in the Oracle ILOM event log might appear with two timestamps.

## <span id="page-115-0"></span>▼ Filter Oracle ILOM Event Log List (CLI)

To filter the Oracle ILOM event log list, follow these steps:

**1. Log in to the Oracle ILOM SP CLI or CMM CLI.**

**2. To navigate to the Event Log target, use the** cd **command.**

- **For a server SP,** type:
	- -> **cd /SP/logs/event**
- **For a CMM**, type:
	- -> **cd /CMM/logs/event**
- **3. At the command prompt, type:**

```
-> show list Class==[Audit|IPMI|Chassis|Fault|System|Software]
Type==[Log|State|Action|Fault|Repair] Severity==
[debug|down|critical|major|minor]
```
## <span id="page-115-1"></span>▼ Scroll, Dismiss, or Clear the Oracle ILOM Event Log List

### **Before You Begin**

■ You need the Admin (a) role enabled to modify the Oracle ILOM event log list.

To view or clear the Oracle ILOM event log, follow these steps:

- **1. Log in to the Oracle ILOM SP CLI or CMM CLI.**
- **2. To navigate to the Event Log target, use the** cd **command.**
	- **For a rackmounted server SP**, type:

-> **cd /SP/logs/event**

■ **For a blade server SP in a chassis,** type:

-> **cd /CH/BL***n***/SP/logs/event**

- **For a CMM**, type:
	- -> **cd /CMM/logs/event**
- **3. To display the Event Log output, type:**

```
-> show list
```
The contents of the event log appear.

For example:

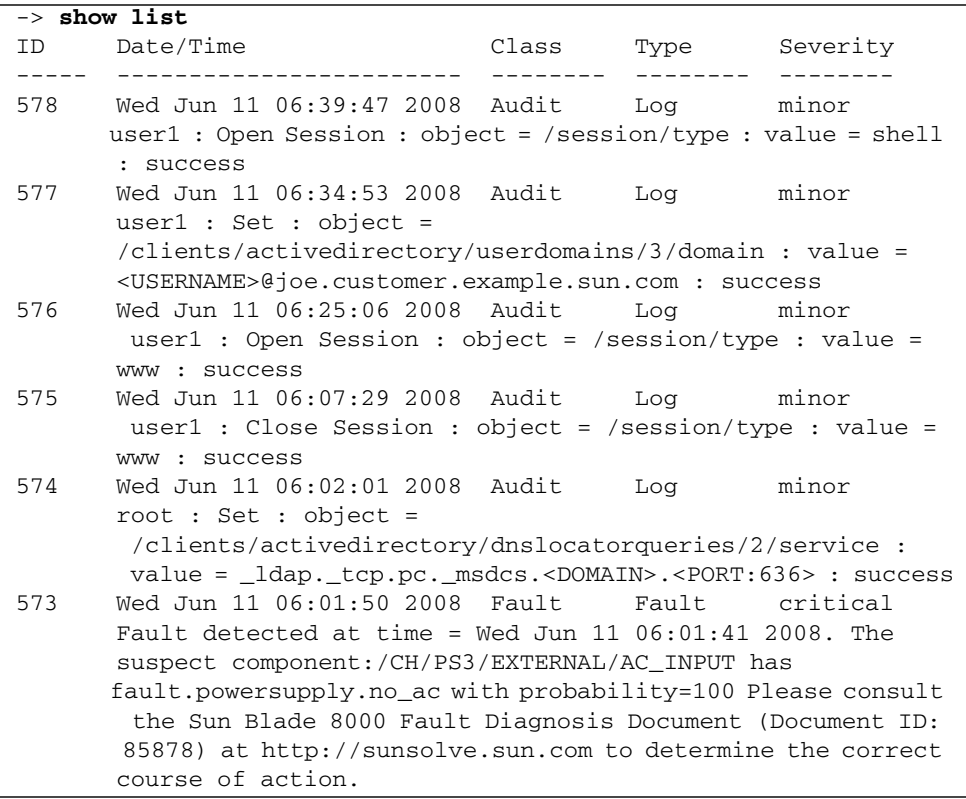

### **4. In the event log, perform any of the following tasks:**

■ **To scroll the list entries,** press any key except 'q'. The following table provides descriptions about each column in the Event Log:

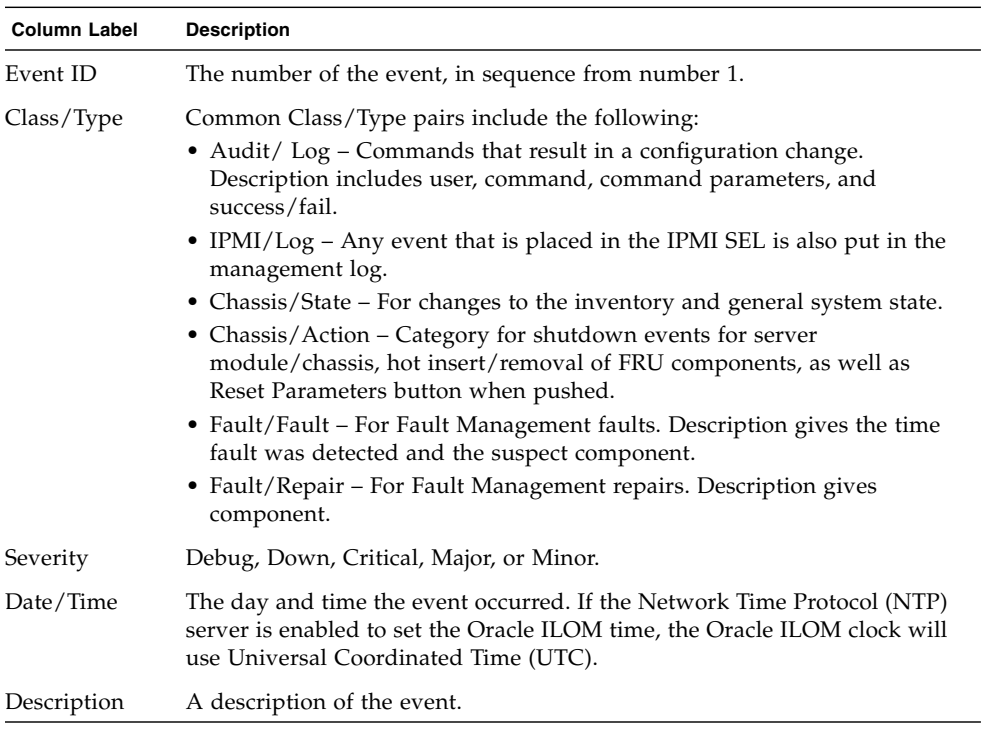

- **To dismiss the Event Log** (stop displaying the log), press the **q** key.
- **To clear the Event Log entries**, dismiss the Event Log, and then type:

### -> **set clear=true**

Are you sure you want to clear /*SPorCMM*/logs/event (y/n)? **y**

## <span id="page-117-0"></span>▼ Configure Remote Syslog Receiver IP Addresses (CLI)

### **Before You Begin**

■ You need the Admin (a) role enabled to configure a destination IP address for the remote syslog receiver in Oracle ILOM, .

To configure a destination IP address, follow these steps:

- **1. Log in to the Oracle ILOM SP or CMM.**
- **2. To navigate to the syslog target, use the** cd **command.**

■ **For a rackmounted server SP**, type:

-> **cd /SP/clients/syslog/**[1|2]

■ **For a blade server SP in chassis,** type:

-> **cd /CH/BL***n***/SP/clients/syslog/**[1|2]

■ **For a CMM**, type:

```
-> cd /CMM/clients/syslog/[1|2]
```
**3. To display the syslog receiver properties, type:**

-> **show**

For example, if you are setting up the syslog receiver property on a server SP for the first time, the factory default property appears:

```
-> show
```

```
/SP/clients/syslog/1
   Targets:
  Properties:
      address = 0.0.0.0Commands:
       cd
      set
      show
```
**4. To identify a destination IP address for IP 1 (and, if applicable, IP 2), use the** set **command.**

For example, to set the destination IP address to 111.222.33.4, you would type:

```
-> set address=111.222.33.4
Set 'address' to '111.222.33.4'
```
# <span id="page-118-0"></span>▼ View and Manage SP Console Log Output (CLI)

**Before You Begin**

■ You must have the Console (c) role enabled to modify the SP console output properties in Oracle ILOM .

■ To view the SP console history log output on an x86 server, the server must be running Oracle ILOM firmware version 3.0.8 or later.

The SP console history log, prior to firmware version 3.0.8, was only accessible in Oracle ILOM from a SPARC server SP.

- **1. Log in to the Oracle ILOM SP CLI.**
- **2. To display the SP console log target, properties, and available commands, use the** show **command.**

For example:

```
-> show /SP/console
/SP/console
   Targets
     history
   Properties
      line_count = 0
      pause count = 0start_from = end
  Commands
      cd
        show
        start
        stop
```
**3. To view details about the SP console target and property values, use the** help **command.**

For example:

```
-> help /SP/console
/SP/console : Redirection of console stream to SP
  Targets
      history : console history
  Properties
      line_count : total number of lines to display
      line count : Possible values = 0-2048 where 0 means no limit
      line_count : User role required for set = c
      pause count : number of lines to display before each pause
      pause_count : Possible values = 0-2048 where 0 means no limit
      pause_count: User role required for set = c
```

```
start_from : from which end of the available history to list
start_from : Possible values = beginning,end
start_from : User role required for set = c
```
### **4. To specify SP console history log file property values, type:**

-> **set /SP/console** *property***=***value* [*property*=*value*] [*property*=*value*]

where *property* and *value* can be any of the following parameters specified in the following table:

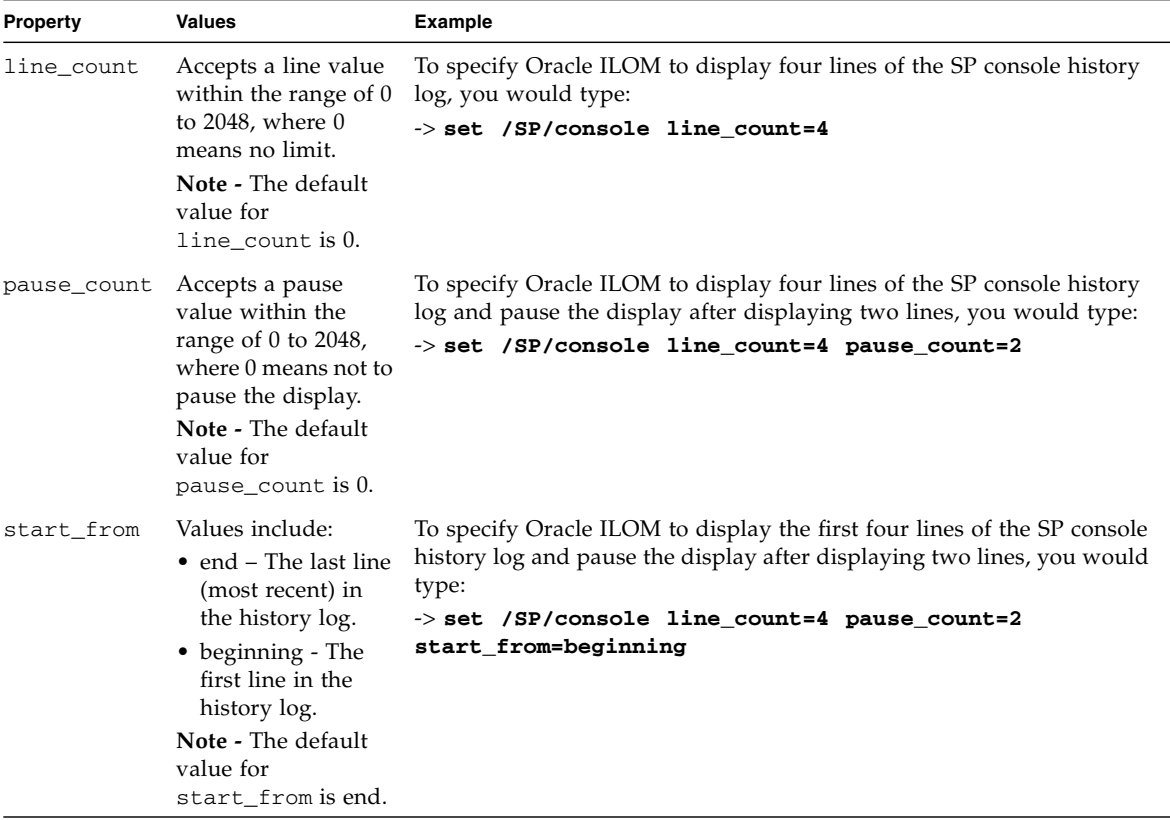

**Note –** The UTC timestamps recorded in the SP console history log reflect the local time configured on the server.

# Monitoring Storage Components and Zone Manager

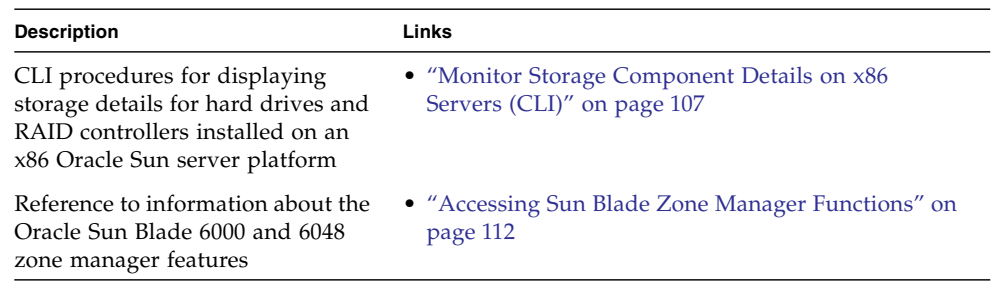

### **Related Information**

- *Oracle ILOM 3.0 Daily Management Concepts, storage monitoring*
- *Oracle ILOM 3.0 Daily Management Web Procedures, monitor storage components*
- *Oracle Server Hardware Management Pack User's Guide,* get software download
- *Oracle ILOM 3.0 CMM Administration*, zone manager

## <span id="page-122-0"></span>▼ Monitor Storage Component Details on x86 Servers (CLI)

### **Before You Begin**

- Ensure that the storage monitoring functions are supported on your x86 server. To determine whether your x86 server supports these features, see the administration guide or Oracle ILOM supplement for your server.
- Ensure that the x86 server is running Oracle ILOM firmware version 3.0.6 or a later version.

■ Download and install the Oracle Hardware Management Pack prior to using the Oracle ILOM storage monitoring features for the first time. For information about how to download the Oracle Hardware Management Pack software, refer to *Oracle Server Hardware Management Pack User's Guide*.

To show property details for hard drive and RAID controller storage components, follow these steps:

- **1. Log in to the Oracle ILOM SP CLI for your x86 server.**
- **2. To navigate to the storage component targets, use the** cd **command.**
	- **To monitor the hard drive storage components**, type:
		- -> **cd /SYS**
	- **To monitor the RAID controller storage components, type:** 
		- -> **cd /STORAGE/raid**
- **3. To display storage component properties, use the** show **command.**
	- **To view storage details for a specific hard drive storage component** installed on the remote server, type:
		- -> **show /SYS/***target*

where *target* is the path to the hard drive storage component.

For example, to view storage details for hard drive 0, type:

```
-> show /SYS/DBP/HDD0
/SYS/DBP/HDD0
   Targets:
      OK2RM
      PRSNT
      SERVICE
   Properties:
      type = Hard Disk
      ipmi_name = DBP/HDD0
     fru_name = H101414SCSSUN146G fru_manufacturer = HITACHI
      fru_version = SA25
      fru_serial_number = 000852E6LJY P4X6LJYA
       controller_id = 0d:00.0
     disk id = 0 capacity = 136
      device_name = /dev/sg8
     disk type = sata wwn = 5764832510609242989
      raid_status = OK
     raid ids = 0
```

```
 Commands:
    cd
    show
```
- **To display property details associated with a RAID controller** and its associated disk IDs, do the following:
	- **a. To list the RAID controller targets configured, type:**

```
-> show /STORAGE/raid
/STORAGE/raid
    Targets:
       controller@0d:00.0
    Properties:
    Commands:
       cd
       show
```
- **b. To show the property details associated with a controller, as well as to list the** raid\_id **targets configured, type:**
	- -> **show /STORAGE/raid/controller@od:***00.0*

where od:*00.0* is the ID that corresponds to the PCI address of the controller. For example:

```
-> show /STORAGE/raid/controller@0d:00.0
/STORAGE/raid/controller@0d:00.0
    Targets:
       raid_id0
       disk_id0
       disk_id1
       disk_id2
       disk_id3
       disk_id4
       disk_id5
       disk_id6
       disk_id7
       raid_id1
    Properties:
       fru_manufacturer = Adaptec
      fru_model = 0x0285 pci_vendor_id = 36869
       pci_device_id = 645
```

```
 pci_subvendor_id = 645
 pci_subdevice_id = 645
 raid_levels = 0, 1, 1E, 5, 5EE, 10, 50, Spanned, RAID
max disks = 0
 max_raids = 24
 max_hot_spares = 64
 max_global_hot_spares = 64
 min_stripe_size = 16
 max_stripe_size = 1024
```
- **c. To list the available** disk\_id **targets, as well as to view the properties associated with a** controller raid\_id**, type:**
	- -> **show /STORAGE/raid/controller@od:***00.0***/raid\_id***0*

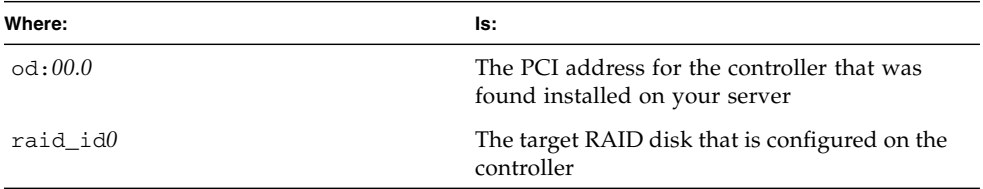

For example:

```
-> show /STORAGE/raid/controller@0d:00.0/raid_id0
/STORAGE/raid/controller@0d:00.0/raid_id0
   Targets:
       disk_id0
   Properties:
       level = Simple
      status = OK disk_capacity = 136
       device_name = /dev/sda
       mounted = true
   Commands:
       cd
       show
```
- **d. To view the property details for a** disk\_id **that is associated with a** raid\_id **on the controller, type:**
	- -> **show /STORAGE/raid/controller@od:***00.0***/raid\_id***0***/disk\_id***0*

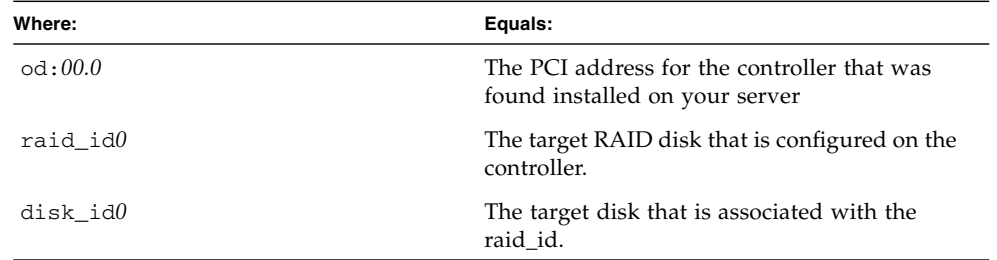

For example:

```
-> show /STORAGE/raid/controller@0d:00.0/raid_id0/disk_id0
/STORAGE/raid/controller@0d:00.0/raid_id0/disk_id0
    Target:
    Properties:
       fru_manufacturer = HITACHI
       fru_serial_number = 000852E6LJYA P4X6LJYA
       fru_version = SA25
       status = OK
       capacity = 136
       device_name = /dev/sg8
       disk_type = sata
       wwn = 5764832510609242989
       raid_ids = 0
       system_drive_slot = /SYS/DBP/HDD0
    Commands:
       cd
       show
```
**4. To exit the CLI, type:**

-> **exit**

# <span id="page-127-0"></span>Accessing Sun Blade Zone Manager Functions

If you are using Oracle Sun Blade 6000 or Sun Blade 6048 Modular Systems, a new zone management feature was added as of Oracle ILOM firmware version 3.0.10. The zone management feature is available for SAS-2 storage devices that are installed in Oracle Sun Blade 6000 or Sun Blade 6048 Modular Systems. For more information about how to manage SAS-2 chassis storage devices from Oracle ILOM, refer to *Oracle ILOM 3.0 CMM Administration Guide for Sun Blade 6000 and Sun Blade 6048 Modular Systems*.

# Managing System Alerts (CLI)

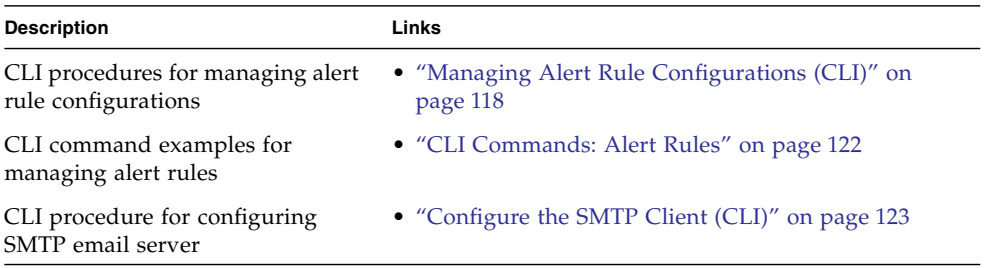

### **Related Information**

- *Oracle ILOM 3.0 Daily Management Concepts, system monitoring and alert* management
- *Oracle ILOM 3.0 Daily Management Web Procedures*, manage system alerts
- *Oracle ILOM 3.0 Protocol Management*, inventory and component management

# <span id="page-133-0"></span>Managing Alert Rule Configurations (CLI)

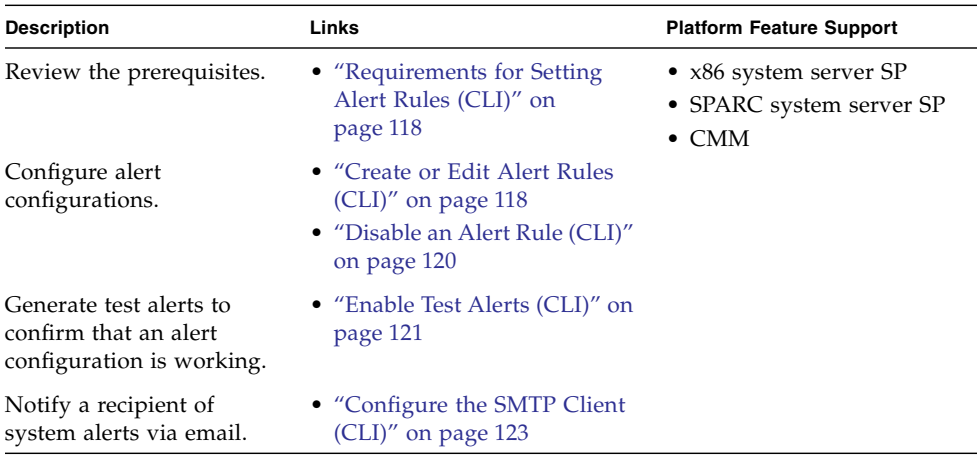

### <span id="page-133-1"></span>Requirements for Setting Alert Rules (CLI)

- When defining an email notification alert, the outgoing email server must be configured in Oracle ILOM. If the outgoing email server is not configured, Oracle ILOM will not be able to successfully generate the email notification. For details, see ["Configure the SMTP Client \(CLI\)" on page 123.](#page-138-0)
- When defining an SNMPv3 trap alert, the SNMP user name must be defined as an SNMP user. If the user is not defined as an SNMP user, the receiver of the SNMPv3 alert will not be able to decode the SNMP alert message.
- To manage Oracle ILOM alert rule configurations, you need the Admin (a) role enabled.
- To issue a test email alert from Oracle ILOM, the platform server or CMM must be running Oracle ILOM firmware version 3.0.4 or a later firmware version
- Review the ["CLI Commands: Alert Rules" on page 122.](#page-137-0)

<span id="page-133-2"></span>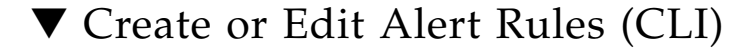

**Before You Begin**

■ Review the ["Requirements for Setting Alert Rules \(CLI\)" on page 118](#page-133-1) prior to performing the steps in the following procedure.

To configure an alert rule using the Oracle ILOM CLI, follow these steps:

- **1. Log in to the Oracle ILOM CLI on the server SP or CMM.**
- **2. To navigate to the alert rule target, use the** cd **command.**
	- **For a rackmounted server SP**, type:

```
-> cd /SP/alertmgmt/rules/n
```
- **For a blade server module**, type:
	- -> **cd /CH/BL***n***/SP/alertmgmt/rules/***n*
- **For a CMM**, type:
	- -> **cd /CMM/alertmgmt/rules/***n*
- **3. To view properties associated with an alert rule, type:**
	- -> **show**

For example:

```
-> show
/SP/alertmgmt/rules/1
   Properties:
     community or username = public
       destination = 172.31.250.251
       level = minor
      snmp version = 1 type = snmptrap
```
**4. To assign values to the alert rule properties, type:**

-> set *property*=*value*

Alert rule properties are described in the following table:

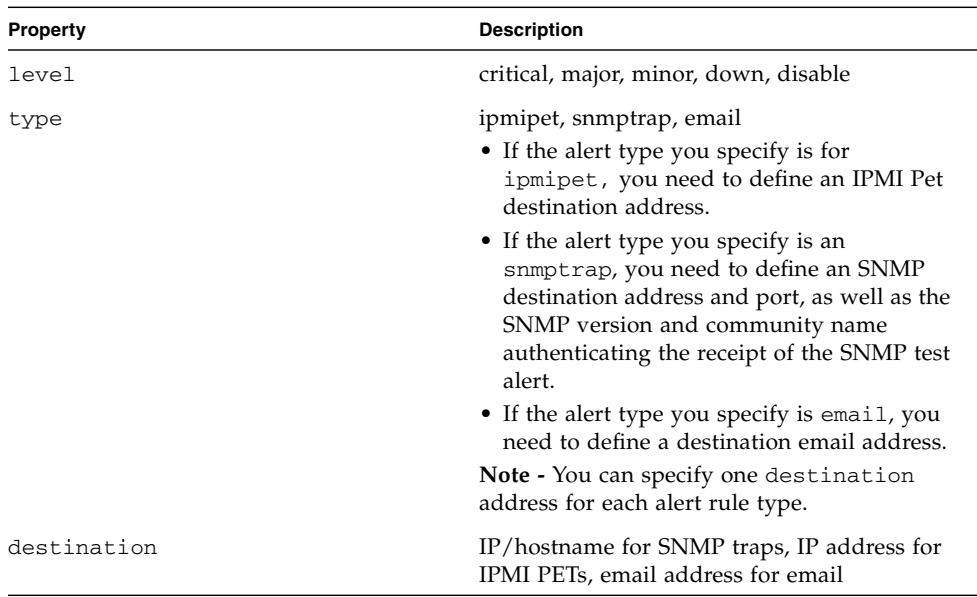

For example, to set email as the alert type, you would type the following:

-> **set type=email**

To send an email alert to a specific email address, you would type the following:

-> **set destination=***example@example.com*

where *example@example.com* is the destination email address.

**Note –** The SMTP client must be configured for email destination notifications. For instructions, see ["Configure the SMTP Client \(CLI\)" on page 123.](#page-138-0)

For more information about the property values you can specify for an alert rule, refer to section about alert management in the *Oracle ILOM 3.0 Daily Management Concepts Guide*.

### <span id="page-135-0"></span>▼ Disable an Alert Rule (CLI)

#### **Before You Begin**

■ Review the ["Requirements for Setting Alert Rules \(CLI\)" on page 118](#page-133-1) prior to performing the steps in the following procedure.

To disable an alert rule, follow these steps:

- **1. Log in to Oracle ILOM CLI on the server SP or CMM.**
- **2. To navigate to the alert rule target, use the** cd **command.**
	- **For a rackmount server SP**, type:

```
-> cd /SP/alertmgmt/rules/n
```
■ **For a blade server SP**, type:

```
-> cd /CH/BLn/SP/alertmgmt/rules/n
```
■ **For a CMM**, type:

```
-> cd /CMM/alertmgmt/rules/n
```
where BL*n* is the blade server module location in the chassis, and *n* is the number of the alert rule. Alert rules can be numbered from 1 to 15.

**3. To disable the alert rule configuration, type:**

```
-> set level=disable
```
### <span id="page-136-0"></span>▼ Enable Test Alerts (CLI)

### **Before You Begin**

Review the ["Requirements for Setting Alert Rules \(CLI\)" on page 118](#page-133-1) prior to performing the steps in the following procedure.

Follow these steps to enable test alerts:

- **1. Log in to the Oracle ILOM CLI on the server SP or CMM.**
- **2. Navigate to the alert rule target using the** cd **command.**
	- **For a rackmounted server**, type:

-> **cd /SP/alertmgmt/rules/***n*

■ **For a blade server module**, type:

-> **cd /CH/BL***n***/SP/alertmgmt/rules/***n*

■ **For a CMM**, type:

-> **cd /CMM/alertmgmt/rules/***n*

where BL*n* is the blade server module location in the chassis, and *n* is the number of the alert rule. Alert rules can be numbered from 1 to 15.

**3. To enable a test alert for an alert rule configuration, type:**

```
-> set testalert=true
```
## <span id="page-137-0"></span>CLI Commands: Alert Rules

The following table describes the CLI commands that you will need to use to manage alert rule configurations using the Oracle ILOM CLI.

**CLI Command Description** show The show command enables you to display any level of the alert management command tree by specifying either the full or relative path. For example: • To display all the properties for the first alert rule using a full path, type: -> **show /***SPorCMM***/alertmgmt/rules/1** /*SPorCMM*/alertmgmt/rules/1 Properties: community\_or\_username = public destination = 172.16.132.251  $level = minor$ snmp\_version = 1 type = snmptrap Commands: cd set show • To display only the type property for the first alert rule using a full path, type: -> **show /***SPorCMM***/alertmgmt/rules/1 type** /*SPorCMM*/alertmgmt/rules/1 Properties: type = snmptrap Commands: set show

**TABLE:** CLI Commands for Managing Alert Rule Configurations

| <b>CLI Command</b> | <b>Description</b>                                                                                                    |
|--------------------|----------------------------------------------------------------------------------------------------|
|                    | • To display all the properties for the first alert rule using a relative path<br>if the current tree location is /SP/alertmgmt/rules, type:                                                                       |
|                    | $\rightarrow$ show 1                                                                                                    |
|                    | /SP/alertmgmt/rules/1                                                                                                    |
|                    | Targets:                                                                                                    |
|                    | Properties:                                                                                                    |
|                    | community_or_username = public                                                                                                    |
|                    | $\texttt{destination} = 129.148.185.52$                                                                                                    |
|                    | $level = minor$                                                                                                    |
|                    | $s$ nmp_version = 1                                                                                                    |
|                    | type = snmptrap                                                                                                    |
|                    | Commands:                                                                                                    |
|                    | сd                                                                                                    |
|                    | set                                                                                                    |
|                    | show                                                                                                    |
| cd                 | The cd command enables you to set the working directory.<br>For example, to set alert management as the working directory on a server<br>SP, type:                                                                 |
|                    | -> cd /SP/alertmgmt                                                                                                    |
| set                | The set command enables you to set values for properties from any place<br>in the tree. You can specify either a full or relative path for the property<br>depending on your location in the tree.<br>For example: |
|                    | • To set the alert type for the first alert rule to ipmipet using a full path,<br>type:                                                                                                    |
|                    | -> set /SPorCMM/alertmgmt/rules/1 type=ipmipet                                                                                                    |
|                    | • To set the alert type for the first alert rule to ipmipet using a relative<br>path if the current tree location is /SP/alertmgmt, type:                                                                          |
|                    | -> set rules/1 type=ipmipet                                                                                                    |
|                    | • To set the alert type for the first alert rule to ipmipet using a relative<br>path if the current tree location is /SP/alertmgmt/rules/1, type:                                                                  |
|                    | -> set type=ipmipet                                                                                                    |
|                    |                                                                                                    |
|                    |                                                                                                    |

**TABLE:** CLI Commands for Managing Alert Rule Configurations *(Continued)*

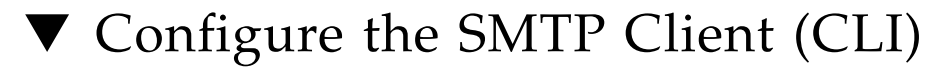

**Before You Begin**

<span id="page-138-0"></span>

- To enable SMTP clients in the Oracle ILOM CLI you need the Admin (a) role enabled.
- The SMTP client function is accessible from the Oracle ILOM CLI on the following Oracle devices: x86 system server SP, SPARC system server SP, and Sun blade CMM.
- To generate configured email notification alerts, you must enable the Oracle ILOM client to act as an SMTP client to send the email alert messages.

Prior to enabling the Oracle ILOM client as an SMTP client, determine the IP address and port number of the outgoing SMTP email server that will process the email notification.

To enable the SMTP client, follow these steps:

- **1. Log in to the Oracle ILOM CLI on the server SP or CMM.**
- **2. To navigate to the** /clients/smtp **working directory, use the** cd **command.**
	- **For a rackmounted server**, type:
		- -> **cd /SP/clients/smtp**
	- **For a blade server module**, type:
		- -> **cd /CH/BLn/SP/clients/smtp**
	- **For a CMM**, type:
		- -> **cd /CMM/clients/smtp**
- **3. To display the SMTP client properties, type:**
	- -> **show**

For example:

```
-> show
```

```
/SP/clients/smtp
  Targets:
  Properties:
     address = 0. 0. 0. 0
     port = 25state = enabled
  Commands:
      cd
      set
      show
```
### **4. To specify an IP** address **for the SMTP client or to change the** port **or** state **property value, type:**

-> **set** *property***=***value*

For example, to assign 222.333.44.5 to the IP address, you would type:

-> **set address=222.333.44.5**

# Redirecting Storage Media and Locking the Oracle ILOM Remote Console Display

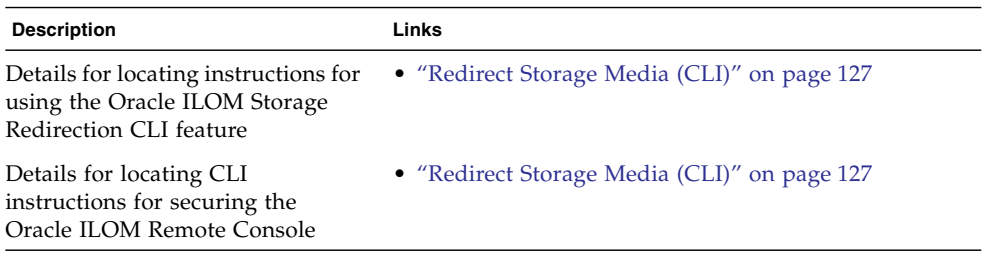

### **Related Information**

- *Oracle ILOM 3.0 Remote Redirection Consoles*, remote redirections console options
- *Oracle ILOM 3.0 Remote Redirection Consoles*, lock Oracle ILOM remote console display using the CLI or web interface

## <span id="page-142-0"></span>Redirect Storage Media (CLI)

The storage redirection CLI feature in Oracle ILOM 3.0 is supported on all of Oracle's Sun x86 servers, as well as some SPARC processor-based servers.

For instructions for using the Oracle ILOM Storage Redirection CLI, refer to:

- *Oracle ILOM 3.0 Storage Redirection Consoles,* initial set up tasks for redirecting storage media
- *Oracle ILOM 3.0 Storage Redirection Consoles*, redirect storage devices using the storage redirection CLI

**Note –** The Oracle ILOM storage redirection feature is not supported on chassis monitoring modules (CMMs) or x86 servers running Oracle ILOM 2.0.

# Manage Oracle ILOM Remote Console Lock Options (CLI)

For CLI instructions for locking the Oracle ILOM Remote Console, refer to manage remote console lock options in the *Oracle ILOM 3.0 Remote Redirection Consoles CLI and Web Guide*.
# Power Monitoring and Managing of Hardware Interfaces

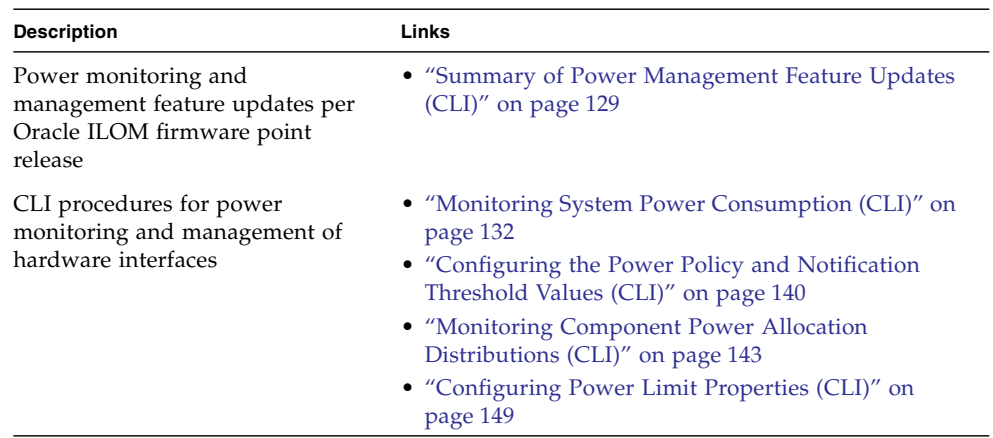

### **Related Information**

- *Oracle ILOM 3.0 Daily Management Concepts*, power consumption
- *Oracle ILOM 3.0 Daily Management Web Procedures*, monitor and manage power consumption
- *Oracle ILOM 3.0 Protocol Management*, monitor and manage power consumption

# <span id="page-144-0"></span>Summary of Power Management Feature Updates (CLI)

The following table identifies the common power management feature enhancements and documentation updates made since Oracle ILOM 3.0:

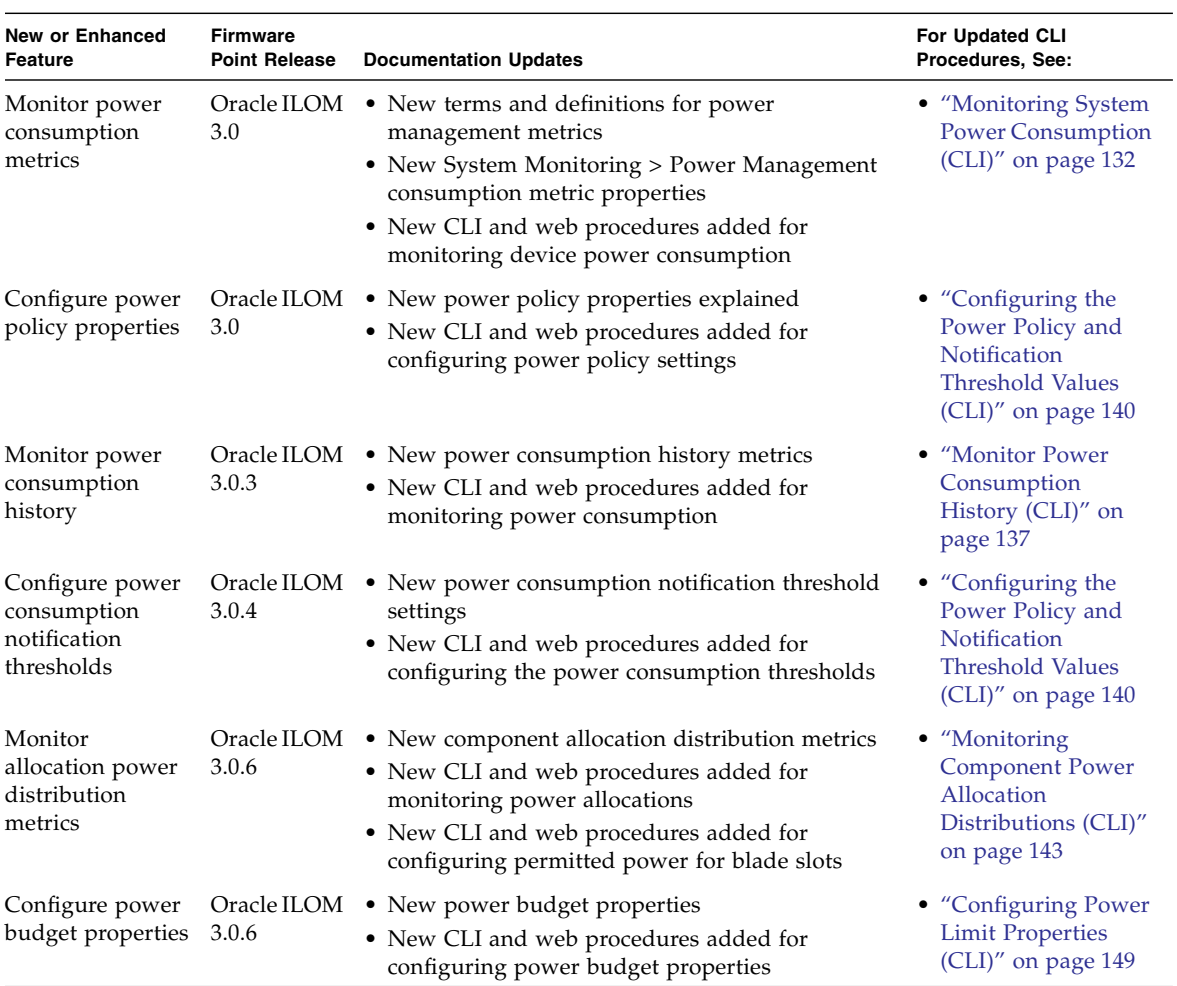

### **TABLE:** Power Management Feature Updates per Oracle ILOM Firmware Point Release

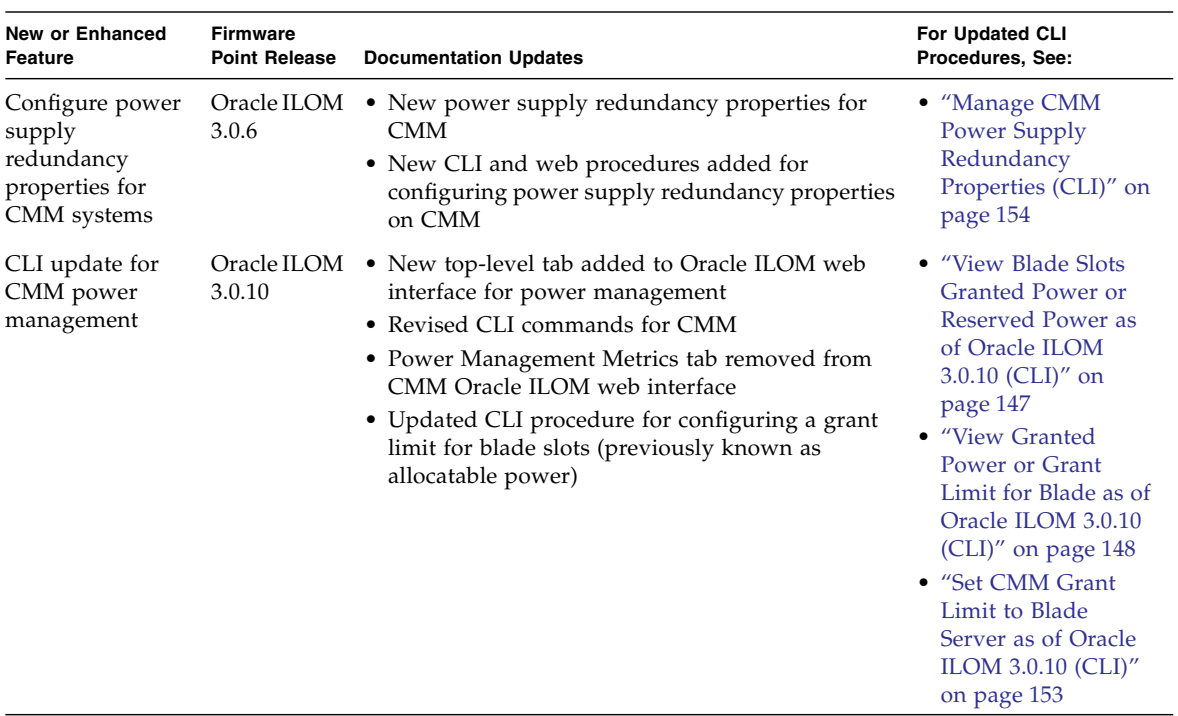

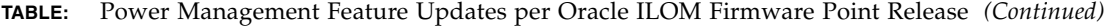

# <span id="page-147-0"></span>Monitoring System Power Consumption (CLI)

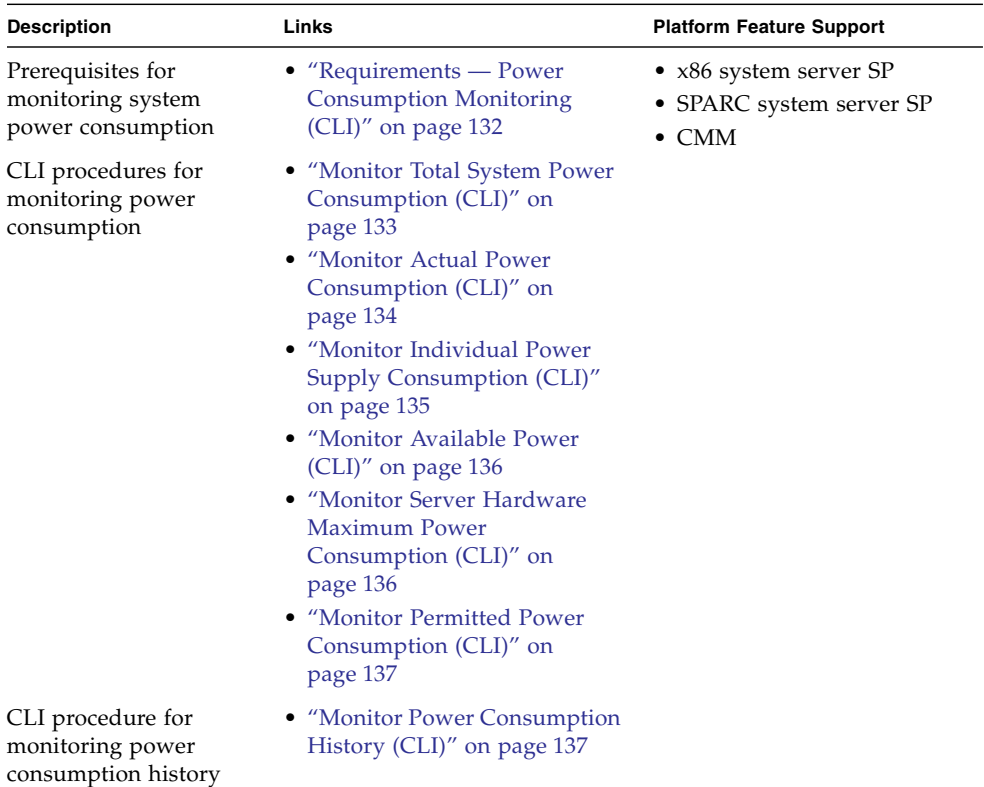

# <span id="page-147-1"></span>Requirements — Power Consumption Monitoring (CLI)

Prior to performing the procedures described in this section, you should ensure that the following requirements are met:

■ To determine whether the Oracle ILOM power consumption monitoring features are supported on your server or CMM, refer to the administration guide or Oracle ILOM supplement provided for your server or CMM.

- To view the power consumption metrics provided in Oracle ILOM, the server must be running Oracle ILOM firmware version 3.0 or a later version.
- To access the power consumption history provided in Oracle ILOM, the server must be running Oracle ILOM firmware version 3.0.3 or a later version.

**Note –** Power consumption history is available only through the Oracle ILOM CLI and web interface.

- Some platform servers might provide additional power metrics under the /SP/powermgmt/advanced node. To determine whether your system supports these additional power metrics, refer to the Oracle ILOM supplement guide or administration guide provided for your server.
- For definitions of the power monitoring terms used in the procedures, refer to the power monitoring terminology section in the *Oracle ILOM 3.0 Daily Management Concepts Guide.*

# <span id="page-148-0"></span>▼ Monitor Total System Power Consumption (CLI)

### **Before You Begin**

Review the ["Requirements — Power Consumption Monitoring \(CLI\)" on page 132](#page-147-1)

To monitor the total system power consumption, follow these steps:

### **1. Log in to the Oracle ILOM SP CLI or CMM CLI.**

- **2. To display the total power consumption, use the** show **command.**
	- **For a server SP**, type:
		- -> **show /SYS/VPS**
	- **For a CMM**, type:
		- -> **show /CH/VPS**

For example:

```
-> show /CH/VPS
/CH/VPS
  Targets:
     history
  Properties:
      type = Power Unit
     ipmi_name = VPS
     class = Threshold Sensor
      value = 898.503 Watts
      upper_nonrecov_threshold = N/A
     upper_critical_threshold = N/A
      upper_noncritical_threshold = N/A
      lower_noncritical_threshold = N/A
      lower critical threshold = N/Alower_nonrecov_threshold = N/A
      alarm_status = cleared
  Commands:
     cd
      show
```
The properties for the total power consumption sensor in the Oracle ILOM CLI are as follows:

- type
- class
- value
- upper\_nonrecov\_threshold
- upper\_critical\_threshold
- upper\_noncritical\_threshold
- lower\_noncritical\_threshold
- lower\_critical\_threshold
- lower\_nonrecov\_threshold

Threshold values are platform specific. Refer to your server documentation for details.

# <span id="page-149-0"></span>▼ Monitor Actual Power Consumption (CLI)

#### **Before You Begin**

Review the ["Requirements — Power Consumption Monitoring \(CLI\)" on page 132](#page-147-1)

To monitor the actual power consumption, follow these steps:

- **1. Log in to the Oracle ILOM SP CLI or CMM CLI.**
- **2. To display the actual power consumption use the** show **command.**
	- **For a server SP**, type:
		- -> **show /SP/powermgmt actual\_power**
	- **For a CMM**, type:
		- -> **show /CMM/powermgmt actual\_power**

**Note –** The actual power is the same as /SYS/VPS (power consumption history). The actual power is the value returned by the sensor.

# <span id="page-150-0"></span>▼ Monitor Individual Power Supply Consumption (CLI)

#### **Before You Begin**

Review the ["Requirements — Power Consumption Monitoring \(CLI\)" on page 132](#page-147-1)

To monitor individual power supply consumption, follow these steps:

- **1. Log in to the Oracle ILOM SP CLI or CMM CLI.**
- **2. To display the individual power supply consumption use the** show **command.**
	- **For a rackmounted server**, type:

-> **show /SYS/***platform\_path\_to\_powersupply***/**[INPUT\_POWER|OUTPUT\_POWER]

- **For a CMM**, type:
	- -> **show**

**/CH/***platform\_path\_to\_powersupply***/**[INPUT\_POWER|OUTPUT\_POWER]

The following table lists and describes the properties for the CLI sensors. Both sensors, INPUT\_POWER and OUTPUT\_POWER, have the same properties.

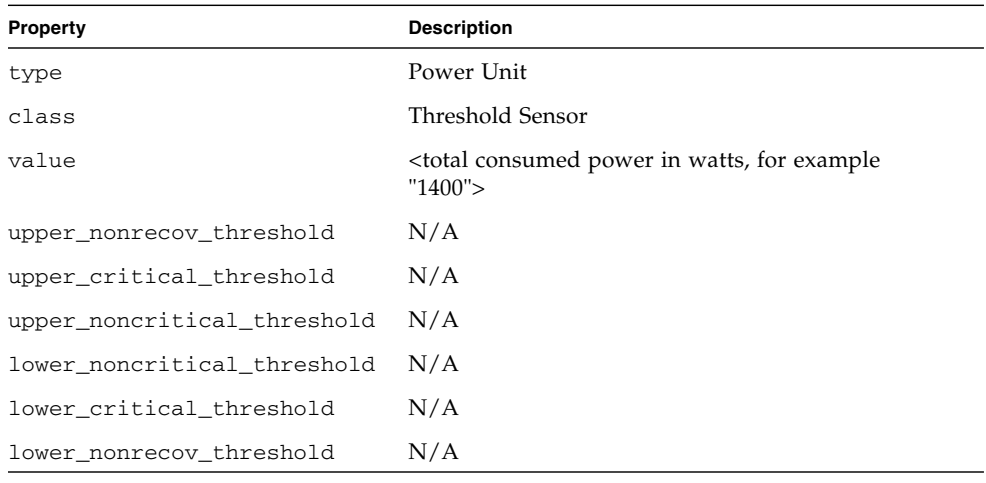

**Note –** Power sensors are not supported on server modules (blades).

## <span id="page-151-0"></span>▼ Monitor Available Power (CLI)

### **Before You Begin**

Review the ["Requirements — Power Consumption Monitoring \(CLI\)" on page 132](#page-147-1)

To monitor available power, follow these steps:

- **1. Log in to the Oracle ILOM SP CLI or CMM CLI.**
- **2. To display the available power on the system use the** show **command.**
	- **For a rackmounted server**, type:
		- -> **show /SP/powermgmt available\_power**
	- **For a CMM**, type:
		- -> **show /CMM/powermgmt available\_power**

# <span id="page-151-1"></span>▼ Monitor Server Hardware Maximum Power Consumption (CLI)

**Before You Begin**

Review the ["Requirements — Power Consumption Monitoring \(CLI\)" on page 132](#page-147-1)

To monitor the maximum power consumption for the server's hardware, follow these steps:

- **1. Log in to the Oracle ILOM SP CLI.**
- **2. To display the hardware configuration maximum power consumption on the server, use the** show **command. Type:**
	- -> **show /SP/powermgmt hwconfig\_power**

## <span id="page-152-1"></span>▼ Monitor Permitted Power Consumption (CLI)

#### **Before You Begin**

Review the ["Requirements — Power Consumption Monitoring \(CLI\)" on page 132](#page-147-1)

To monitor the permitted power consumption, follow these steps:

- **1. Log in to the Oracle ILOM SP CLI or CMM CLI.**
- **2. To display the permitted power consumption on the system, use the** show **command.**
	- **For a rackmounted server**, type:
		- -> **show /SP/powermgmt permitted\_power**
	- **For a CMM**, type:
		- -> **show /CMM/powermgmt permitted\_power**

## <span id="page-152-0"></span>▼ Monitor Power Consumption History (CLI)

#### **Before You Begin**

Review the ["Requirements — Power Consumption Monitoring \(CLI\)" on page 132](#page-147-1)

To monitor the power consumption history, follow these steps:

- **1. Log in to the Oracle ILOM SP CLI or CMM CLI.**
- **2. View actual power consumption using the** show **command.**
	- **For a server SP**, type:
		- -> **show /SYS/VPS**
	- **For a blade server SP**, type:
		- -> **show /CMM/BL***n***/VPS**

■ **For a CMM**, type:

-> **show /CH/VPS**

For example:

```
->show /CH/VPS
/CH/VPS
  Targets:
       history
   Properties:
       type = Power Unit
       ipmi_name = VPS
       class = Threshold Sensor
       value = 1400.000 Watts
      upper nonrecov threshold = N/A upper_critical_threshold = N/A
       upper_noncritical_threshold = N/A
      lower noncritical threshold = N/A lower_critical_threshold = N/A
       lower_nonrecov_threshold = N/A
       alarm_status = cleared
   Commands:
       cd
       show
```
- **3. To display the 15-, 30-, and 60-second rolling power usage averages, and to display a choice of targets for average consumption history, use the** show **command.**
	- **For a server SP**, type:

-> **show /SYS/VPS/history**

- **For a CMM**, type:
	- -> **show /CH/VPS/history**

For example:

```
->show /CH/VPS/history
/CH/VPS/history
    Targets:
       0 (1 Minute Average, 1 Hour History)
       1 (1 Hour Average, 14 Day History)
    Properties:
       15sec_average = 1210.000
       30sec_average = 1400.000
       60sec_average = 1800.000
```

```
 Commands:
    cd
    show
```
- **4. To display the average consumption history by the minute or hour, use the** show **command.**
	- **For a server SP**, type:

-> **show /SYS/VPS/history/0**

■ **For a CMM**, type:

```
-> show /CH/VPS/history/0
```
For example:

```
->show /CH/VPS/history/0
/CH/VPS/history/
   Targets:
       list
   Properties:
       average = 1500.000
       minimum = 1500.000 at Mar 4 08:51:24
      maximum = 1500.000 at Mar 4\ 08:51:23 period = 1 Minute Average
       depth = 1 Hour History
    Commands:
       cd
       show
```
- **5. To display details about the history sample, such as the time stamp and the power wattage consumed, use the** show **command.**
	- **For a server SP**, type:
		- -> **show /SYS/VPS/history/0/list**
	- **For a CMM**, type:

```
-> show /CH/VPS/history/0/list
```
For example:

```
->show /CH/VPS/history/0/list
/CH/VPS/history/0/list
   Targets:
    Properties:
     Mar 4 \ 08:52:23 = 1500.000
```

```
Mar 4 \ 08:51:24 = 1500.000Mar 4 \ 08:50:24 = 1500.000Mar 4 08:49:24 = 1500.000
    Mar 4 08:48:24 = 1500.000
   Mar 4 \t08:47:23 = 1500.000 Commands:
    cd
    show
```
# <span id="page-155-0"></span>Configuring the Power Policy and Notification Threshold Values (CLI)

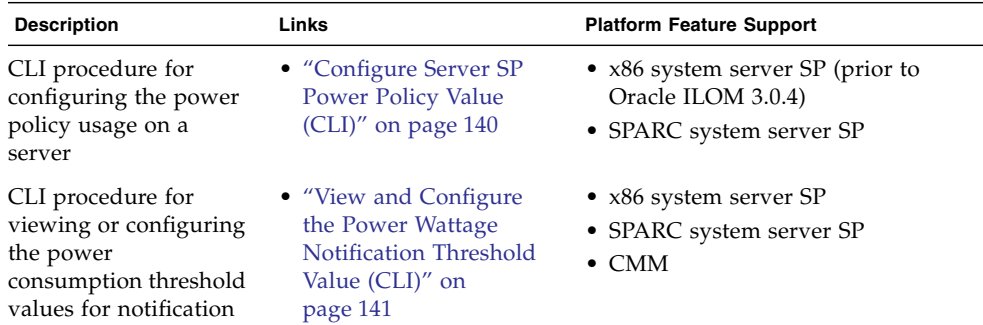

<span id="page-155-1"></span>▼ Configure Server SP Power Policy Value (CLI)

### **Before You Begin**

- The Oracle ILOM power policy properties are not supported on all of Oracle's Sun servers. To determine whether the power policy feature is supported on your server, refer to the administration guide or Oracle ILOM supplement provided for your server.
- The admin (a) role must be enabled to modify the Power Policy properties in Oracle ILOM.
- For x86 platform servers, Oracle ILOM firmware version 3.0.3 or earlier must be running on the server.
- For SPARC platform servers, Oracle ILOM firmware version 3.0 or later must be running on the server.
- For definitions of the power monitoring terms used in this procedure, refer to the power monitoring terminology section in the *Oracle ILOM 3.0 Daily Management Concepts Guide.*

To define power policy settings to manage the server's power usage, follow these steps:

- **1. Log in to the Oracle ILOM server SP CLI.**
- **2. To view the current power policy property value set on server use the** show **command. Type:**

-> **show /SP/powermgmt policy**

**3. To modify the power policy property value set on the server use the** set **command. Type:**

```
-> set /SP/powermgmt policy=[Performance|Elastic]
```
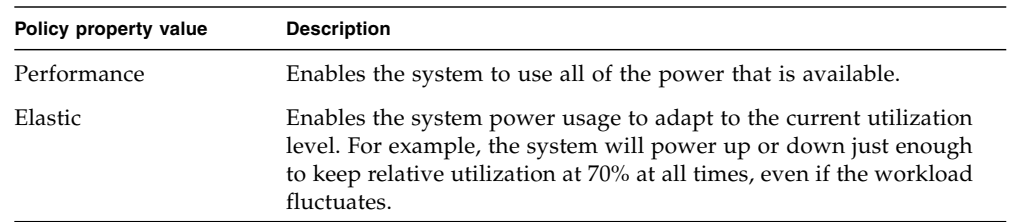

# <span id="page-156-0"></span>▼ View and Configure the Power Wattage Notification Threshold Value (CLI)

### **Before You Begin**

- The platform server or CMM must be running Oracle ILOM firmware version 3.0.4 or later.
- You must have the admin (a) role enabled in Oracle ILOM to modify the power wattage notification threshold value.
- For definitions of the power monitoring terms used in this procedure, refer to the power monitoring terminology section in the *Oracle ILOM 3.0 Daily Management Concepts Guide.*

To set a notification threshold based on the power wattage consumed by the system, follow these steps:

**1. Log in to the Oracle ILOM server SP CLI or CMM CLI.**

- **2. To view the current power management settings, use the** show **command.**
	- **For a CMM**, type:

-> **show /CMM/powermgmt**

■ **For a rackmounted server**, type:

```
-> show /SP/powermgmt
```
For example:

```
-> show /SP/powermgmt
/SP/powermgmt
    Targets:
      budget
      powerconf
    Properties:
      actual power = 103 permitted_power = 497
       allocated_power = 497
      available power = 1500 threshold1 = 0
       threshold2 = 0
    Commands:
       cd
       set
       show
```
**3. To set the notification threshold value based on the power wattage the system consumes, type:**

-> **set threshold**[1|2]**=***n*

where *n* represents watts.

**Note –** Setting the notification threshold value to 0 (zero) will disable the notification threshold option.

# <span id="page-158-0"></span>Monitoring Component Power Allocation Distributions (CLI)

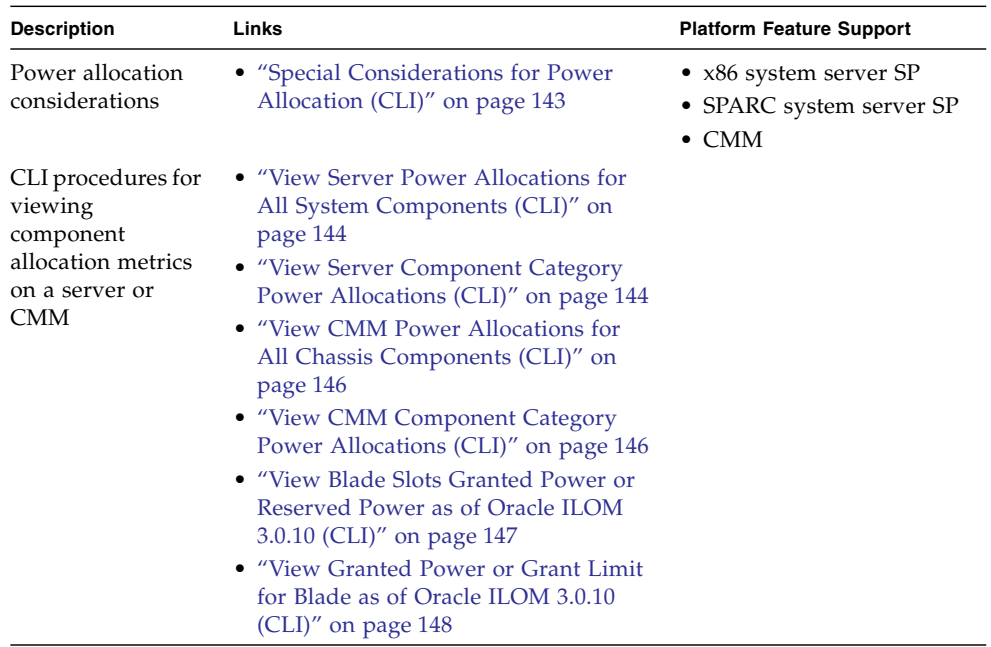

# <span id="page-158-1"></span>Special Considerations for Power Allocation (CLI)

Prior to performing the CLI power allocation procedures, consider the following:

- The server or CMM must be running Oracle ILOM firmware version 3.0.6. In addition, where noted, some power allocation procedures require the server or CMM to be running Oracle ILOM firmware version 3.0.10 or later.
- The following CMM and blade server power allocation properties were updated as of Oracle ILOM firmware version 3.0.10:
	- allocated power was renamed to granted power
	- allocatable\_power was renamed to grantable\_power
	- permitted\_power was renamed to grant\_limit

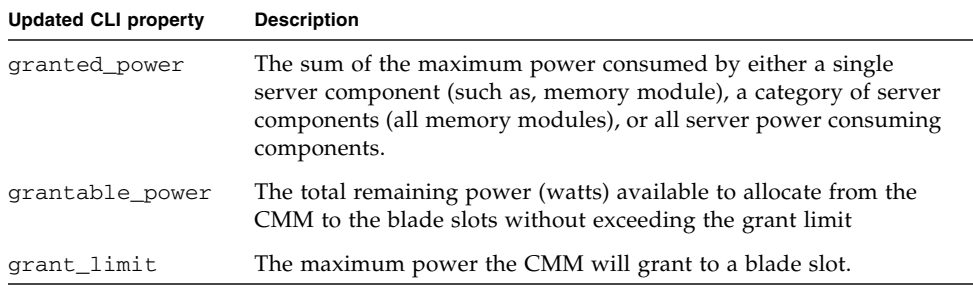

■ For definitions of power monitoring terms used in the CLI procedures, refer to the power monitoring terminology section in the *Oracle ILOM 3.0 Daily Management Concepts Guide.*

<span id="page-159-0"></span>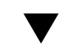

## ▼ View Server Power Allocations for All System Components (CLI)

#### **Before You Begin**

Review the ["Special Considerations for Power Allocation \(CLI\)" on page 143](#page-158-1).

To view the sum of power allocated to all server components, follow these steps:

**1. Log in to the Oracle ILOM server SP CLI.**

Alternatively, you can log in to the CMM and drill-down to the server SP to view the sum of power allocated to all power-consuming components.

**2. To view the sum of power allocated to all components in the system, type:**

-> **show** /**SP/powermgmt allocated\_power**

<span id="page-159-1"></span>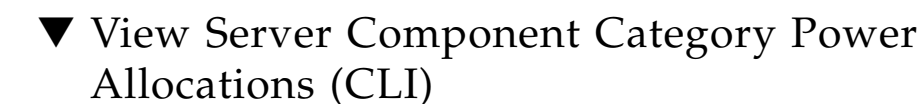

#### **Before You Begin**

Review the ["Special Considerations for Power Allocation \(CLI\)" on page 143](#page-158-1).

To view the sum of power allocated to a server component category, follow these steps:

#### **1. Log in to the Oracle ILOM server SP CLI.**

Alternatively, you can log in to the CMM and drill-down the server SP to view the sum of power that is allocated to a component category.

### **2. To view power allocated to a component category (fans, CPUs, and so forth), type:**

-> **show** /**SP/powermgmt/powerconf/***component\_type*

where *component\_type* is the name of the component category.

For example, to view the power allocated to all CPUs (component category), type:

#### -> **show /SP/powermgmt/powerconf/CPUs**

**Note –** For each command, the read-only value for the maximum power consumed by the component is returned, measured in watts.

### **3. To view the power allocated to a specific component, type:**

#### -> **show /SP/powermgmt/powerconf/***component\_type***/***component\_name*

where *component\_type* is the name of the component category, and *component\_name* is the name of the component.

For example:

To view the power allocated to a CPU0, type:

#### -> **show /SP/powermgmt/powerconf/CPUs/CPU0**

To view power allocated to other *rackmount server components*, type any of the following:

- **show /SP/powermgmt/powerconf/Fans/FB0\_FM***n*
- **show /SP/powermgmt/powerconf/PSUs/PS***n*
- **show /SP/powermgmt/powerconf/CPUs/MB\_P***n*
- **show /SP/powermgmt/powerconf/memory/MB\_P0\_D***n*
- **show /SP/powermgmt/powerconf/IO/DBP\_HDD***n*

To view power allocated to other *blade server components*, type any of the following:

- **show /SP/powermgmt/powerconf/CPUs/MB\_P***n*
- show /SP/powermgmt/powerconf/memory/MB P0 D*n*
- **show /SP/powermgmt/powerconf/IO/DBP\_HDD***n*

# <span id="page-161-0"></span>▼ View CMM Power Allocations for All Chassis Components (CLI)

### **Before You Begin**

Review the ["Special Considerations for Power Allocation \(CLI\)" on page 143](#page-158-1).

To view the sum of power allocated to all CMM chassis components, follow these steps:

- **1. Log in to the Oracle ILOM CMM CLI.**
- **2. To view the sum of power allocated to all chassis system components, perform one of the following:**
	- If the CMM is running Oracle ILOM 3.0.8 or earlier, type:
		- -> **show /CMM/powermgmt allocated\_power**
	- If the CMM is running Oracle ILOM 3.0.10 or later, type:
		- -> **show /CMM/powermgmt granted\_power**
- **3. To view the remaining power available to allocate to blade slots, type:**
	- -> **show /CMM/powermgmt allocatable\_power**

# <span id="page-161-1"></span>▼ View CMM Component Category Power Allocations (CLI)

### **Before You Begin**

Review the ["Special Considerations for Power Allocation \(CLI\)" on page 143](#page-158-1).

To view the sum of power allocated to a CMM component category, follow these steps:

- **1. Log in to the Oracle ILOM CMM CLI.**
- **2. To view the sum of power allocated to a CMM component category (fans, blade slots, and so forth), type:**
	- -> **show /CMM/powermgmt/powerconf/***component\_type*

where *component* type is the name of the component category.

For example, to view the power allocated to all blade slots (component category), type:

-> **show /CMM/powermgmt/powerconf/bladeslots**

**Note –** For each command, the read-only value for the maximum power consumed by the component is returned, measured in watts.

**3. To view the power allocated to a specific CMM chassis component, type:**

-> **show /CMM/powermgmt/powerconf/***component\_type***/***component\_name*

where *component\_type* is the name of the component category, and *component\_name* is the name of the component.

For example:

To view the power allocated to blade slot 0, type:

#### -> **show /CMM/powermgmt/powerconf/bladeslots/BL0**

To view the power allocated to other CMM components (such as, NEMs, fans, power supply units), type any of the following:

- **show /CMM/powermgmt/powerconf/NEMs/NEM***n*
- **show /CMM/powermgmt/powerconf/Fans/FM***n*
- **show /CMM/powermgmt/powerconf/PSUs/PS***n*

## <span id="page-162-0"></span>▼ View Blade Slots Granted Power or Reserved Power as of Oracle ILOM 3.0.10 (CLI)

#### **Before You Begin**

Review the ["Special Considerations for Power Allocation \(CLI\)" on page 143.](#page-158-1)

To view the sum of power allocated to chassis blade slots, follow these steps:

- **1. Log in to the Oracle ILOM CMM CLI.**
- **2. To view the sum of power granted to all blade slots or the sum of power reserved for all auto-powered I/O blade slots, type:**

```
-> show /CMM/powermgmt/powerconf/bladeslots
```
The granted power value and reserved power value allocated to all chassis blade slots appears.

For example:

```
-> show /CMM/powermgmt/powerconf/bladeslots
/CMM/powermgmt/powerconf/bladeslots
   Targets:
      BT.0BL1
      BL<sub>2</sub>
```

```
BL3
   BL4
   BL5
   BL6
   BL7
   BL8
   BL9
Properties:
   granted_power = 952
   reserved_power = 876
 Commands:
   cd
   show
```
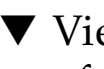

# <span id="page-163-0"></span>▼ View Granted Power or Grant Limit for Blade as of Oracle ILOM 3.0.10 (CLI)

### **Before You Begin**

Review the ["Special Considerations for Power Allocation \(CLI\)" on page 143](#page-158-1).

To view the granted power or the power grant limit for an individual blade server, follow these steps:

- **1. Log into the Oracle ILOM CMM CLI.**
- **2. To view the sum of power granted to an individual blade or the grant limit value set for a blade, type:**

```
-> show /CMM/powermgmt/powerconf/bladeslot/BLn
```
where *n* represents the slot location for the blade.

For example:

```
-> show /CMM/powermgmt/powerconf/bladeslots/BL1
/CMM/powermgmt/powerconf/bladeslots/BL1
  Targets:
  Properties:
     granted_power = 0
     grant_limit = 800
  Commands:
```
# <span id="page-164-0"></span>Configuring Power Limit Properties (CLI)

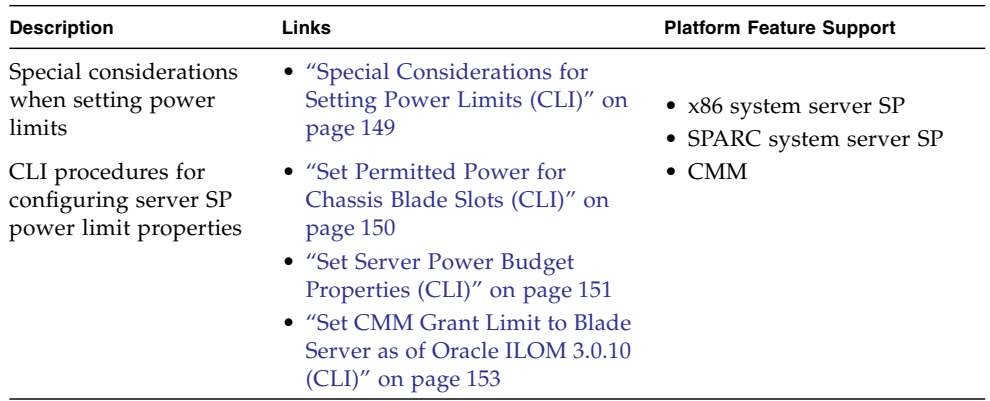

# <span id="page-164-1"></span>Special Considerations for Setting Power Limits (CLI)

Prior to modifying the power limit properties in Oracle ILOM, consider the following:

- The platform server or CMM must be running Oracle ILOM firmware version 3.0.6 or later. Where noted, some power limit procedures require the server or CMM to be running Oracle ILOM firmware version 3.0.10 or later.
- The following CMM and blade server power allocation properties were updated as of Oracle ILOM firmware version 3.0.10:
	- allocated\_power was renamed to granted\_power
	- allocatable\_power was renamed to grantable\_power
	- permitted\_power was renamed to grant\_limit

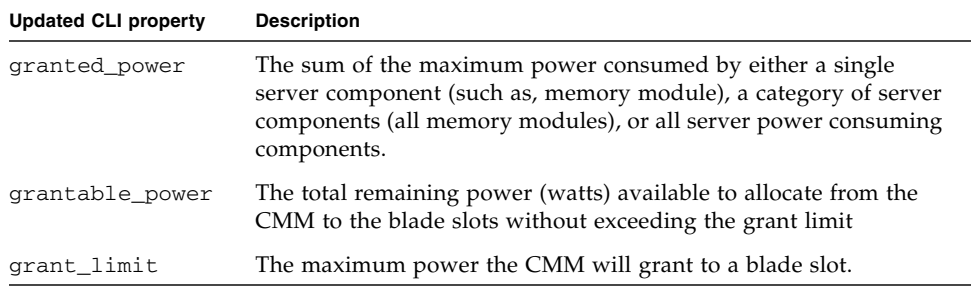

- To modify power management configuration properties, you must have the Admin (a) role enabled in Oracle ILOM.
- For definitions of power monitoring terms used in the procedures, refer to the power monitoring terminology section in the *Oracle ILOM 3.0 Daily Management Concepts Guide.*
- For additional information describing the use of the server power limit (or the server power budget), refer to the power management section in the *Oracle ILOM 3.0 Daily Management Concepts Guide*.

## <span id="page-165-0"></span>▼ Set Permitted Power for Chassis Blade Slots (CLI)

### **Before You Begin**

Review the ["Special Considerations for Setting Power Limits \(CLI\)" on page 149](#page-164-1)

To configure the sum of permitted power allocated to a chassis blade slot, follow these steps:

- **1. Log in to the Oracle ILOM CMM CLI.**
- **2. To set the permitted (maximum) power that the CMM will allocate to a blade slot, perform one of the following:**
	- **If the system is running Oracle ILOM firmware version 3.0.8 or earlier, type:**

-> **set /CMM/powermgmt/powerconf/bladeslots/bladeslot***n* **permitted\_power=***watts*

where *n* is the number of the blade slot that you want to configure.

For example:

```
-> set /CMM/powermgmt/powerconf/bladeslots/bladeslot1
permitted_power=1200
Set 'permitted_power' to '1200'
```
■ **If the system is running Oracle ILOM firmware version 3.0.10 or later,** type:

```
-> set /CMM/powermgmt/powerconf/bladeslots/bladeslotn
grant_limit=watts
```
where n is the number of the the blade slot that you want to configure.

**Note –** To prevent a blade server from powering-on, set the chassis blade slot permitted power value to 0.

# <span id="page-166-0"></span>▼ Set Server Power Budget Properties (CLI)

### **Before You Begin**

Review the ["Special Considerations for Setting Power Limits \(CLI\)" on page 149](#page-164-1)

To modify the server power budget property values, follow these steps:

#### **1. Log in to the Oracle ILOM server SP CLI.**

Alternatively, you can log in to the CMM and drill-down to the blade server SP to set the server power budget property values.

#### **2. To view the current power budget settings, type:**

-> **show /SP/powermgmt/budget**

For example:

```
-> show /SP/powermgmt/budget
/SP/powermgmt/budget
  Targets:
  Properties:
     activation_state = enabled
     status = ok
     powerlimit = 600 (watts)
     timelimit = default (30 seconds)
     violation_actions = none
     min_powerlimit = 150
     pendingpowerlimit = 600 (watts)
     pendingtimelimit = default
```

```
pendingviolation actions = none
   commitpending = (Cannot show property)
Commands:
   cd
   show
```
### **3. To set the power budget properties, type:**

**-> set /SP/powermgmt/budget** *property***=***value*

where *property***=***value* represents one of the following:

- activation\_state=[enabled|disabled]
- pendingpowerlimit=[*watts*|*percent*]
- pendingtimelimit=[default|none|*seconds*]
- pendingviolation\_actions=[none|hardpoweroff]
- commitpending=true

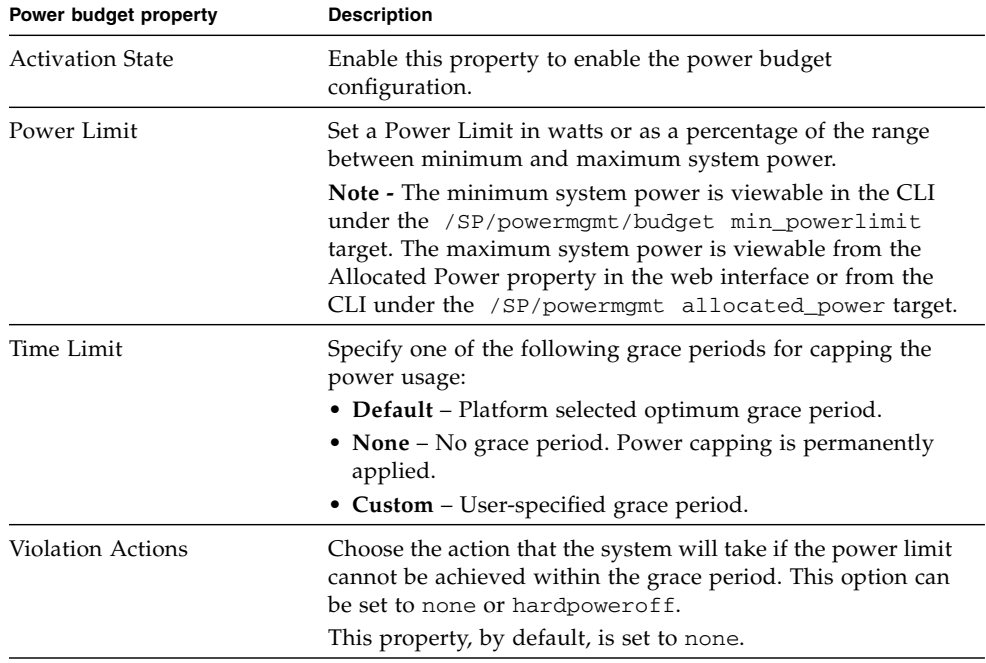

**Note –** To set the powerlimit, timelimit and violation action in the Oracle ILOM CLI, you must set the matching pending properties and then commit these three pending properties as a group. After these properties are committed by typing set /SP/powermgmt/budget commitpending=true, the new values will apply whenever the budget activation state is set to enabled.

For example:

```
-> set /SP/powermgmt/budget activation_state=enabled
Set 'activation_state' to 'enabled'
```
## <span id="page-168-0"></span>▼ Set CMM Grant Limit to Blade Server as of Oracle ILOM 3.0.10 (CLI)

#### **Before You Begin**

Review the ["Special Considerations for Setting Power Limits \(CLI\)" on page 149](#page-164-1)

To configure the permitted power allocated to a blade server, follow these steps:

- **1. Log in to the Oracle ILOM CMM CLI.**
- **2. To configure the permitted (maximum) power that the CMM will allocate to a blade, type:**

**-> set /CMM/powermgmt/powerconf/bladeslots/BL***n* **grant\_limit=** *watts*

where n is the number of the blade server you want to configure.

**Note –** To prevent a server module from powering-on, set the grant limit value for the blade to 0.

**Note –** The grant\_limit value cannot be less than any amount already granted (granted\_power).

# <span id="page-169-0"></span>Manage CMM Power Supply Redundancy Properties (CLI)

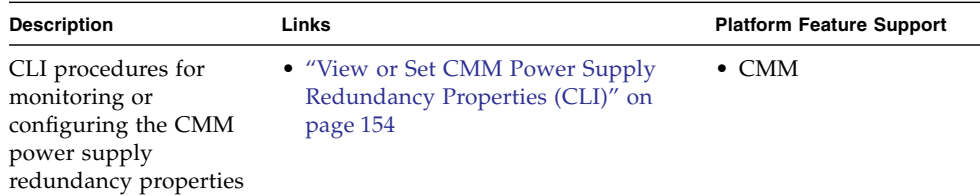

# <span id="page-169-1"></span>▼ View or Set CMM Power Supply Redundancy Properties (CLI)

### **Before You Begin**

- For information about the usage of the power supply redundancy properties for CMM systems, see the power management section of the *Oracle ILOM 3.0 Daily Management Concepts Guide.*
- The CMM must be running Oracle ILOM firmware version 3.0.6 or later.
- To modify power supply redundancy properties, you must have admin (a) role privileges enabled in Oracle ILOM.
- For definitions of the power monitoring terms used in this procedure, refer to the power monitoring terminology section in the *Oracle ILOM 3.0 Daily Management Concepts Guide.*

To display or modify the CMM power supply redundancy properties in Oracle ILOM, follow these steps:

- **1. Log in to the Oracle ILOM CMM CLI.**
- **2. To view the current power management property values set on the CMM, type:**
	- -> **show /CMM/powermgmt**

#### **3. To set the CMM power redundancy property, type:**

```
-> set /CMM/powermgmt redundancy=[none|n+n]
```
For example:

```
-> set /CMM/powermgmt redundancy=none
Set 'redundancy' to 'none'
```
**Note –** When you change the redundancy policy, this change affects the amount of power the CMM is permitted to allocate to server modules (blades). The chassis Permitted Power is set to the power that the available power supplies can provide minus the redundant power that is available. In addition, when there is no redundant power available to the system, a loss of a power supply will cause the system to reduce the -Permitted -Power. If the system reduces the -Permitted -Power below the power that had already been allocated, you should immediately take steps to turn off the server modules to reduce the allocated power.

# Managing Remote Host Power States, BIOS Boot Device, and Host Server Console

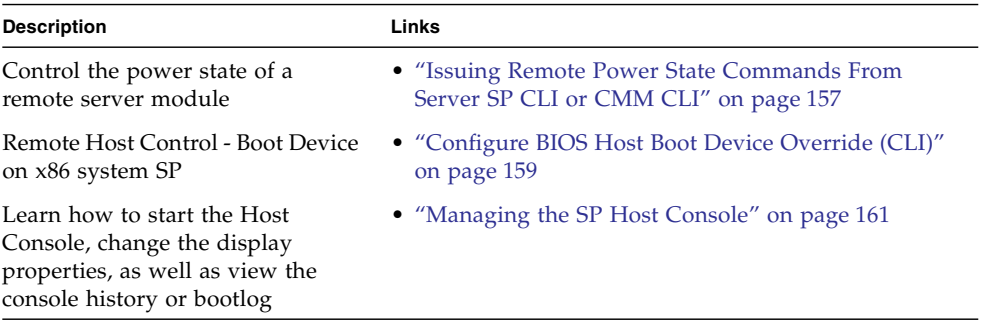

### **Related Information**

- *Oracle ILOM 3.0 Remote Redirection Consoles*, remote host management options
- *Oracle ILOM 3.0 Daily Management Web Procedures*, managing remote hosts power states

# <span id="page-172-0"></span>Issuing Remote Power State Commands From Server SP CLI or CMM CLI

From a command window or terminal, you can issue the commands that are described in [TABLE: Server SP Remote Power State Commands on page 158](#page-173-0) and [TABLE: Chassis Monitoring Module \(CMM\) Remote Power State Commands on](#page-174-1) [page 159](#page-174-1) to remotely control the power state of a host server or CMM.

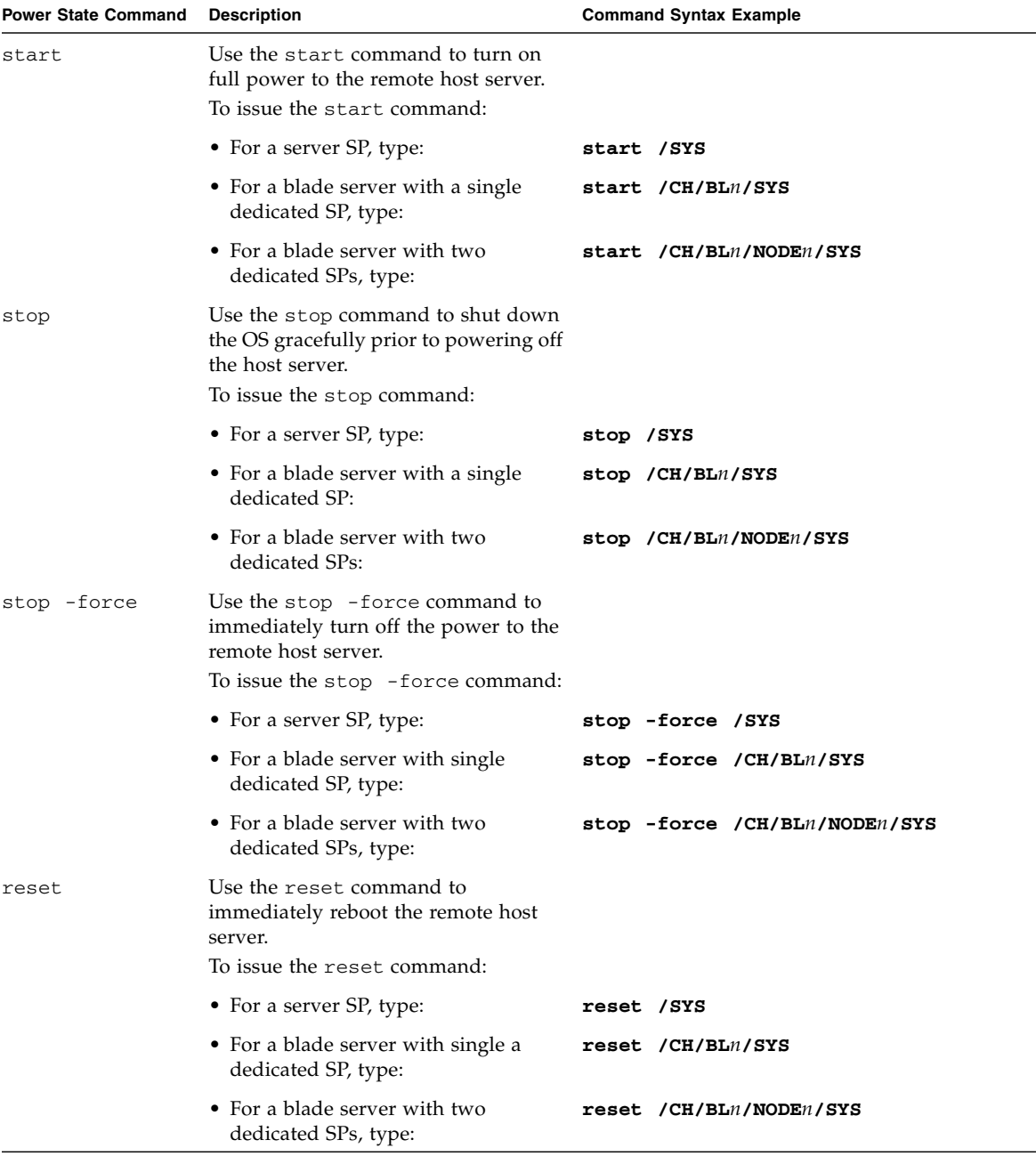

### <span id="page-173-0"></span>**TABLE:** Server SP Remote Power State Commands

| <b>Power State Command Description</b> |                                                                                                    | <b>Command Syntax Example</b> |
|----------------------------------------|----------------------------------------------------------------------------------------------------|-------------------------------|
| start                                  | Use the start command to turn on<br>full power to the remote chassis.                                  |                               |
|                                        | To issue the start command to the<br>remote chassis from the CMM CLI,<br>type:                         | start / CH                    |
| stop                                   | Use the stop command to shut down<br>the power on the chassis and its<br>components gracefully.        |                               |
|                                        | To issue the stop command to the<br>remote chassis from the CMM CLI.<br>type:                          | stop / CH                     |
| stop -force                            | Use the stop -force command to<br>immediately turn off the power to the<br>chassis and its components. |                               |
|                                        | To issue the stop-force command to $stop$ -force /CH<br>the remote chassis from the CMM CLI.<br>type:  |                               |

<span id="page-174-1"></span>**TABLE:** Chassis Monitoring Module (CMM) Remote Power State Commands

For information about connecting to a host server or issuing commands from the Oracle ILOM CLI, see ["Configuring Network, Secure Shell, and Local Interconnect](#page-42-0) [Settings" on page 27](#page-42-0).

# <span id="page-174-0"></span>▼ Configure BIOS Host Boot Device Override (CLI)

#### **Before You Begin**

**■** The Reset and Host Control  $(r)$  role is required to change the host boot device configuration variable.

**Note –** The host control BIOS boot device feature is supported on x86 server SPs. This feature is not supported on the CMM or on SPARC server SPs. For information about Oracle ILOM host control boot options on a SPARC server SP, consult the Administration guide or Oracle ILOM Supplement provided for the system.

To override the BIOS boot device from Oracle ILOM, follow these steps.

- **1. Log in to the Oracle ILOM SP CLI.**
- **2. To navigate to and display the host boot properties, use the** cd **and** show **commands.**

For example:

```
-> cd /HOST
/HOST
-> show
/HOST
    Targets:
        diag
    Properties:
        boot_device = default
        generate_host_nmi = (Cannot show property)
    Commands:
        cd
        set
        show
```
**3. To set the host boot device for the next time the system is powered on, type:**

#### -> **set boot\_device=***value*

Possible values are:

- default Setting the value to default means that there is no override to the BIOS settings. Setting to default will also clear any previously chosen selection.
- pxe Setting the value to pxe means that at the next host boot, the BIOS boot order settings will be temporarily bypassed and instead the host will boot from the network, following the PXE boot specification.
- disk Setting the value to disk means that at the next host boot, the BIOS boot order settings will be temporarily bypassed and instead the host will boot from the first disk as determined by BIOS. The specific disk chosen depends on configuration. Typically, hosts use this option by default and the host's behavior might not change by selecting this option.
- diagnostic Setting the value to diagnostic means that at the next host boot, the BIOS boot order settings will be temporarily bypassed and instead the host will boot into the diagnostic partition, if configured.
- cdrom Setting the value to cdrom means that at the next host boot, the BIOS boot order settings will be temporarily bypassed and instead the host will boot from the attached CD-ROM or DVD device.
- bios Setting the value to bios means that at the next host boot, the BIOS boot order settings will be temporarily bypassed and instead the host will boot into the BIOS Setup screen.

# <span id="page-176-0"></span>Managing the SP Host Console

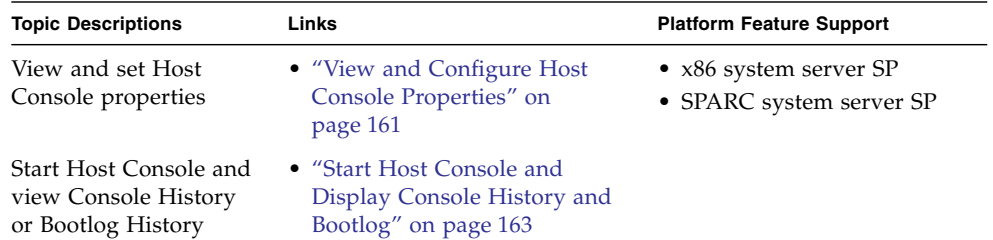

<span id="page-176-1"></span>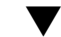

▼ View and Configure Host Console Properties

### **Before You Begin**

- To modify the host console properties in Oracle ILOM, you must have admin (a) role privileges enabled in Oracle ILOM.
- As of Oracle ILOM 3.0.12, host console properties (line\_count, pause\_count, and start\_from) are no longer persistent across all sessions. The values for these host console properties are valid for the length of the spsh session.
- **1. Log in to the Oracle ILOM SP CLI.**

**2. To navigate to and display the host console properties use the** cd **and** show **commands.**

For example:

```
-> cd /HOST/console
/HOST/console
-> show
/HOST/console
    Targets:
       history
    Properties:
       line_count = 0
       pause_count = 0
       start_from = end
    Commands:
       cd
       show
       start
       stop
```
**Note –** Each time an spsh session is started, it initializes these properties to their default values: line\_count = 0, pause\_count = 0, start\_from = end. The values for these properties are valid only for the length of that particular spsh session.

**3. To view descriptions about the Host Control properties use the** help **command.** For example:

```
-> help escapechars
   Properties:
      escapechars : set escape chars using the console connection
      escapechars : User role required for set = a
-> help line_count
   Properties:
      line_count : total number of lines to display
      line count : Possible values = 0-2048 where 0 means no limit
      line_count : User role required for set = c
-> help pause_count
   Properties:
      pause_count : number of lines to display before each pause
```

```
pause count : Possible values = 0-2048 where 0 means no limit
     pause_count : User role required for set = c
-> help start_from
   Properties:
     start_from : from which end of the available history to list
     start from : Possible values = beginning, end
      start_from : User role required for set = c
```
#### **4. To configure the Host Console properties use the** set **command.**

For example:

■ To set a value for the line\_ count property, type

```
-> set line_count=value
```
where *value* can range from 1 to 2048 lines.

■ To set a value for the pause\_count property, type:

```
-> set pause_count=value
```
where *value* can range from 1 to any valid integer or for infinite number of lines. The default is not to pause.

■ To set a value for the start from property, type:

```
-> set start_from=[end|beginning]
```
where *end* is the last line (most recent) in the buffer (the default), and *beginning* is the first line in the buffer.

■ To set a value for escapechars, type:

```
-> set escapechars=value
```
where *value* is limited to two characters. The default value is #. (Hash-Period).

**Note –** The /SP/console escapechars property enables you to specify an escape character sequence to use when switching from a system console session back to Oracle ILOM. Changing the escape character does not take effect in a currently active console session.

# <span id="page-178-0"></span>▼ Start Host Console and Display Console History and Bootlog

### **Before You Begin**

■ To change the Host Console properties in Oracle ILOM, you must have the admin (a) role privileges enable.

- As of Oracle ILOM 3.0.12, host console properties (line\_count, pause\_count, and start from) are no longer persistent across all sessions. The values for these host console properties are valid for the length of the spsh session.
- **1. Log in to the Oracle ILOM SP CLI.**
- **2. Set the Host Console display properties, see** ["View and Configure Host Console](#page-176-1) [Properties" on page 161](#page-176-1)**.**

**Note –** As of Oracle ILOM 3.0.12, Host Console properties (line\_count, pause\_count and start\_from) are no longer persistent across all sessions. The values for these properties are valid only for the length of that particular spsh session.

**3. To start the host console, type:**

```
-> start /SP/console
```
- **4. To display the Console History, type:**
	- -> **show /SP/console/history**

The Console History buffer is a circular buffer that can contain up to 1 Mbyte of information. The buffer captures all POST and boot information as well as any OS information that is controlled through the Host Console.

**5. To display the Bootlog type:**

### -> **show /SP/console/bootlog**

The Bootlog tracks the systems's start-up progress and logs any problems that might occur.
# bootManaging TPM and LDom States on SPARC Servers (CLI)

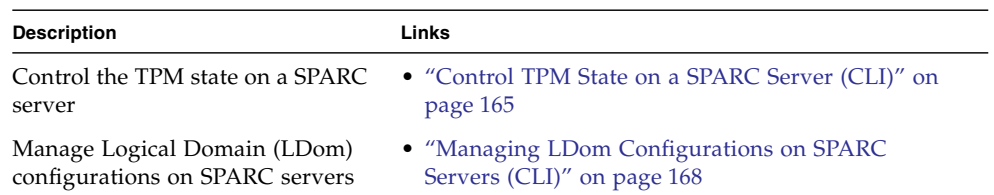

#### **Related Information**

- *Oracle ILOM 3.0 Remote Redirection Consoles*, remote host management options
- *Oracle ILOM 3.0 Daily Management Web Procedures*, manage TPM and LDom states on SPARC servers

# <span id="page-180-0"></span>▼ Control TPM State on a SPARC Server (CLI)

#### **Before You Begin**

- The Trusted Platform Module (TPM) feature in Oracle ILOM is available for SPARC servers only.
- The SPARC server should be running a version of the Oracle Solaris Operating system that supports TPM.

For more information about configuring TPM support in Oracle Solaris, refer to the Oracle Solaris documentation or the platform documentation shipped with your server.

■ You must be using Oracle ILOM 3.0.8 or a later version on the SPARC server SP.

- $\blacksquare$  You need to have the Reset and Host Control (x) user account to modify the TPM settings in Oracle ILOM.
- **1. Log in to the Oracle ILOM SP CLI.**
- **2. Use the** show **command to display the TPM target, properties, and commands.** For example:

```
-> show /HOST/tpm
/HOST/tpm
   Targets:
    Properties:
        activate = false
        enable = false
        forceclear = false
    Commands:
        cd
        set
        show
```
**3. Use the** help **command to view details about the TPM target and properties.** For example:

```
-> help /HOST/tpm
/HOST/tpm : Host TPM (Trusted Platform Module) Knobs
   Targets:
    Properties:
        activate : TPM Activate Property. If set to TRUE, then TPM
will be activated if the 'enable' property is also set to TRUE.
        activate : Possible values = true, false
        activate : User role required for set = r
         enable : TPM Enable Property. If not enabled, then TPM
configuration changes can not be made.
        enable : Possible values = true, false
        enable : User role required for set = r
        forceclear : TPM Forceclear Property. If set to TRUE, then
TPM state will be purged on the next power on event if and only if
the 'enable' property is set to TRUE.
        forceclear : Possible values = true, false
        forceclear : User role required for set = r
```
#### **4. Use the** set **command to specify the TPM property values***.*

For example:

■ set command usage:

```
set [target] <property>=<value> [<property>=<value>]
```
- At the prompt, you would type the TPM target and one or more property values as follows:
	- -> **set /host/tpm** *property***=***value*
	- -> **set /host/tpm** *property***=***value property***=***value*

where *property* and *value* can be any of the following parameters specified in the following table:

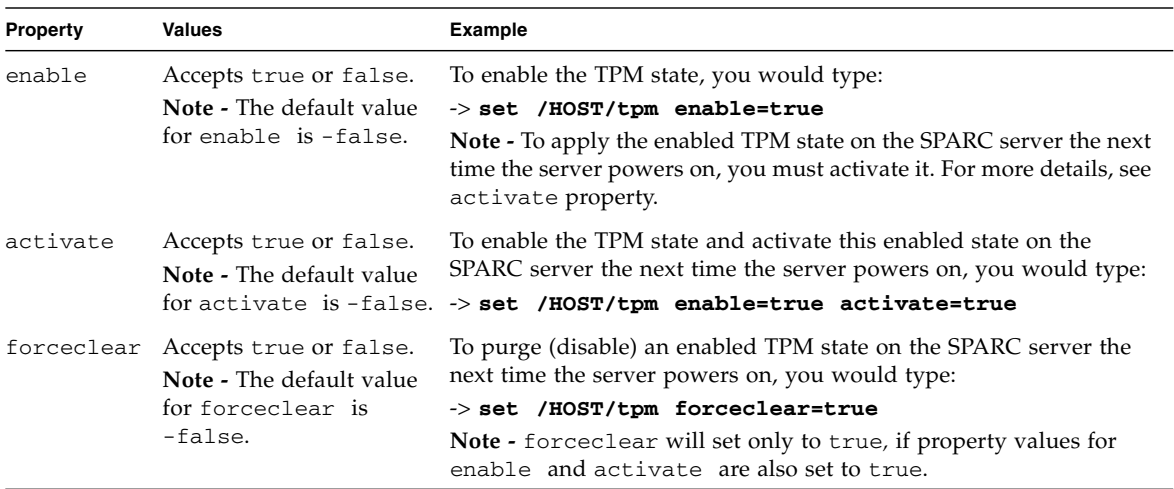

# <span id="page-183-0"></span>Managing LDom Configurations on SPARC Servers (CLI)

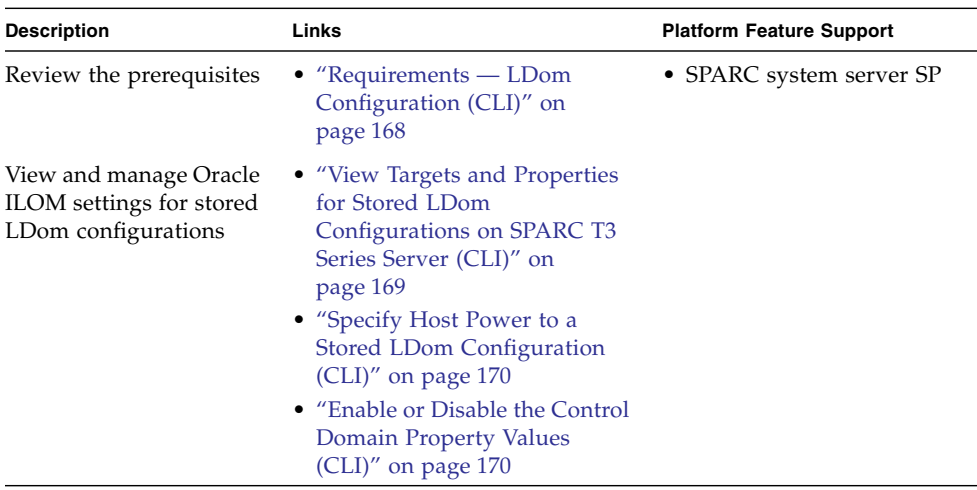

### <span id="page-183-1"></span>Requirements — LDom Configuration (CLI)

In order for you to view and manage the Oracle ILOM settings for stored Logical Domain (LDom) configurations, the following requirements must be met:

■ You must access Oracle ILOM on a SPARC server that has the appropriate Oracle ILOM point release firmware installed (see the following Note).

**Note –** Oracle ILOM 3.0.12 or later is required for you to view the LDom targets and properties from a SPARC T3 Series server. Oracle ILOM 2.0.0 or later is required for you to: (1) specify which LDom configuration is used on the host SPARC server, and (2) to manage the boot property values for the control domain from the host SPARC server.

- You must have the Oracle VM Server for SPARC (Logical Domains Manager) 2.0 or later software installed on your host SPARC server.
- The host SPARC server must have saved LDom configurations. For instructions on how to create and save LDom configurations on a host SPARC server, refer to the *Logical Domains 1.3 Administration Guide*.
- The Remote Host Reset and Host Control  $(r)$  privileges must be enabled in Oracle ILOM for you to set the:
	- LDom bootmode target
	- Primary or guests domain property values for the bootmode target.

## <span id="page-184-0"></span>▼ View Targets and Properties for Stored LDom Configurations on SPARC T3 Series Server (CLI)

To view the CLI targets and properties for saved LDom configurations on SPARC T3 Series server, follow these steps:

- **1. Log in to the Oracle ILOM CLI on a SPARC T3 Series server.**
- **2. To view the names of saved LDom host configurations, type:**

```
-> show /HOST/domain/configs
```
- **3. To view the property values for the creation date of the saved LDom configuration and the number of domains configured in the saved LDom configuration, you would type:**
	- -> **show /HOST/domain/configs/**<*name\_of\_stored\_ configuration*>

The following example shows a sample CLI output for viewing the property values associated with a fictitious stored LDom configuration named ONEDOMAIN.

```
-> show
/HOST/domain/configs
   Targets:
       trimmed
       ONEDOMAIN
   Properties:
   Commands:
       cd
       show
-> show ONEDOMAIN
/HOST/domain/configs/ONEDOMAIN
   Targets:
   Properties:
       date created = 2010-08-17 17:09:34
       domains = 1Commands:
        cd
        show
```
**Note –** Oracle ILOM stores the read-only properties in non-volatile memory and updates them each time an LDom configuration in LDom Manager is updated

## <span id="page-185-0"></span>▼ Specify Host Power to a Stored LDom Configuration (CLI)

To specify which stored LDom configuration is used when the host server is powered-on, follow these steps:

- **1. Log in to the Oracle ILOM CLI on a SPARC server.**
- **2. To navigate the** /Host/bootmode **target use the** cd **command, then use the** set config= **command to specify the name of the stored LDom configuration.**

The following example shows a sample CLI output for setting a fictitious stored LDom configuration named ONEDOMAIN as the bootmode target.

```
-> cd /HOST/bootmode
/HOST/bootmode
-> set config=ONEDOMAIN
Set 'config' to 'ONEDOMAIN'
```
Note that changes made to the LDom configuration bootmode properties will take effect on the next host server reset or power-on.

### <span id="page-185-1"></span>▼ Enable or Disable the Control Domain Property Values (CLI)

To enable or disable the LDom control domain boot property values in Oracle Oracle ILOM, follow these steps:

#### **1. Log in to the Oracle ILOM CLI on a SPARC server.**

**2. To navigate to the** /Host/domain/control **target use the** cd **command, then use the** ls **command to view the auto-boot properties for the host control domain and guest domains.**

For example:

```
-> cd /HOST/domain/control
-> ls
/HOST/domain/control
   Targets:
   Properties:
       auto-boot = enabled
       boot_guests = enabled
   Commands:
       cd
       reset
       set
       show
```
**3. Use the** set **command to specify the following** auto-boot **and** boot-guests **property values:**

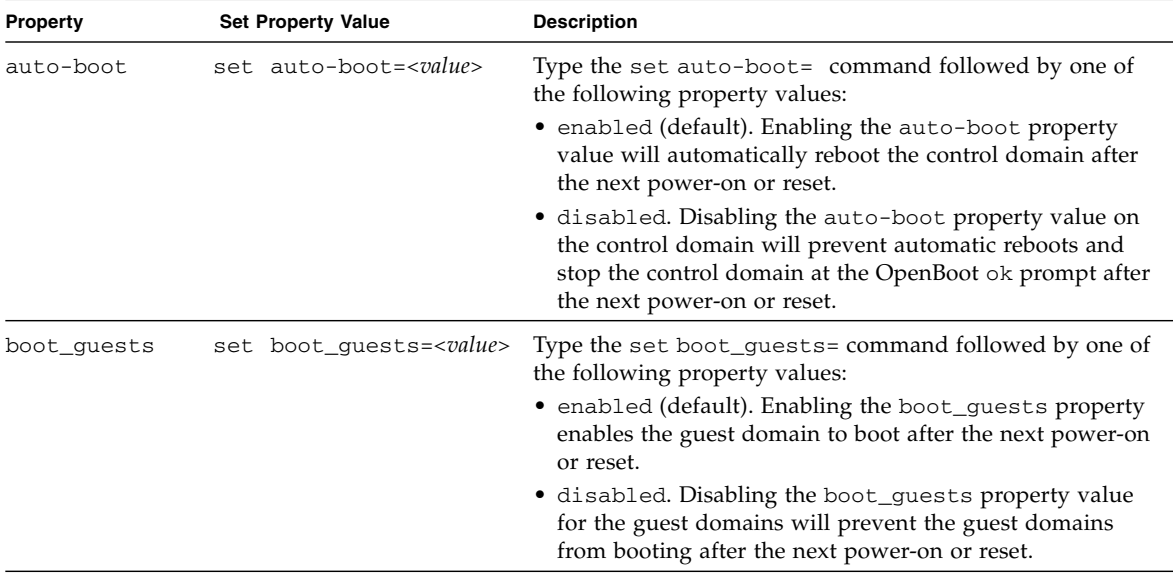

**4. Reset** /HOST/domain/control **then reset the power on the host.**

For example:

```
-> reset /HOST/domain/control
```
#### -> **reset /SYS**

Changes to the boot\_guests property will only take effect after both reset operations (/host/domain/control and /SYS) are performed.

# CLI Command Reference

Syntax examples in this reference use a starting /SP/ target, which applies to most Oracle Sun servers. If you are performing these commands from a CMM, you can interchange the starting /SP/ target with /CMM/ since the sub-targets are common across all platforms. If you are performing these commands from a blade server chassis, you can the interchange the starting /SP/ target with /CH/BL*n* or CH/BL*n*/Node*n* depending the blade server platform.

CLI commands described in this reference include:

- ["cd Command" on page 173](#page-188-0)
- ["create Command" on page 174](#page-189-0)
- ["delete Command" on page 176](#page-191-0)
- ["dump Command" on page 177](#page-192-0)
- ["exit Command" on page 177](#page-192-1)
- ["help Command" on page 178](#page-193-0)
- ["load Command" on page 179](#page-194-0)
- ["reset Command" on page 180](#page-195-0)
- ["set Command" on page 181](#page-196-0)
- ["show Command" on page 191](#page-206-0)
- ["start Command" on page 203](#page-218-0)
- ["stop Command" on page 204](#page-219-0)
- ["version Command" on page 205](#page-220-0)

## <span id="page-188-0"></span>cd Command

Use the cd command to navigate the namespace. When you cd to a target location, that location then becomes the default target for all other commands. Using the **-**default option with no target returns you to the top of the namespace. Typing

cd -default is the equivalent of typing cd /. Typing just cd displays your current location in the namespace. Typing help targets displays a list of all targets in the entire namespace.

### Syntax

**cd** *target*

## **Options**

**[-default] [-h|help]**

## Targets and Properties

Any location in the namespace.

# Examples

To create a user named emmett, **cd** to /SP/users, and then execute the create command with /SP/users as the default target.

-> **cd /SP/users**

-> **create emmett**

To find your location, type **cd**.

-> **cd**

# <span id="page-189-0"></span>create Command

Use the create command to set up an object in the namespace. Unless you specify properties with the create command, they are empty.

#### Syntax

**create [***options***]** *target* **[***propertyname=value***]**

## Options

**[-h|help]**

## Targets, Properties, and Values

#### **TABLE:** Targets, Properties and Values for create Command

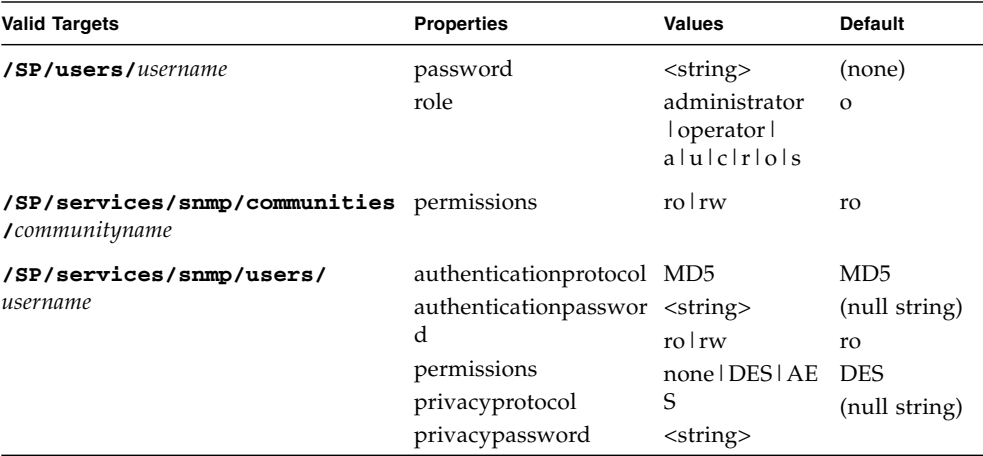

## Example

-> **create /SP/users/susan role=administrator**

# <span id="page-191-0"></span>delete Command

Use the delete command to remove an object from the namespace. You will be prompted to confirm a delete command. Eliminate this prompt by using the -script option.

#### Syntax

**delete [***options***] [-script]** *target*

#### **Options**

**[-h|help] [-script]**

### Targets

**TABLE:** Targets for delete Command

**Valid Targets**

**/SP/users/***username*

**/SP/services/snmp/communities/***communityname*

**/SP/services/snmp/users/***username*

### Examples

-> **delete /SP/users/susan**

-> **delete /SP/services/snmp/communities/public**

# <span id="page-192-0"></span>dump Command

Use the dump command to transfer a file from a target to a remote location specified by the URI.

Syntax

**dump -destination <***URI***>** *target*

Options

**[-destination]**

# <span id="page-192-1"></span>exit Command

Use the exit command to end a CLI session.

## Syntax

**exit [***options***]**

Options

**[-h|help]**

# <span id="page-193-0"></span>help Command

Use the help command to display Help information about commands and targets. Using the -o|output terse option displays usage information only. The -o|output verbose option displays usage, description, and additional information including examples of command usage. If you do not use the -o|output option, usage information and a brief description of the command are displayed.

Specifying *command targets* displays a complete list of valid targets for that command from the fixed targets in /SP and /SYS. Fixed targets are targets that cannot be created by a user.

Specifying the legal command target displays the copyright information and product use rights.

### Syntax

**help [***options***]** *command target*

## **Options**

**[-h|help] [-o|output terse|verbose]**

### Commands

**cd, create, delete, exit, help, load, reset, set, show, start, stop, version**

### Examples

-> **help load**

The load command transfers a file from a remote location specified by the URI and updates the given target. Usage: load [-script] -source <URI> [target] -source: Specify the location to get a file.

```
-> help -output verbose reset
The reset command is used to reset a target.
Usage: reset [-script] [target]
Available options for this command:
-script: Do not prompt for yes/no confirmation and act as if yes
were specified.
```
# <span id="page-194-0"></span>load Command

Use the load command to transfer an image file from a source, indicated by a Uniform Resource Indicator (URI), to update the Oracle ILOM firmware. The URI can specify a protocol and credentials used for the transfer. The load command supports the following transfer protocols: FTP, TFTP, SFTP, SCP, HTTP, and HTTPS. If credentials are required and not specified, the command prompts you for a password. Using the -script option eliminates the prompt for a yes or no confirmation, and the command acts as if yes were specified.

**Note –** Use this command to update your Oracle ILOM firmware and BIOS.

Syntax **load -source** *URI* **Options** 

**[-h|help] [-script]**

### Example

-> **load -source tftp://***ip\_address***/***newmainimage*

**Note –** A firmware upgrade will cause the server and Oracle ILOM to be reset. You should perform a graceful shutdown of the server prior to the upgrade procedure. An upgrade takes about five minutes to complete. Oracle ILOM will enter a special mode to load new firmware. No other tasks can be performed in Oracle ILOM until the firmware upgrade is complete and Oracle ILOM is reset.

```
 -> load -source tftp://ip_address/newmainimage
Are you sure you want to load the specified file (y/n)? y
File upload is complete.
Firmware image verification is complete.
Do you want to preserve the configuration (y/n)? n
Updating firmware in flash RAM:
.
Firmware update is complete.
ILOM will now be restarted with the new firmware.
```
# <span id="page-195-0"></span>reset Command

Use the reset command to reset the state of the target. You will be prompted to confirm a reset operation. Eliminate this prompt by using the -script option.

**Note –** The reset command does not affect the power state of hardware devices.

Syntax

**reset [***options***]** *target*

### **Options**

#### **[-h|help] [-script]**

(The -f|force option is supported on SPARC-based systems.)

## Targets

**TABLE:** Targets for reset Command

| <b>Valid Targets</b> |  |
|----------------------|--|
| /SP                  |  |
| /SYS                 |  |

### Examples

-> **reset /SP**

-> **reset /SYS**

<span id="page-196-0"></span>

۰

# set Command

Use the set command to specify the properties of the target.

### Syntax

**set [***options***]** *target* **[***propertyname***=***value***]**

## Options

**[-h|help]**

## Targets, Properties, and Values

| <b>Valid Targets</b>  | <b>Properties</b>                       | <b>Values</b>                                                                                                    | <b>Default</b>    |
|-----------------------|-----------------------------------------|----------------------------------------------------------------------------------------------------|-------------------|
| /HOST/tpm             | enable                                  | true false                                                                                                    | false             |
|                       | activate                                | true false                                                                                                    | false             |
|                       | forceclear                              | true false                                                                                                    | false             |
| /SP/alterngmt/rules/n | community_or_username <string></string> |                                                                                                    | public            |
| where $n$ is 1-15     | destination                             | IP address   hostname for SNMP traps (none)<br>IP address for IPMI PETs<br>email address for email                                                                                                    |                   |
|                       | destination_port                        | <integer></integer>                                                                                                    | $\theta$          |
|                       | event_class_filter                      | ""   Developer   Email  <br>Internal Captive Shell<br>Backup   Restore   Reset  <br>Chassis   Power   HMD   COD  <br>Storage   CPLD   Restricted<br>Shell   ZMGTD   Ethernet<br>Switch   Audit   IPMI   Fault<br>System   ActDir   LdapSsl  <br>HOST SP Hardware | (none)            |
|                       | event_type_filter                       | ""   Log   Connection   Send  <br>Test   Product   Chassis  <br>Voting   Command Entered  <br>Command Executed SAS2<br>fabric status CMM Ethernet<br>Switch   State   Action   Fault  <br>Repair Warning                                                         | (none)            |
|                       | level                                   | disable down critical major (none)<br>minor                                                                                                    |                   |
|                       | snmp_version                            | 1 2c 3                                                                                                    | 3                 |
|                       | testrule                                | true                                                                                                    | (none)            |
|                       | type                                    | email ipmipet snmptrap                                                                                                    | (none)            |
| /SP/cli               | timeout                                 | <integer><br/>where <math>integer</math> is 0 to 1440, and 0<br/>means timeout is disabled</integer>                                                                                                    | $\overline{0}$    |
| /SP/clock             | datetime                                | <mmddhhmmyyyy><br/>where MMDDhhmmYYYY is the<br/>current date and time</mmddhhmmyyyy>                                                                                                    | <string></string> |

**TABLE:** Targets, Properties, and Values for set Command

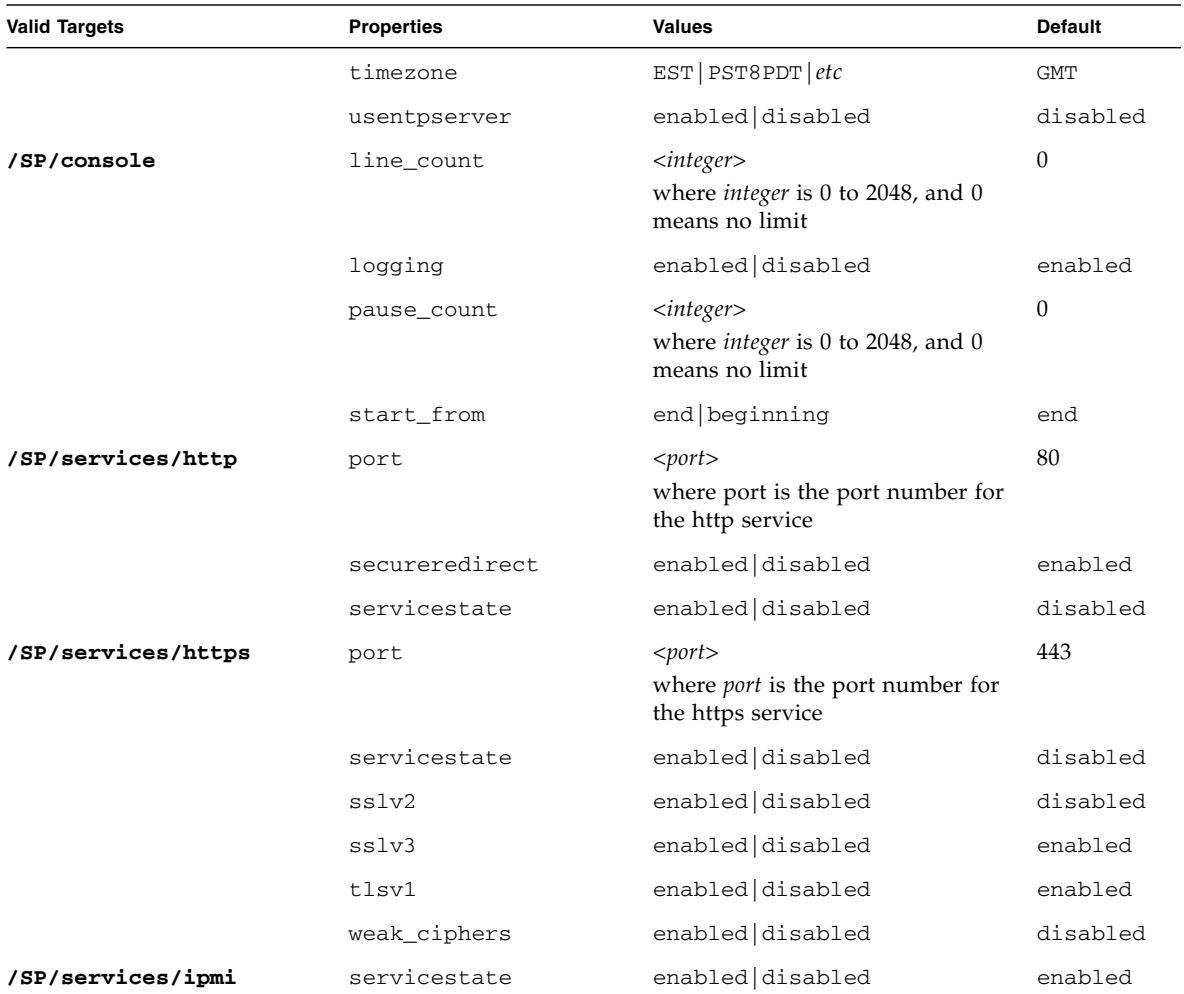

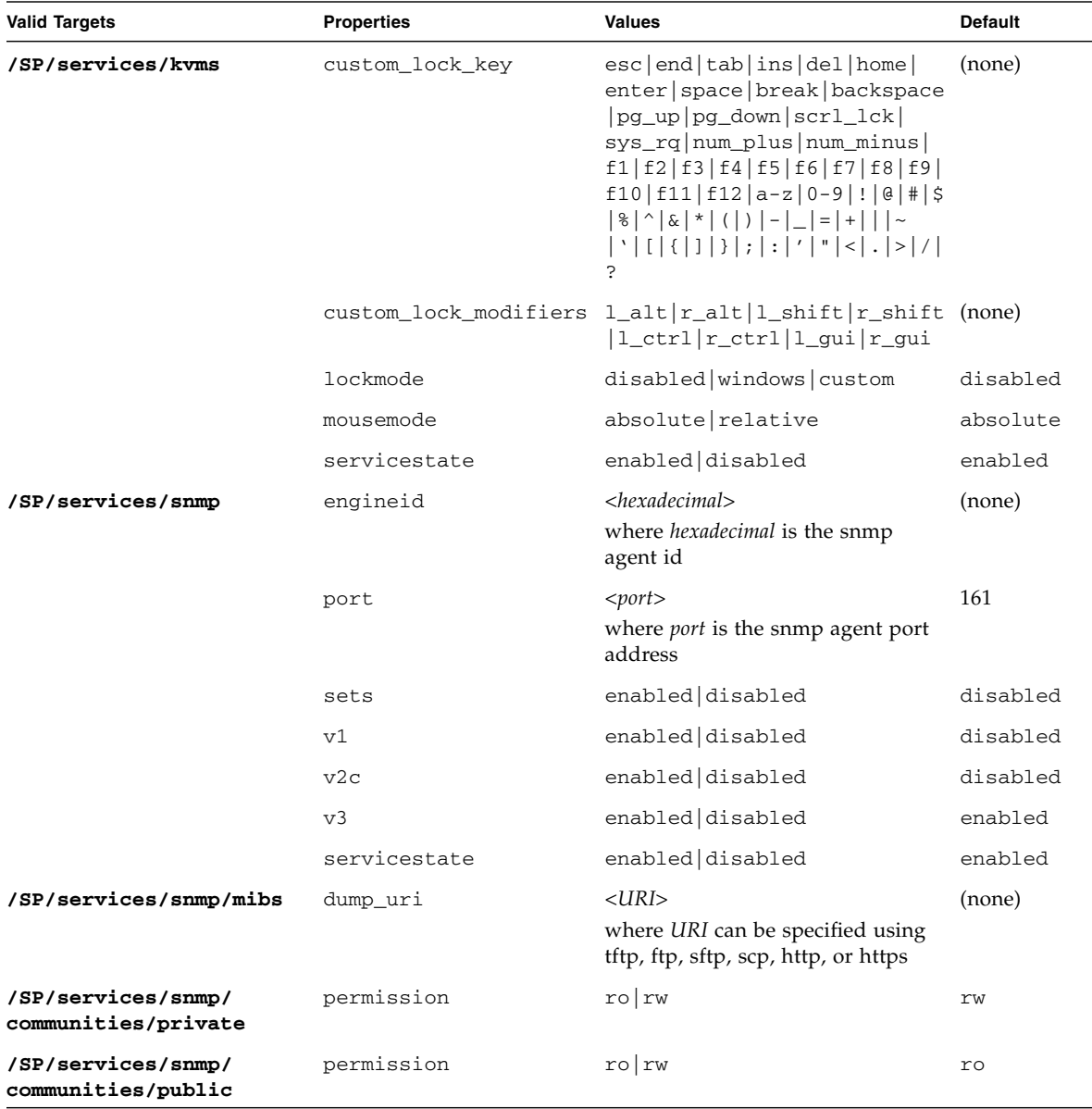

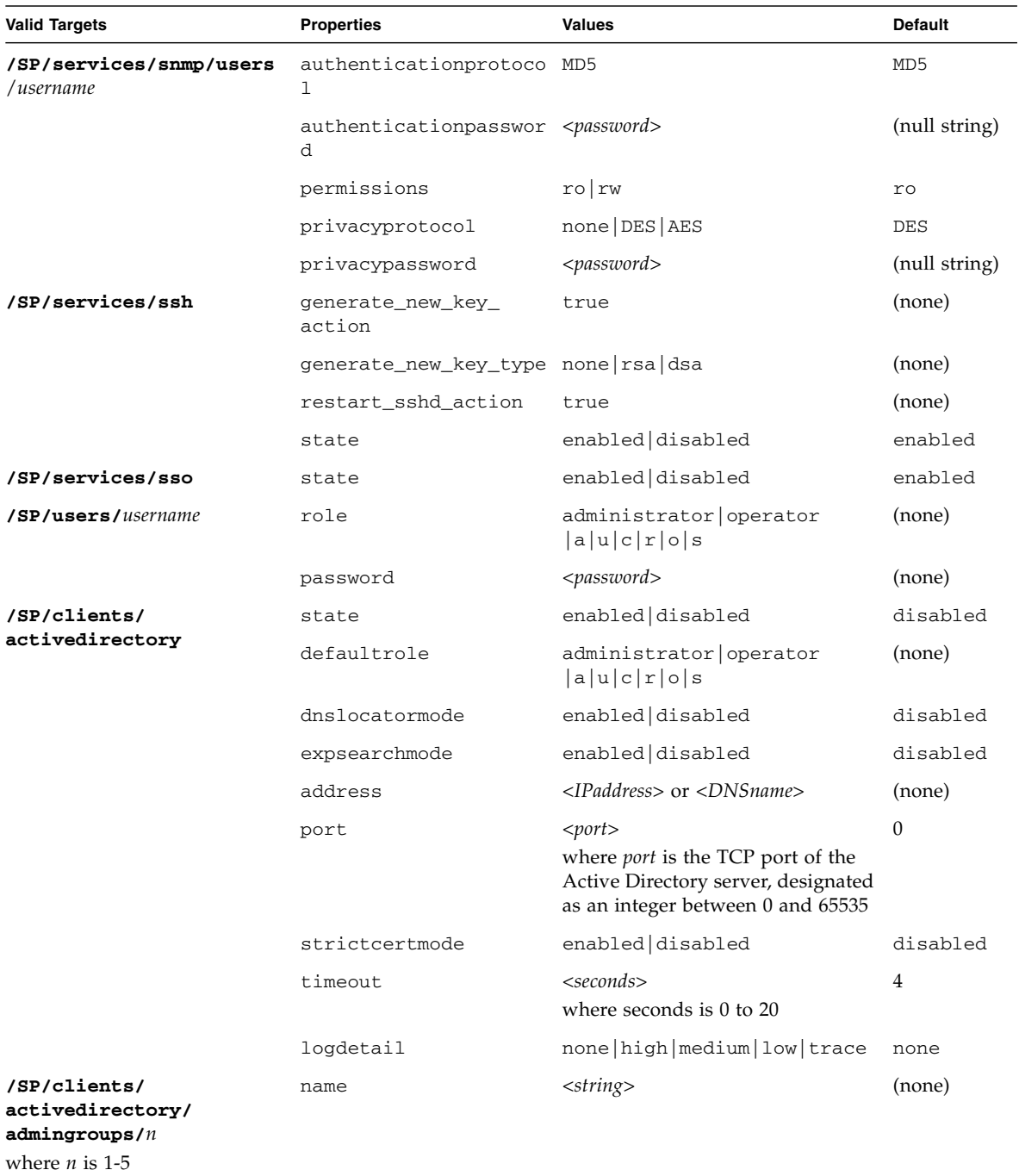

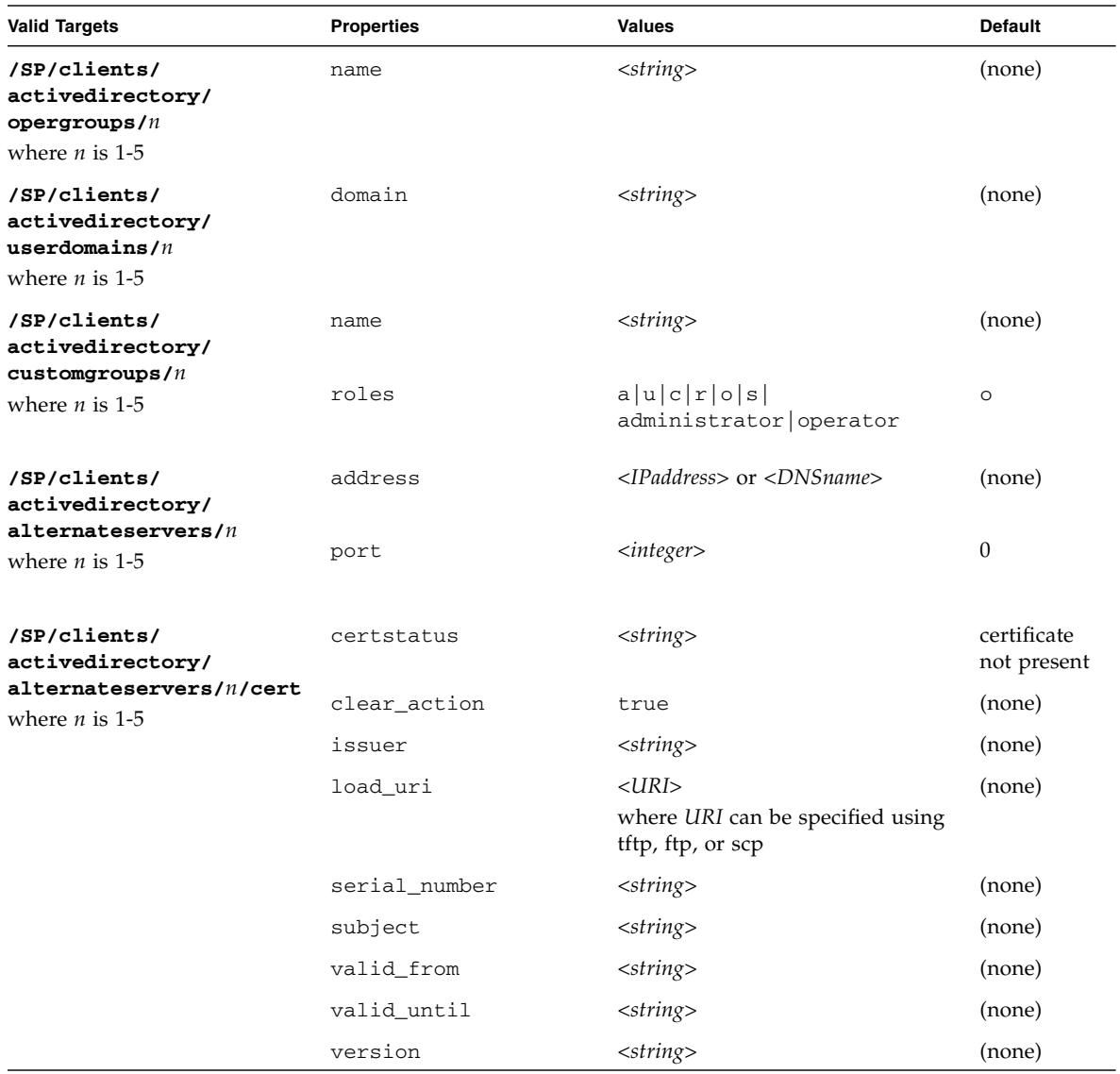

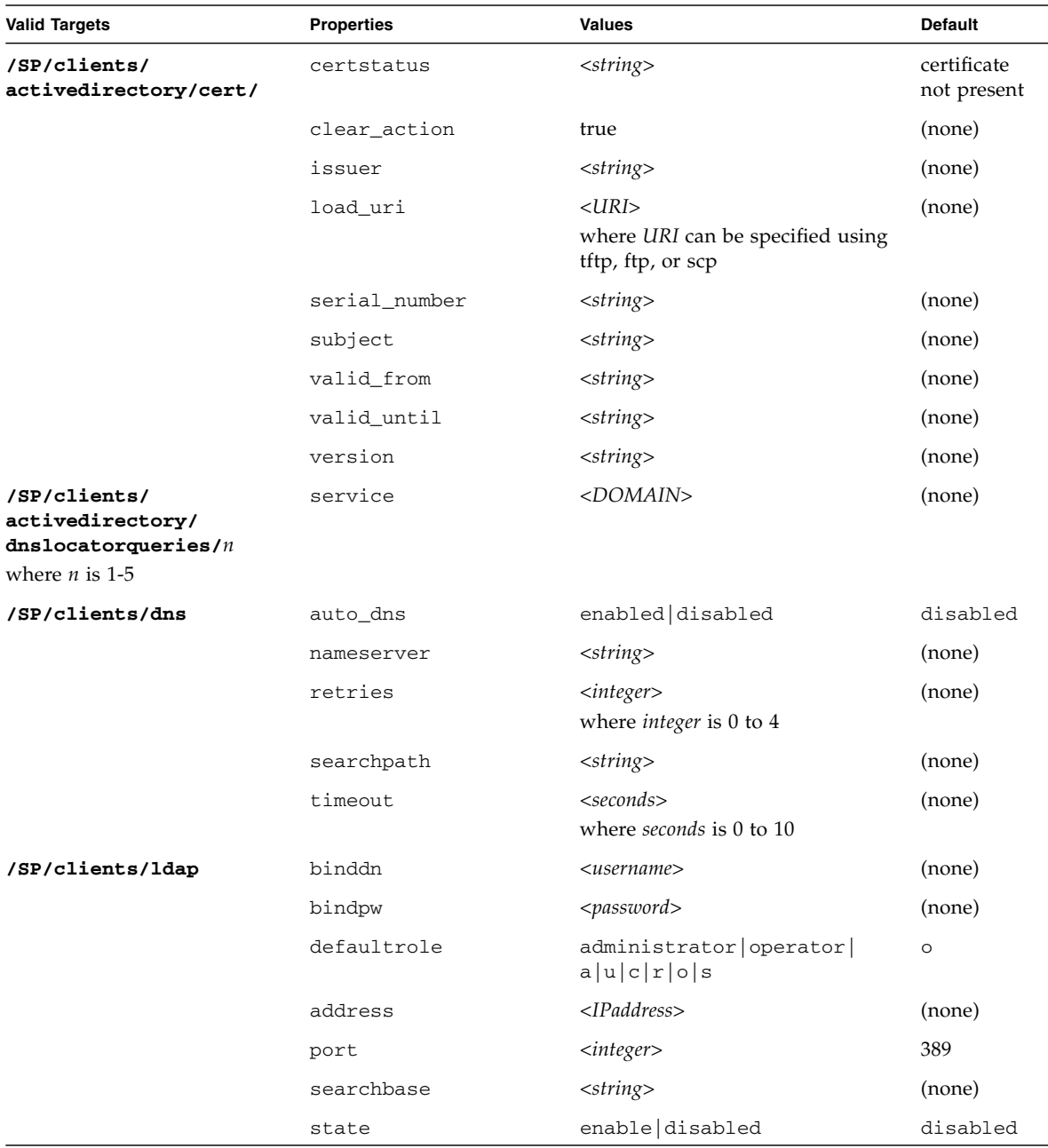

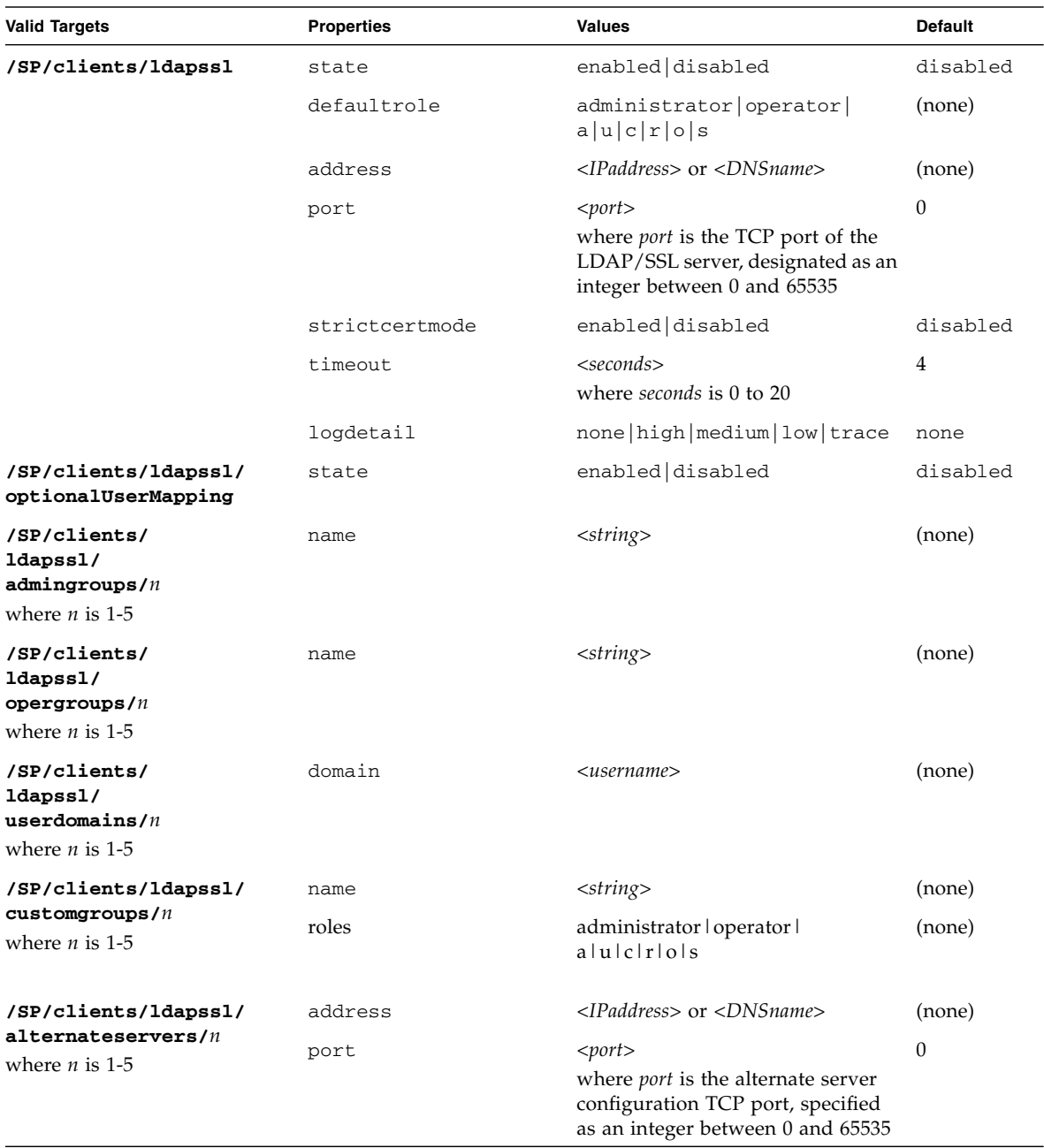

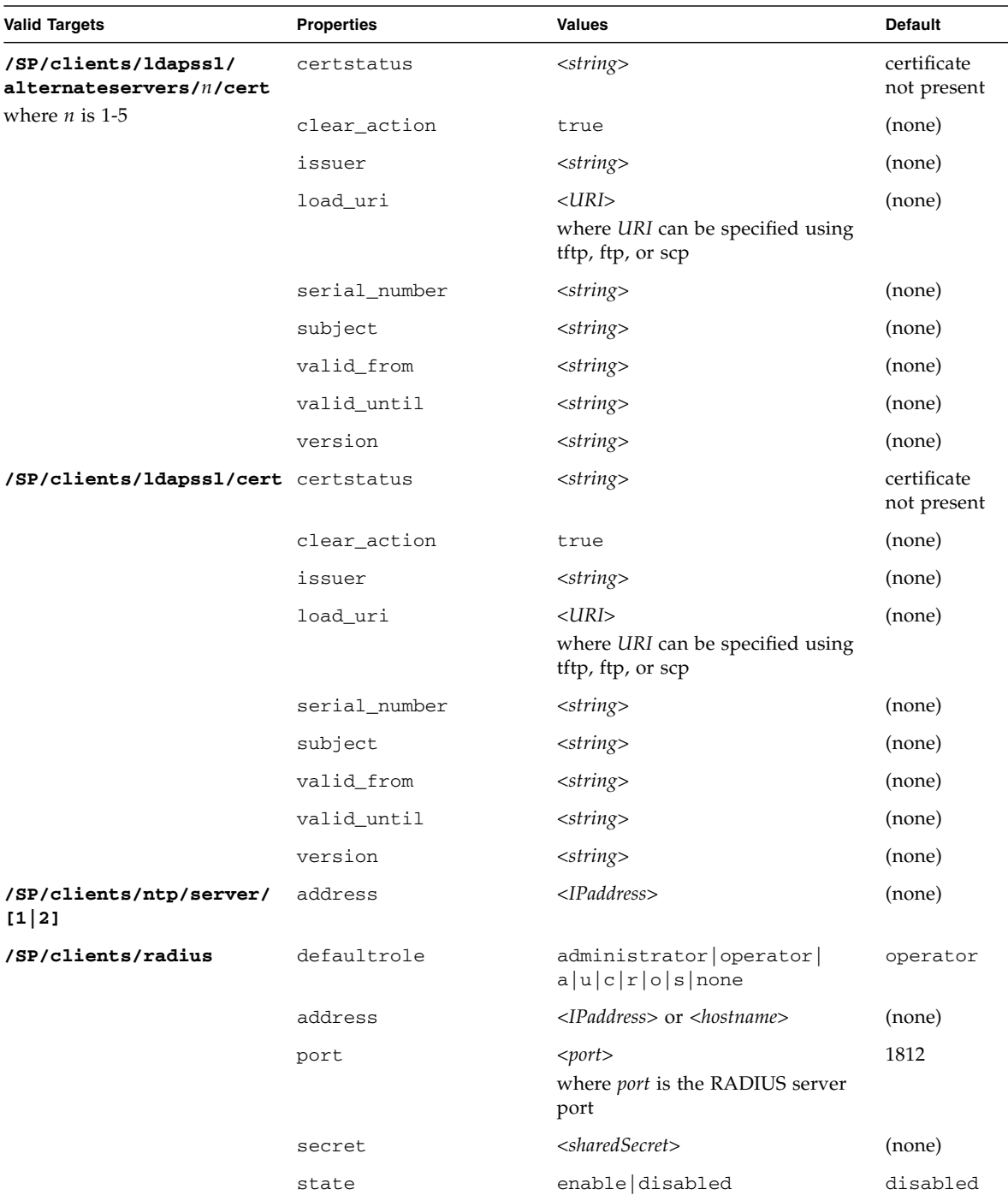

| <b>Valid Targets</b>    | <b>Properties</b>            | <b>Values</b>                                                                   | <b>Default</b>    |
|-------------------------|------------------------------|---------------------------------------------------------------------------------|-------------------|
| /SP/clients/smtp        | address                      | $\langle$ IPaddress> or $\langle$ hostname>                                     | (none)            |
|                         | port                         | $<$ port $>$                                                                    | 25                |
|                         |                              | where <i>port</i> is the SMTP server port                                       |                   |
|                         | state                        | enabled disabled                                                                | enabled           |
| /SP/clients/syslog[1 2] | address                      | <ipaddress> or <hostname></hostname></ipaddress>                                | (none)            |
| /SP/config              | dump_uri                     | $\langle IIRI \rangle$                                                          | (none)            |
|                         |                              | where <i>URI</i> can be specified using<br>tftp, ftp, sftp, scp, http, or https |                   |
|                         | load_uri                     | $<$ URI $>$                                                                     | (none)            |
|                         |                              | where URI can be specified using<br>tftp, ftp, sftp, scp, http, or https        |                   |
|                         | passphrase                   | $<$ passphrase>                                                                 | (none)            |
| /SP/diag/snapshot       | dataset                      | normal   normal-logonly   fruid normal<br> fruid-logonly full <br>full-logonly  |                   |
|                         | dump_uri                     | $<$ URI $>$<br>where URI can be specified using<br>ftp or sftp                  | (none)            |
|                         | encrypt_output               | true false                                                                      | false             |
| /SP/network             | commitpending                | true                                                                            | (none)            |
|                         | pendingipaddress             | $<$ IPaddress>                                                                  | (none)            |
|                         | pendingdiscovery             | dhcp static                                                                     | dhcp              |
|                         | pendingipgateway             | $<$ IPaddress>                                                                  | (none)            |
|                         | pendingipnetmask             | $<$ IPaddress>                                                                  | 255.255.<br>255.0 |
|                         | state                        | enabled disabled                                                                | enabled           |
| /SP/network/ipv6        | state                        | enabled disabled                                                                | enabled           |
|                         | autoconfig                   | stateless dhcpv6_stateless<br>dhcpv6_stateful disabled                          | stateless         |
|                         | pending_static_<br>ipaddress | $<$ IPv6_address>                                                               | (none)            |
|                         | commitpending                | true                                                                            | (none)            |
| /SP/network/test        | ping                         | $<$ IPv4_address>                                                               | (none)            |
|                         | ping6                        | <ipv6_address></ipv6_address>                                                   | (none)            |

**TABLE:** Targets, Properties, and Values for set Command *(Continued)*

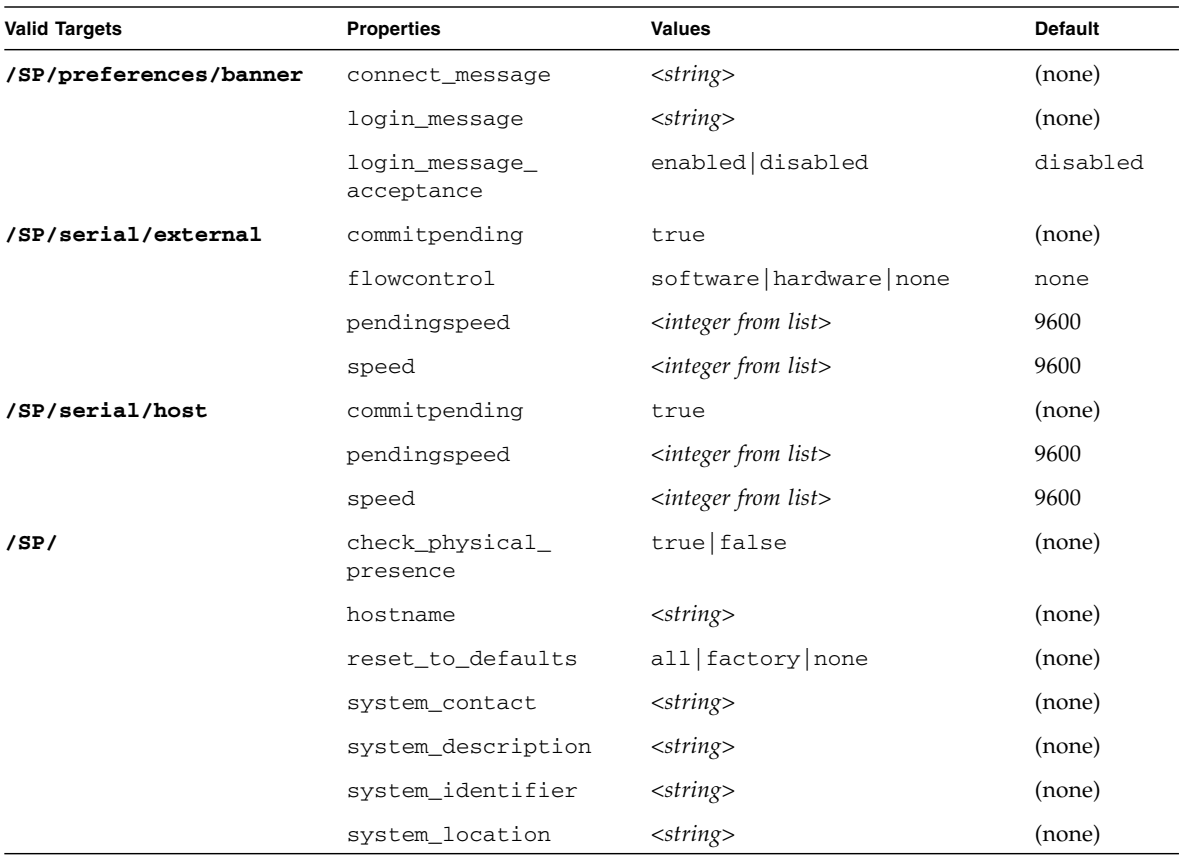

### Examples

- -> **set /SP/users/susan role=administrator**
- -> **set /SP/clients/ldap state=enabled binddn=proxyuser bindpw=ez24get**

# <span id="page-206-0"></span>show Command

Use the show command to display information about targets and properties.

Using the -display option determines the type of information shown. If you specify -display targets, then all targets in the namespace below the current target are shown. If you specify -display properties, all property names and values for the target are shown. With this option you can specify certain property names, and only those values are shown. If you specify -display all, all targets in the namespace below the current target are shown, and the properties of the specified target are shown. If you do not specify a -display option, the show command acts as if -display all were specified.

The -level option controls the depth of the show command, and it applies to all modes of the -display option. Specifying -level 1 displays the level of the namespace where the object exists. Values greater than 1 return information for the current target level in the namespace and the <*specified value*> levels below. If the argument is -level all, it applies to the current level in the namespace and everything below.

The -o|output option specifies the output and form of command output. Oracle ILOM supports only -o table, which displays targets and properties in tabular form.

The alias, show components, is a shortcut for the following CLI command:

-> show -o table -level all /SYS component state

The show components alias produces the same output as the previous command. Thus, it enables you to restrict the table output to a single property below each target.

#### Syntax

**show [***options***] [-display** *targets|properties|all***] [-level** *value|all***]** *target* **[***propertyname***]**

### **Options**

**[-d|-display] [-l|level] [-o|output]**

# Targets and Properties

| <b>Valid Targets</b>          | <b>Properties</b>     |
|-------------------------------|-----------------------|
| /HOST/tpm                     | activate              |
|                               | enable                |
|                               | forceclear            |
| /SYS                          | type                  |
|                               | ipmi_name             |
|                               | product_name          |
|                               | product_part_number   |
|                               | product_serial_number |
|                               | product_manufacturer  |
|                               | fault_state           |
|                               | clear_fault_action    |
|                               | power_state           |
| /SYS/DBP/HDDn                 | type                  |
| where $n$ is a valid HDD slot | ipmi_name             |
|                               | fru_name              |
|                               | fru_manufacturer      |
|                               | fru_version           |
|                               | fru_serial_number     |
|                               | controller_id         |
|                               | disk_id               |
|                               | capacity              |
|                               | device_name           |
|                               | disk_type             |
|                               | wwn                   |
|                               | raid_status           |
|                               | raid_ids              |

**TABLE:** Targets and Properties for show Command

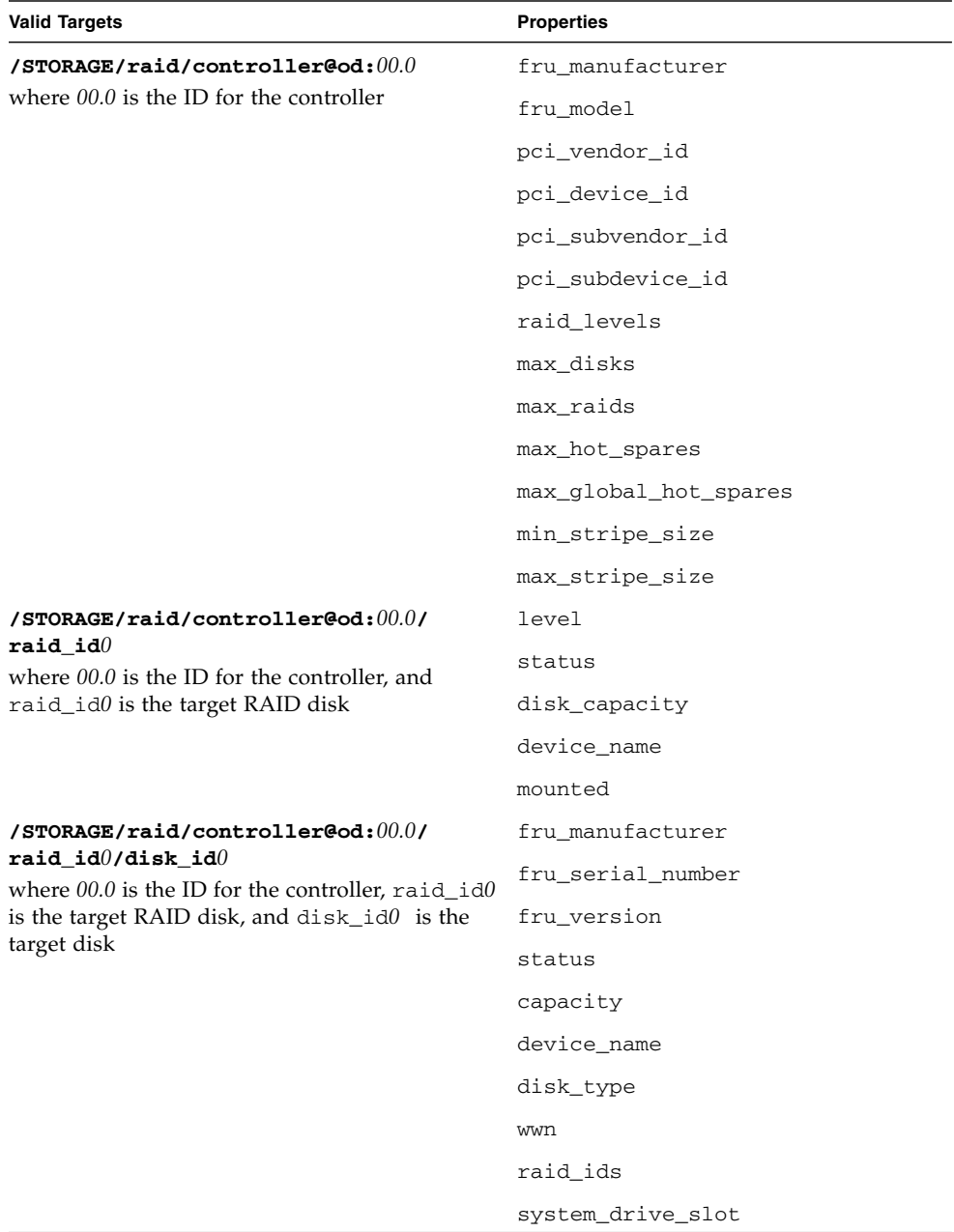

#### **TABLE:** Targets and Properties for show Command *(Continued)*

| check_physical_presence<br>/SP<br>customer_frudata<br>hostname<br>reset_to_defaults<br>system_contact<br>system_description<br>system_identifier<br>system_location<br>community username<br>/SP/alterngmt/rules/n<br>destination<br>where $n$ 1-15<br>destination_port<br>event_class_filter<br>event_type_filter<br>level<br>snmp_version<br>type<br>/SP/cli<br>timeout<br>/SP/clients/<br>state<br>activedirectory<br>defaultrole<br>address<br>logdetail<br>port<br>strictcertmode<br>timeout<br>/SP/clients/<br>name<br>activedirectory/<br>admingrows/n<br>where $n$ is 1-5<br>/SP/clients/<br>address<br>activedirectory/<br>alternateservers/n<br>port<br>where $n$ is 1-5 | <b>Valid Targets</b> | <b>Properties</b> |
|----------------------------------------------------------------------------------------------------|----------------------|-------------------|
|                                                                                                    |                      |                   |
|                                                                                                    |                      |                   |
|                                                                                                    |                      |                   |
|                                                                                                    |                      |                   |
|                                                                                                    |                      |                   |
|                                                                                                    |                      |                   |
|                                                                                                    |                      |                   |
|                                                                                                    |                      |                   |
|                                                                                                    |                      |                   |
|                                                                                                    |                      |                   |
|                                                                                                    |                      |                   |
|                                                                                                    |                      |                   |
|                                                                                                    |                      |                   |
|                                                                                                    |                      |                   |
|                                                                                                    |                      |                   |
|                                                                                                    |                      |                   |
|                                                                                                    |                      |                   |
|                                                                                                    |                      |                   |
|                                                                                                    |                      |                   |
|                                                                                                    |                      |                   |
|                                                                                                    |                      |                   |
|                                                                                                    |                      |                   |
|                                                                                                    |                      |                   |
|                                                                                                    |                      |                   |
|                                                                                                    |                      |                   |
|                                                                                                    |                      |                   |
|                                                                                                    |                      |                   |
|                                                                                                    |                      |                   |
|                                                                                                    |                      |                   |
|                                                                                                    |                      |                   |

**TABLE:** Targets and Properties for show Command *(Continued)*

| <b>Valid Targets</b>                          | <b>Properties</b> |
|-----------------------------------------------|-------------------|
| /SP/clients/                                  | clear_action      |
| activedirectory/<br>alternateservers/n/cert   | certstatus        |
| where $n$ is 1-5                              | issuer            |
|                                               | load uri          |
|                                               | serial_number     |
|                                               | subject           |
|                                               | valid_from        |
|                                               | valid_until       |
|                                               | version           |
| /SP/clients/                                  | certstatus        |
| activedirectory/cert                          | clear_action      |
|                                               | issuer            |
|                                               | load_uri          |
|                                               | serial_number     |
|                                               | subject           |
|                                               | valid_from        |
|                                               | valid_until       |
|                                               | version           |
| /SP/clients/                                  | name              |
| activedirectory/<br>$\texttt{customgroups}/n$ |                   |
| where $n$ is 1-5                              | roles             |
|                                               |                   |
| /SP/clients/<br>activedirectory/              | name              |
| opergroups/n                                  |                   |
| where $n$ is 1-5                              |                   |
| /SP/clients/<br>activedirectory/              | domain            |
| userdomains/ $n$                              |                   |
| where $n$ is 1-5                              |                   |

**TABLE:** Targets and Properties for show Command *(Continued)*

| <b>Valid Targets</b>                                             | <b>Properties</b> |
|------------------------------------------------------------------|-------------------|
| /SP/clients/dns                                                  | auto_dns          |
|                                                                  | nameserver        |
|                                                                  | searchpath        |
| /SP/clients/ldap                                                 | binddn            |
|                                                                  | bindpw            |
|                                                                  | defaultrole       |
|                                                                  | address           |
|                                                                  | port              |
|                                                                  | searchbase        |
|                                                                  | state             |
| /SP/clients/ldapssl                                              | defaultrole       |
|                                                                  | address           |
|                                                                  | logdetail         |
|                                                                  | port              |
|                                                                  | state             |
|                                                                  | strictcertmode    |
|                                                                  | timeout           |
| /SP/clients/ldapssl/<br>optionalUserMapping                      | state             |
| /SP/clients/<br>ldapssl/<br>admingrows/n<br>where $n$ is 1-5     | name              |
| /SP/clients/                                                     | address           |
| ldapss1/<br>$\mathtt{alternates}$ rvers/ $n$<br>where $n$ is 1-5 | port              |

**TABLE:** Targets and Properties for show Command *(Continued)*

| <b>Valid Targets</b>                                             | <b>Properties</b> |
|------------------------------------------------------------------|-------------------|
| /SP/clients/                                                     | certstatus        |
| ldapss1/<br>alternateservers/n/cert                              | clear_action      |
| where $n$ is 1-5                                                 | issuer            |
|                                                                  | load_uri          |
|                                                                  | serial_number     |
|                                                                  | subject           |
|                                                                  | valid_from        |
|                                                                  | valid_until       |
|                                                                  | version           |
| /SP/clients/ldapssl/cert                                         | certstatus        |
|                                                                  | clear_action      |
|                                                                  | issuer            |
|                                                                  | load_uri          |
|                                                                  | serial_number     |
|                                                                  | subject           |
|                                                                  | valid_from        |
|                                                                  | valid_until       |
|                                                                  | version           |
| /SP/clients/                                                     | name              |
| ldapss1/<br>$\texttt{customgroups}/n$<br>where $n$ is 1-5        | roles             |
| /SP/clients/<br>ldapss1/<br>opergroups/n<br>where $n$ is 1-5     | name              |
| /SP/clients/<br>ldapss1/<br>userdomains/ $n$<br>where $n$ is 1-5 | domain            |
| /SP/clients/ntp/server/[1 2]                                     | address           |

**TABLE:** Targets and Properties for show Command *(Continued)*

| <b>Valid Targets</b> | <b>Properties</b> |
|----------------------|-------------------|
| /SP/clients/radius   | address           |
|                      | port              |
|                      | secret            |
|                      | state             |
| /SP/clients/smtp     | port              |
|                      | state             |
| /SP/clock            | datetime          |
|                      | usentpserver      |
|                      | uptime            |
|                      | timezone          |
| /SP/config           | dump_uri          |
|                      | load_uri          |
|                      | passphrase        |
| /SP/console          | line_count        |
|                      | logging           |
|                      | pause_count       |
|                      | start_from        |
| /SP/diag/snapshot    | dataset           |
|                      | dump_uri          |
|                      | result            |
| /SP/firmware         | load_uri          |
| /SP/logs/event       | clear             |

**TABLE:** Targets and Properties for show Command *(Continued)*

| <b>Valid Targets</b>   | <b>Properties</b>        |
|------------------------|--------------------------|
| /SP/network            | commitpending            |
|                        | dhcp_server_ip           |
|                        | ipaddress                |
|                        | ipdiscovery              |
|                        | ipgateway                |
|                        | ipnetmask                |
|                        | macaddress               |
|                        | pendingipaddress         |
|                        | pendingdiscovery         |
|                        | pendingipgateway         |
|                        | pendingipnetmask         |
|                        | state                    |
| /SP/network/ipv6       | state                    |
|                        | autoconfig               |
|                        | dhcpv6_server_duid       |
|                        | link_local_ipaddress     |
|                        | static_ipaddress         |
|                        | ipgateway                |
|                        | pending_static_ipaddress |
|                        | dynamic_ipaddress_1      |
| /SP/network/test       | ping                     |
|                        | ping6                    |
| /SP/powermgmt          | actual_power             |
|                        | permitted_power          |
|                        | available_power          |
| /SP/preferences/banner | connect_message          |
|                        | login_message            |
|                        | login_message_acceptance |
| /SP/serial/external    | flowcontrol              |
|                        | speed                    |

**TABLE:** Targets and Properties for show Command *(Continued)*
| <b>Valid Targets</b>                | <b>Properties</b> |
|-------------------------------------|-------------------|
| /SP/serial/host                     | commitpending     |
|                                     | pendingspeed      |
|                                     | speed             |
| /SP/services/http                   | port              |
|                                     | securedirect      |
|                                     | servicestate      |
| /SP/services/https                  | port              |
|                                     | servicestate      |
| /SP/services/https/ssl              | cert_status       |
| /SP/services/https/ssl/default_cert | issuer            |
|                                     | subject           |
|                                     | valid_from        |
|                                     | valid_until       |
| /SP/services/https/ssl/custom_cert  | clear_action      |
|                                     | issuer            |
|                                     | load_uri          |
|                                     | subject           |
|                                     | valid_from        |
|                                     | valid_until       |
| /SP/services/https/ssl/custom_key   | key_present       |
|                                     | load_uri          |
|                                     | clear_action      |
| /SP/services/ipmi                   | servicestate      |
| /SP/services/kvms                   | mousemode         |
|                                     | servicestate      |
| /SP/services/servicetag             | passphrase        |
|                                     | servicetag_urn    |
|                                     | state             |

**TABLE:** Targets and Properties for show Command *(Continued)*

| <b>Valid Targets</b>                  | <b>Properties</b> |
|---------------------------------------|-------------------|
| /SP/services/snmp                     | engineid          |
|                                       | port              |
|                                       | sets              |
|                                       | v1                |
|                                       | V2C               |
|                                       | v3                |
|                                       | servicestate      |
| /SP/services/snmp/communities/private | permissions       |
| /SP/services/snmp/communities/public  | permissions       |
| /SP/services/snmp/users/username      | password          |
|                                       | role              |
| /SP/services/ssh                      | state             |
| /SP/services/ssh/keys/dsa             | fingerprint       |
|                                       | length            |
|                                       | privatekey        |
|                                       | publickey         |
| /SP/services/ssh/keys/rsa             | fingerprint       |
|                                       | length            |
|                                       | privatekey        |
|                                       | publickey         |
| /SP/services/sso                      | state             |
| /SP/sessions/sessionid                | username          |
|                                       | starttime         |
|                                       | type              |
|                                       | mode              |
| /SP/users/username                    | role              |
|                                       | password          |

**TABLE:** Targets and Properties for show Command *(Continued)*

| <b>Valid Targets</b>          | <b>Properties</b>           |
|-------------------------------|-----------------------------|
| /SP/users/username/ssh/keys/1 | fingerprint                 |
|                               | algorithm                   |
|                               | load uri                    |
|                               | clear action                |
|                               | embedded comment            |
|                               | bit length                  |
| /SP/users/username/service    | service password            |
|                               | service_password_expires    |
| /SP/users/username/escalation | escalation_password         |
|                               | escalation_password_expires |

**TABLE:** Targets and Properties for show Command *(Continued)*

### Examples

-> **show /SP/users/user1** -> **show /SP/clients -level2** -> **show components**

## <span id="page-218-0"></span>start Command

Use the start command to turn on the target or to initiate a connection to the host console. Using the -script option eliminates the prompt for a yes or no confirmation and the command acts as if yes were specified.

### Syntax

**start [***options***]** *target*

### **Options**

**[-h|help] [-script]**

### Targets

**TABLE:** Targets for start Command

| <b>Valid Targets</b> | <b>Description</b>                                   |
|----------------------|------------------------------------------------------|
| /SYS or /CH          | Starts (powers on) the system or chassis.            |
| /SP/console          | Starts an interactive session to the console stream. |

### Examples

-> **start /SP/console**

-> **start /SYS**

## <span id="page-219-0"></span>stop Command

Use the stop command to shut down the target or to terminate another user's connection to the host console. You will be prompted to confirm a stop command. Eliminate this prompt by using the  $-$ script option. The  $-f|$  force option specifies that the action will be performed immediately.

### Syntax

**stop [***options***] [-script]** *target*

### **Options**

**[-f|force] [-h|help]**

## Targets

**TABLE:** Targets for stop Command

| <b>Valid Targets</b> | <b>Description</b>                                                                                                    |
|----------------------|----------------------------------------------------------------------------------------------------|
| /SYS or /CH          | Perform an orderly shutdown, followed by a power-off of the<br>specified system or chassis. Use the $-f$ -force option to skip the<br>orderly shutdown and force an immediate power-off. |
| /SP/console          | Terminate another user's connection to the host console.                                                                                                    |

## Examples

-> **stop /SP/console**

-> **stop -force /SYS**

# <span id="page-220-0"></span>version Command

Use the version command to display Oracle ILOM version information.

## Syntax

**version**

Options

**[-h|help]**

## Example

-> **version** version SP firmware version: 3.0.0 SP firmware build number: 4415 SP firmware date: Mon Mar 28 10:39:46 EST 2008 SP filesystem version: 0.1.9

# Diagnosing IPv4 or IPv6 Oracle ILOM Connection Issues

This section provides solutions to help resolve common problems when accessing Oracle ILOM using IPv6.

For details, see:

■ ["Diagnosing Oracle ILOM Connection Issues" on page 207](#page-222-0)

# <span id="page-222-0"></span>Diagnosing Oracle ILOM Connection Issues

If you are experiencing difficulties with connecting to Oracle ILOM when using IPv6, use the information provided in the following table to help resolve common problems when accessing Oracle ILOM using IPv6.

| <b>IPv6 Common Connection</b><br><b>Problem</b>                                | <b>Suggested Resolution</b>                                                                                                    |
|--------------------------------------------------------------------------------|----------------------------------------------------------------------------------------------------|
| Unable to access the<br>Oracle ILOM web<br>interface using an IPv6<br>address. | Ensure that the IPv6 address in the URL is enclosed by brackets, for example:<br>https://[fe80::221:28ff:fe77:1402]                                                       |
| using an IPv6 address.                                                         | Unable to download a file Ensure that the IPv6 address in the URL is enabled by brackets, for example:<br>load -source tftp://[fec0:a:8:b7:214:rfff:fe01:851dldesktop.pkg |

**TABLE:** Common IP Connection Problems and Suggested Resolutions

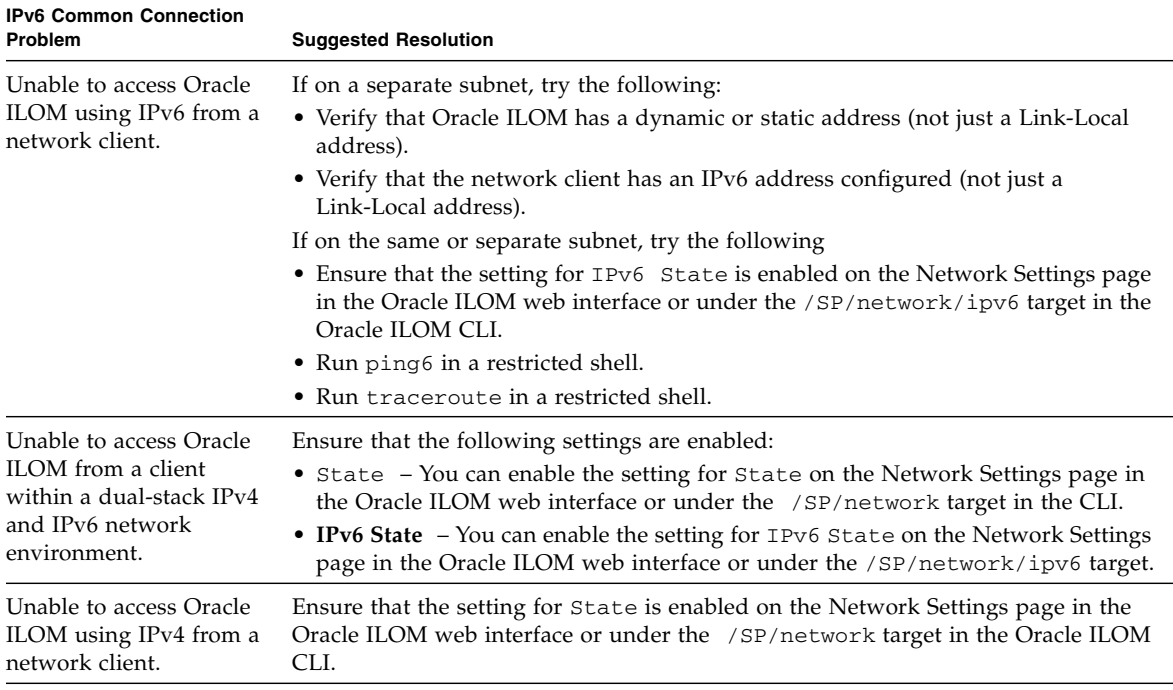

#### **TABLE:** Common IP Connection Problems and Suggested Resolutions *(Continued)*

# Manual Host OS Configuration Guidelines for Local Interconnect Interface

The following topic provides guidelines for manually configuring a non-routable IPv4 address for the host OS connection point on the Local Interconnect Interface.

■ ["Configuring Internal USB Ethernet Device on Host OS" on page 209](#page-224-0)

# <span id="page-224-0"></span>Configuring Internal USB Ethernet Device on Host OS

If you chose to manually configure a non-routable IPv4 address for the Oracle ILOM SP connection point on the Local Interconnect Interface, you will also need to manually configure a non-routable IPv4 address for the host OS connection point on the Local Interconnect Interface. General guidelines, per operating system, for configuring a static non-routable IPv4 address for the host OS connection point are provided in the following table. For additional information about configuring IP addresses on the host operating system, consult the vendor operating system documentation.

**Note –** Oracle ILOM will present the internal USB Ethernet device installed on your server as an USB Ethernet interface to the host operating system.

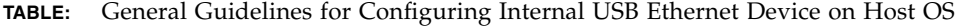

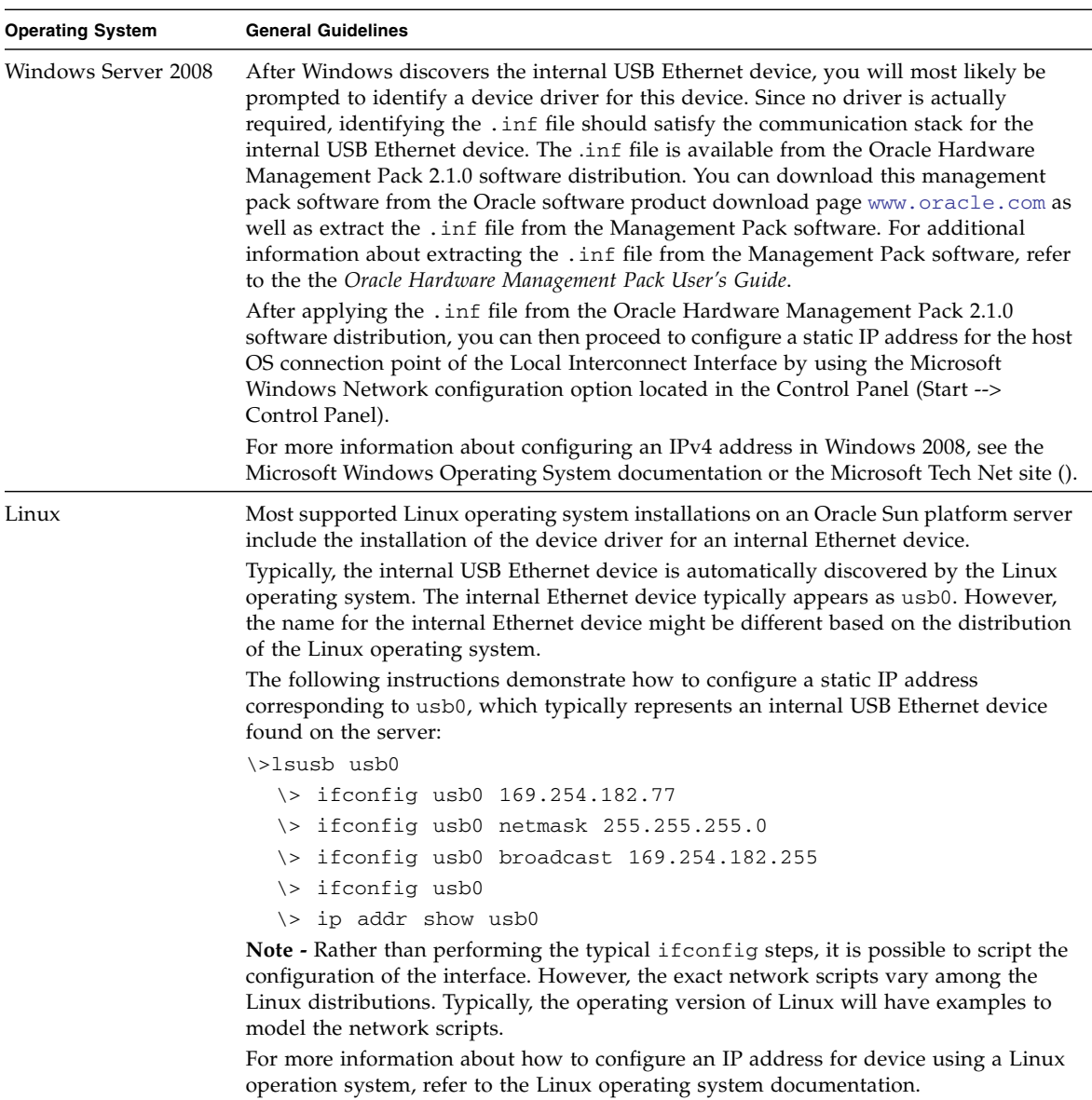

| <b>Operating System</b> | <b>General Guidelines</b>                                                                                                    |
|-------------------------|----------------------------------------------------------------------------------------------------|
| Oracle Solaris          | Most Oracle Solaris Operating System installations on an Oracle Sun platform server<br>include the installation of the device driver for an internal USB Ethernet device. If this<br>driver was not supported, you can extract this driver from the Oracle Hardware<br>Management Pack 2.1.0 or later software. For information about how to extract the<br>Solaris-specific OS driver for the Ethernet interface, refer to the Oracle Server Hardware<br>Management Pack User's Guide. |
|                         | Typically, the internal USB Ethernet device is automatically discovered by the Solaris<br>Operating System. The internal Ethernet device typically appears as usbecm0.<br>However, the name for the internal Ethernet device might be different based on the<br>distribution of the Oracle Solaris Operating System.                                                                                                    |
|                         | After the Oracle Solaris Operating System recognizes the local USB Ethernet device,<br>the IP interface for the USB Ethernet device needs to be configured.                                                                                                    |
|                         | The following instructions demonstrate how to configure a static IP address<br>corresponding to usbecm0, which typically represents an internal USB Ethernet device<br>found on the server.                                                                                                    |
|                         | • Type the following command to plumb the IP interface or unplumb the IP interface:                                                                                                    |
|                         | ifconfig usbecm0 plumb                                                                                                    |
|                         | ifconfig usbecm0 unplumb                                                                                                    |
|                         | • Type the following commands to set the address information:                                                                                                    |
|                         | ifconfig usbecm0 netmask 255.255.255.0 broadcast<br>169.254.182.255 169.254.182.77                                                                                                    |
|                         | • To set up the interface, type:                                                                                                    |
|                         | ifconfig usbecm0<br>up                                                                                                    |
|                         | • To bring the interface down, type:                                                                                                    |
|                         | ifconfig usbecm0<br>down                                                                                                    |
|                         | • To show the active interfaces, type:                                                                                                    |
|                         | ifconfig -a                                                                                                    |
|                         | • To test connectivity, ping the Oracle Solaris host or the SP internal USB Ethernet<br>device.                                                                                                    |
|                         | ping <ipv4 address="" host="" of="" solaris=""></ipv4>                                                                                                    |
|                         | ping <ipv4 address="" of="" sp-ethernet="" usb=""></ipv4>                                                                                                    |
|                         | <b>Note - Rather than performing the typical if config steps, it is possible to script the</b><br>configuration of the interface. However, the exact network scripts can vary among the<br>Oracle Solaris distributions. Typically, the operating version will have examples to<br>model the network scripts.                                                                                                    |
|                         | For more information about how to configure a static IP address for a device using the<br>Oracle Solaris Operating System, refer to the Oracle Solaris Operating System<br>documentation.                                                                                                    |

**TABLE:** General Guidelines for Configuring Internal USB Ethernet Device on Host OS *(Continued)*

**Note –** If the internal USB Ethernet device driver was not included in your operating system installation, you can obtain the device driver for the Ethernet device from the Oracle Hardware Management Pack 2.1.0 or later software. For more information about extracting this file from the Management Pack, refer to the *Oracle Server Hardware Management Pack User's Guide*.

## Index

### **A**

Active Directory [certstatus, 65](#page-80-0) [removing certificate, 66](#page-81-0) [strictcertmode, 64](#page-79-0) [troubleshooting, 74](#page-89-0) [viewing and configuring settings, 67](#page-82-0) [Admin \(a\) role, 59](#page-74-0) alert rules [CLI commands, 122](#page-137-0) [configuring, 118](#page-133-0) [disabling, 120](#page-135-0) alert tests [generating, 121](#page-136-0) alerts [CLI commands for managing alerts, 122](#page-137-1) email notification [configuring the SMTP client, 123](#page-138-0) [generating email notification, 123](#page-138-1)

### **B**

[backup and restore, permissions \(aucro\), 59](#page-74-1)

### **C**

[certificate authentication, 64](#page-79-0) [certificate state, 66](#page-81-1) [CLI command syntax, 11](#page-26-0) cd [command, 173](#page-188-0) create [command, 174](#page-189-0) delet[e command, 176](#page-191-0) dump [command, 177](#page-192-0) exi[t command, 177](#page-192-1) hel[p command, 178](#page-193-0) loa[d command, 179](#page-194-0) rese[t command, 180](#page-195-0) set [command, 181](#page-196-0) show [command, 191](#page-206-0)

star[t command, 203](#page-218-0) stop [command, 204](#page-219-0) versio[n command, 205](#page-220-0) CLI command types [alert management commands, 14](#page-29-0) [clock settings commands, 15](#page-30-0) [general commands, 12](#page-27-0) [host system commands, 16](#page-31-0) [network and serial port commands, 14](#page-29-1) [SNMP commands, 15](#page-30-1) [system management access commands, 15](#page-30-2) [user commands, 13](#page-28-0) CLI commands [alert rules, 122](#page-137-1) [executing combined, 12](#page-27-1) [executing individually, 12](#page-27-2) [reference for, 173](#page-188-1) CLI target types [/CH, 5](#page-20-0) [/CMM, 5](#page-20-1) [/HOST, 5](#page-20-2) [/SP, 5](#page-20-3) [/SYS, 5](#page-20-1) [clock settings, 99](#page-114-0) command properties [for ILOM 2.x, 17](#page-32-0) [for ILOM 3.0, 17](#page-32-1) [command strings, 12](#page-27-3) command-line interface (CLI) [command syntax, 11](#page-26-1) [filtering output options for commands, 17](#page-32-2) [options for, 7](#page-22-0) [overview, 2](#page-17-0) [target tree, 7,](#page-22-0) [10](#page-25-0) communication settings [configuring, 27](#page-42-0) [component information, 89](#page-104-0)

components [enabling and disabling, 92](#page-107-0) [managing, 89](#page-104-1) [monitoring, 95,](#page-110-0) [107](#page-122-0) [removing, 91](#page-106-0) [returning to service, 91](#page-106-1) [Console \(c\) role, 59](#page-74-2)

### **D**

defaultuser account [using for password recovery, 23](#page-38-0) [Distributed Management Task Force Command-Line](#page-17-1) Protocol (DMTF CLP), 2 [DMTF Command Line Protocol Commands, 6](#page-21-0) Domain Name Service (DNS) [locator service, 73](#page-88-0) [targets, properties, and values for, 40](#page-55-0) DSA key [viewing, 47](#page-62-0) [Dual stack network settings, 32](#page-47-0)

### **E**

event logs [contents of, 101](#page-116-0) [filtering output, 100](#page-115-0) [viewing and clearing, 100](#page-115-1)

### **H**

HTTP or HTTPS settings [enabling, 42](#page-57-0) [targets, properties, and values for, 43](#page-58-0)

### **I**

ILOM 2.x [properties compared to ILOM 3.0, 17](#page-32-3) [updating 2.x scripts, 17](#page-32-4)

IP address assignment [editing using the CLI, ?? to 32](#page-47-1) [for remote syslog receiver, 102](#page-117-0)

#### **L**

LDAP server [configuring, 76](#page-91-0) [LDAP/SSL, 78](#page-93-0) [certstatus, 79](#page-94-0) [removing a certificate, 80](#page-95-0) [strictcertmode, 78](#page-93-1)

[troubleshooting, 85](#page-100-0) [viewing and configuring settings, 80](#page-95-1) [Lightweight Directory Access Protocol \(LDAP\), 76](#page-91-1) [configuring, 77](#page-92-0) [overview, 76](#page-91-0) log in [first time, 21](#page-36-0) [prerequisites for, 20](#page-35-0) [log out, 22](#page-37-0)

#### **N**

[network settings, 28](#page-43-0) [DNS, 40](#page-55-1) [editing IP address, 31](#page-46-0) [host name, 39](#page-54-0) [pending and active properties, 29](#page-44-0) [serial port, 41](#page-56-0) [system identifier, 39](#page-54-0) [targets, properties, and values for, 30](#page-45-0) [viewing and configuring, 30](#page-45-1)

#### **P**

password [changing, 57](#page-72-0) [lost password recovery, 23](#page-38-0) [permissions, user, 58](#page-73-0) physical presence [proving, 23](#page-38-1) power consumption [monitoring, 132](#page-147-0) [monitoring actual power, 134](#page-149-0) [monitoring available power, 136](#page-151-0) [monitoring individual power supply, 135](#page-150-0) [monitoring permitted power, 137](#page-152-0) [monitoring total system power, 133](#page-148-0) power consumption management monitoring power show [command, 137](#page-152-1) power policy [configuring, 140](#page-155-0) properties [ILOM 3.0 versus ILOM 2.x, 17](#page-32-5)

### **R**

RADIUS [configuration prerequisites, 87](#page-102-0) [configuring, 87](#page-102-0)

[Read Only \(o\) role, 59](#page-74-3) [recover lost password, 23](#page-38-0) remote host [managing, 127](#page-142-0) [managing power states, 157](#page-172-0) remote power control [CLI commands, 157](#page-172-1) [remote syslog receiver, 102](#page-117-0) [Reset and Host Control \(r\) role, 59](#page-74-4) [roles, user, 58](#page-73-1) RSA key [viewing, 47](#page-62-1)

### **S**

Secure Shell (SSH) [enabling or disabling, 45](#page-60-0) [establishing remote connection, 45](#page-60-1) [generating new key, 48](#page-63-0) [settings for, 45](#page-60-2) [viewing current key, 46](#page-61-0) [sensor readings, 96](#page-111-0) sensors [viewing readings, 96](#page-111-0) serial port output [switch using ILOM CLI, 44](#page-59-0) serial port settings [pending and active properties, 41](#page-56-1) [targets, properties, and values for, 42](#page-57-1) [viewing and configuring, 41](#page-56-0) [Serverices \(s\) role, 59](#page-74-5) [Single Sign On, 56](#page-71-0) SMTP client [configuring, 123](#page-138-0) [SNMP Trap alert, 118](#page-133-1) SPARC servers [managing TPM and LDom states, 165](#page-180-0) ssh command (Solaris) [connecting to a SP, 45](#page-60-3) [SSH connection, 45](#page-60-2) [enabling and disabling, 45](#page-60-0) [key encryption using the CLI, 46](#page-61-0) [new key, 48](#page-63-0) [restarting, 48](#page-63-1) [SSH key, 62](#page-77-0) [adding, 62](#page-77-1) [deleting, 63](#page-78-0)

Storage Redirection CLI [initial setup, 127](#page-142-1) [strictcertmode, 64](#page-79-0) system alerts [commands for managing, 122](#page-137-0) [configuration prerequisites, 118](#page-133-2) [configuring, 118](#page-133-0) [configuring SMTP client, 123](#page-138-0) [deleting, 120](#page-135-0) [generating, 121](#page-136-0) system components [viewing and managing, 89](#page-104-1) system indicators [configuring, 98](#page-113-0) [viewing, 98](#page-113-1)

### **T**

[target tree, 10](#page-25-1) [target types, 5](#page-20-4)

### **U**

user accounts [adding, 57](#page-72-1) [configuring, 56](#page-71-1) [deleting, 59](#page-74-6) [password, 57](#page-72-0) [roles, 58](#page-73-2) [viewing individual session, 61](#page-76-0) [viewing individual user account, 60](#page-75-0) [viewing list of user sessions, 61](#page-76-1)

[User Management \(u\) role, 59](#page-74-7)